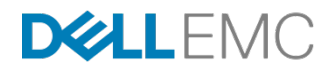

# HADOOP TIERED STORAGE WITH DELL EMC ISILON AND DELL EMC ECS CLUSTERS

November 2017

### **Abstract**

This solution guide describes how to easily expand storage to existing DAS Hadoop clusters with Dell EMC Isilon and Dell EMC ECS systems to provide immediate capacity, better storage efficiency, and reduced total cost of ownership.

H16659R.1

**This document is not intended for audiences in China, Hong Kong, Taiwan, and Macao.**

### Copyright

The information in this publication is provided as is. Dell Inc. makes no representations or warranties of any kind with respect to the information in this publication, and specifically disclaims implied warranties of merchantability or fitness for a particular purpose.

Use, copying, and distribution of any software described in this publication requires an applicable software license.

Copyright © 2017 Dell Inc. or its subsidiaries. All Rights Reserved. Dell, EMC, Dell EMC and other trademarks are trademarks of Dell Inc. or its subsidiaries. Intel, the Intel logo, the Intel Inside logo and Xeon are trademarks of Intel Corporation in the U.S. and/or other countries. Other trademarks may be the property of their respective owners. Published in the USA 11/17 Solution Guide H16659R.1.

Dell Inc. believes the information in this document is accurate as of its publication date. The information is subject to change without notice.

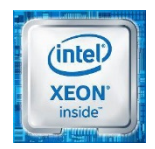

# **Contents**

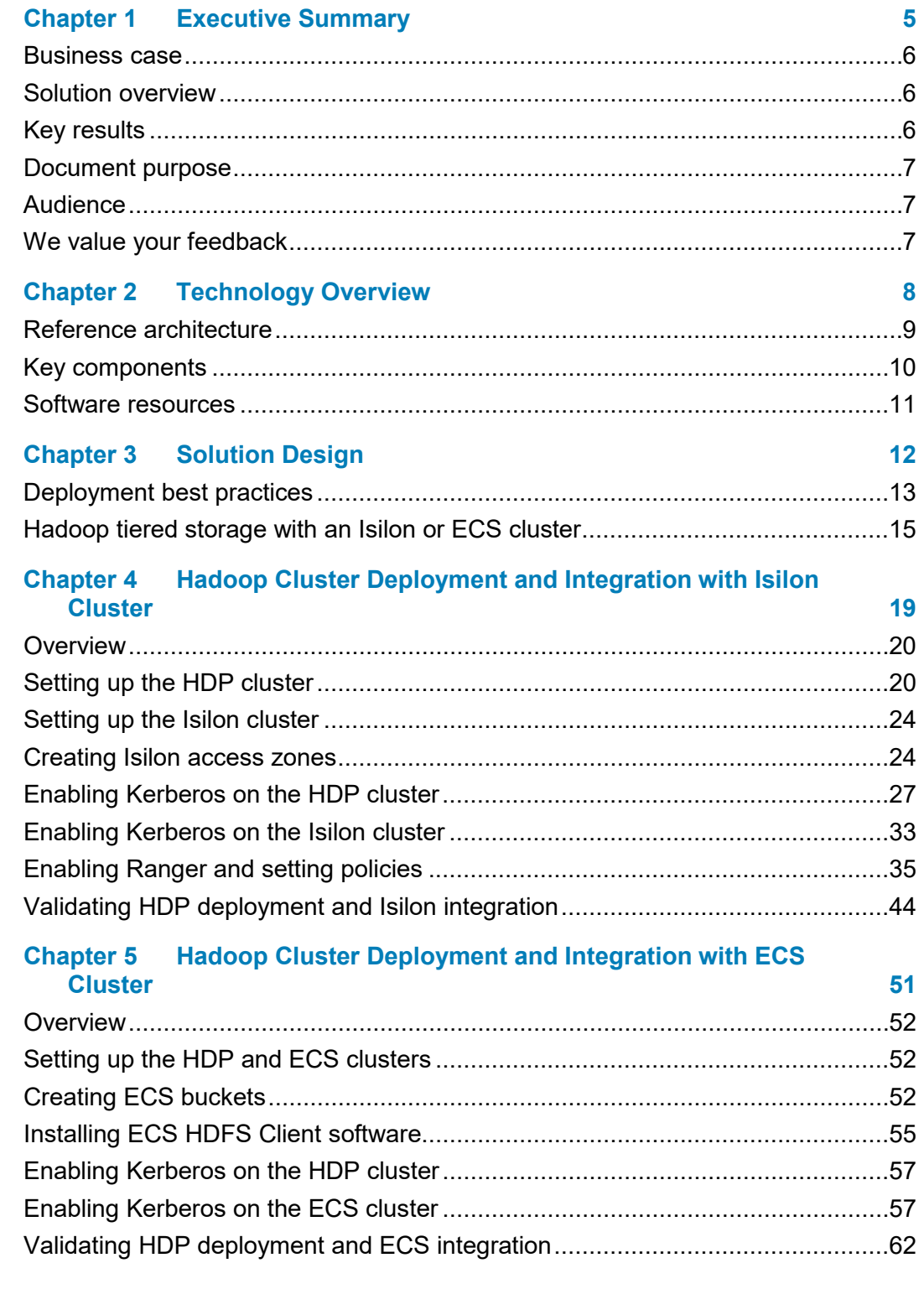

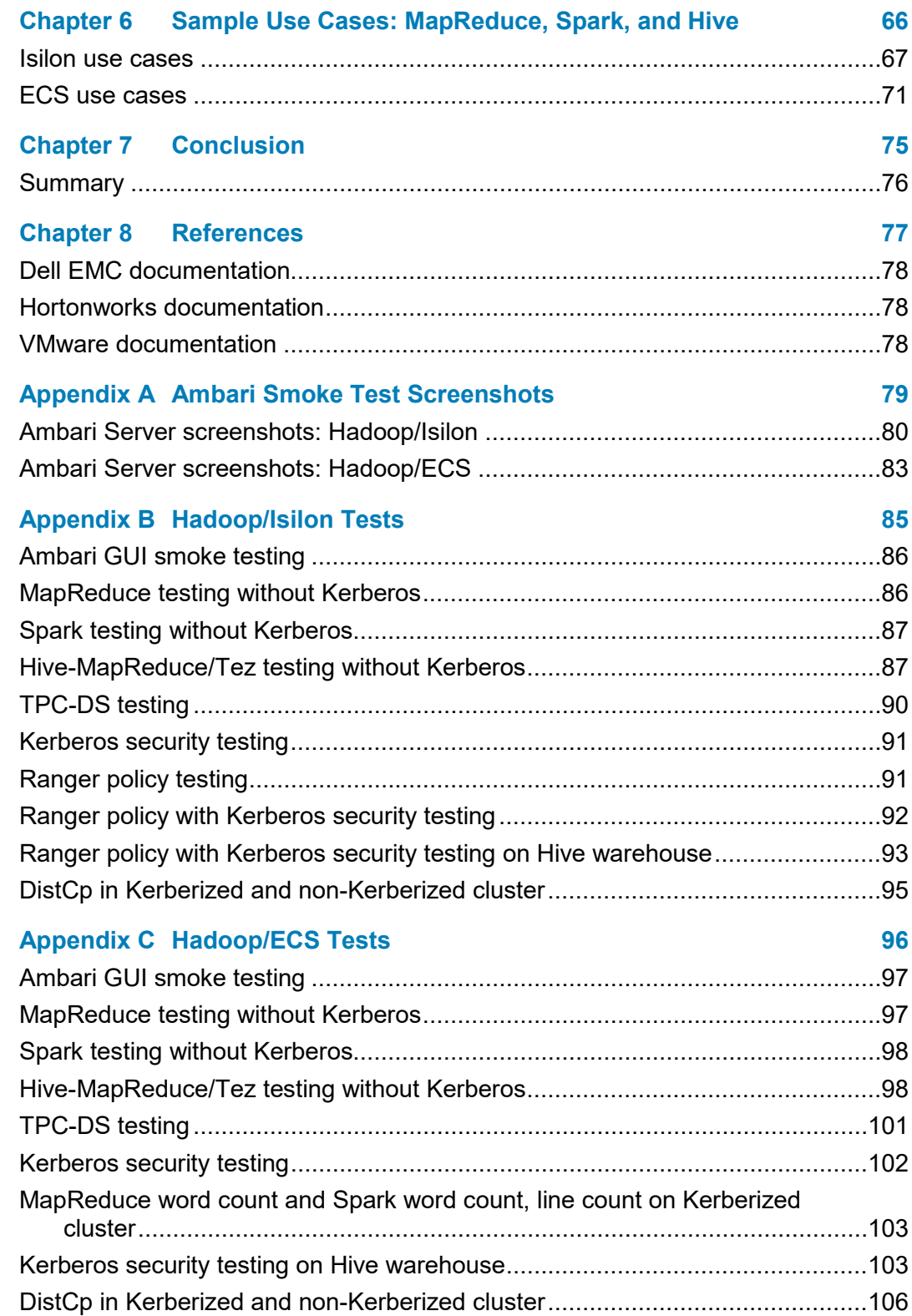

# <span id="page-4-0"></span>**Chapter 1 Executive Summary**

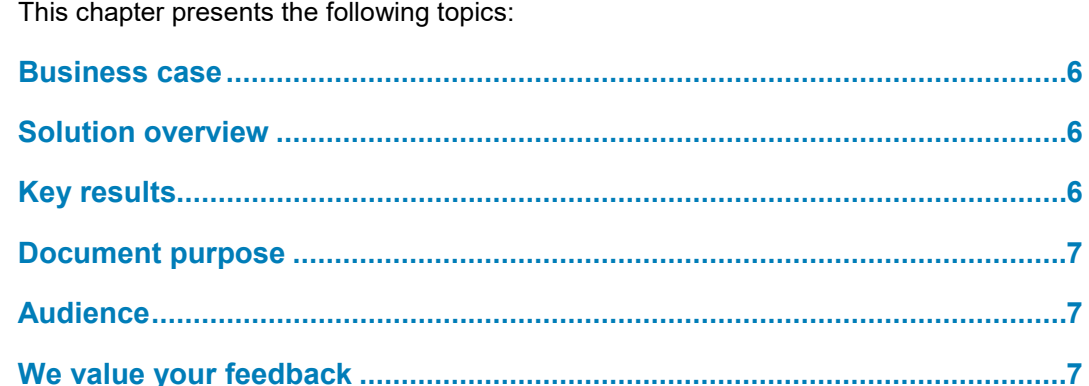

### <span id="page-5-0"></span>**Business case**

Enterprises implementing digital transformation initiatives and data-driven decisionmaking often have to deal with exponential data growth that is not provided for in their IT budgets. For most enterprises, a majority of this data growth is "cold data," which is historical in nature and does not require frequent or low-latency access. The remainder of the data growth is in "hot data," which is recently generated data that requires frequent and low-latency access.

A Hadoop solution that consists of a hot tier and a cold tier enables the enterprise to store hot data in a high-throughput, low-latency cluster with low cost per MB/s and cold data in a capacity-dense cluster with low cost per TB.

## <span id="page-5-1"></span>**Solution overview**

This Hadoop tiered storage solution provides an architecture that can support crossnamespace analytics. With this solution, you can use both direct-attached storage (DAS) and an alternate storage media, such as Dell EMC™ Isilon™ and Dell EMC Elastic Cloud Storage™ (ECS™) storage, and run analytics jobs and toolsets across data that spans these storage tiers.

The Hadoop tiered storage solution from Dell EMC enables:

- Cold data storage in a shared storage cluster that is based on the Isilon or ECS system, providing outstanding capacity density and low cost per TB.
- Hot data storage in a DAS cluster that is based on the Dell EMC PowerEdge™ server, which delivers high performance and low cost per MB/s.
- Processing of data by Yarn- or Mesos-based Hadoop applications across both clusters, which are subject to data governance, risk management, and compliance management. The DAS and Isilon clusters represent separate namespaces, so Hadoop applications and governance run on the federated namespace.

Deployment options are as follows:

- Customers who have existing Hadoop clusters running DAS and who need to expand their Hadoop clusters to hundreds of TBs or PBs can add an Isilon or ECS cluster to their existing Hadoop cluster to handle the high volume of data growth.
- Customers who plan to deploy a large Hadoop data lake can build the Hadoop tiered storage solution with DAS and Isilon or ECS clusters.

## <span id="page-5-2"></span>**Key results**

Dell EMC and Hortonworks have validated multiple configurations for Hadoop tiered storage with a logical Hadoop cluster (DAS storage) and an infrastructure cluster (Isilon or ECS system) that meet or exceed the functional objectives of this solution. You can match most needs with an approved configuration. By combining the Hortonworks Data Platform (HDP) cluster (logical Hadoop cluster) with the flexibility of an Isilon or ECS infrastructure cluster, you can scale the solution to handle future requirements without extensive upgrades or expensive replatforming.

## <span id="page-6-0"></span>**Document purpose**

This solution guide provides detailed information for evaluating the applicability of Hadoop tiered storage for your environment. The guide provides solution validation, including results of rigorous testing of the major components of the Hadoop cluster and their functionality in the tiered storage environment.

## <span id="page-6-1"></span>**Audience**

This guide is for IT administrators, storage administrators, virtualization administrators, system administrators, IT managers, and those who evaluate, acquire, manage, maintain, or operate Hadoop cluster environments.

# <span id="page-6-2"></span>**We value your feedback**

Dell EMC and the authors of this document welcome your feedback on the solution and the solution documentation. Contact **EMC.Solution.Feedback@emc.com** with your comments.

**Authors:** Boni Bruno, Kirankumar Bhusanurmath, Tao Guo, Eric Wang, Karen Johnson

# <span id="page-7-0"></span>**Chapter 2 Technology Overview**

### This chapter presents the following topics:

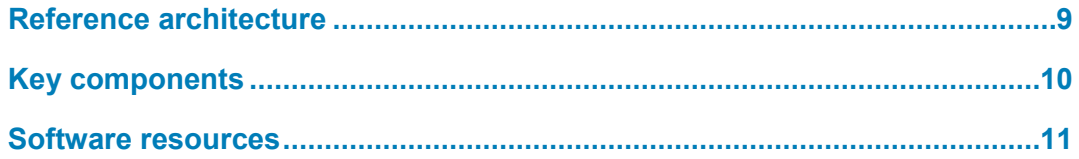

# <span id="page-8-0"></span>**Reference architecture**

[Figure 1](#page-8-1) shows the reference architecture of Hadoop tiered storage with an Isilon or ECS system. This reference architecture provides for hot-tier data in high-throughput, low-latency local storage and cold-tier data in capacity-dense remote storage. You can deploy the Hadoop cluster on physical hardware servers or a virtualization platform.

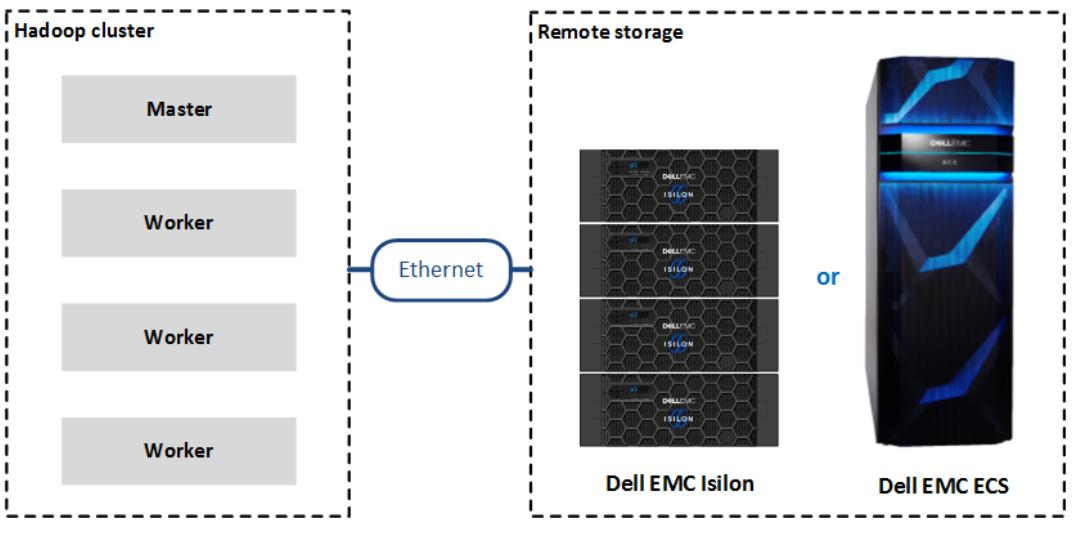

<span id="page-8-1"></span>**Figure 1. Reference architecture of Hadoop tiered storage with an Isilon or ECS system**

[Figure 2](#page-8-2) shows the high-level reference architecture of Hadoop tiered storage with an Isilon cluster.

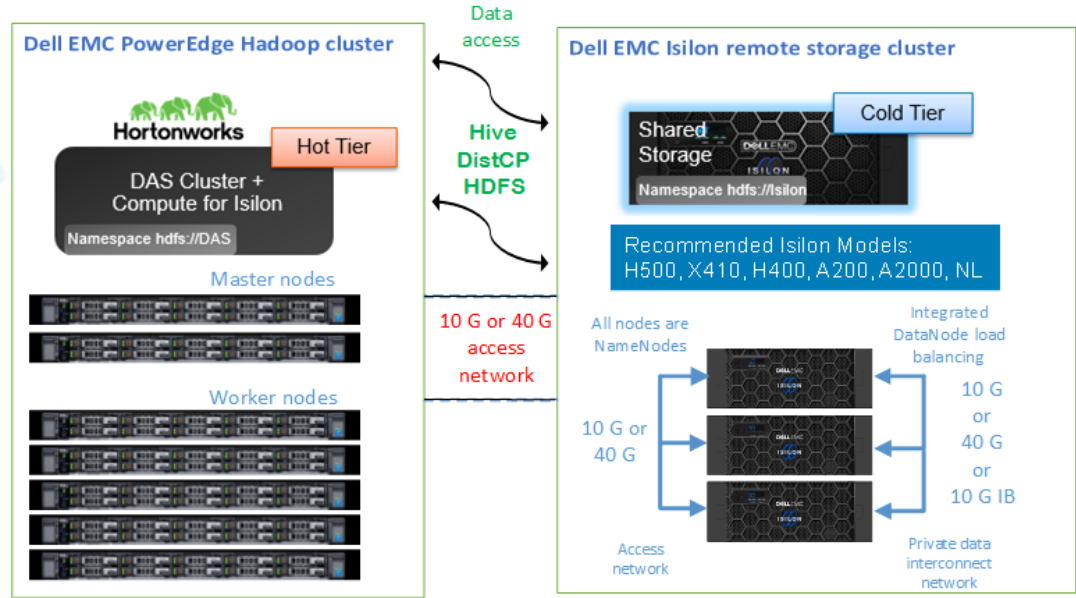

<span id="page-8-2"></span>**Figure 2. Reference architecture of Hadoop tiered storage with an Isilon cluster**

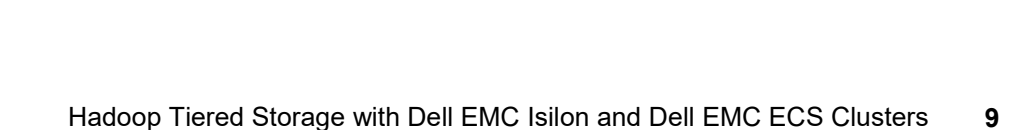

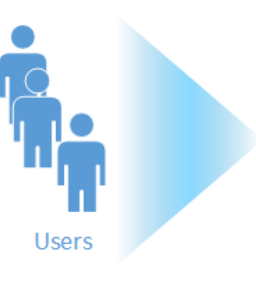

Solution Guide

# <span id="page-9-0"></span>**Key components**

### **Dell EMC Isilon**

The Dell EMC Isilon scale-out network-attached storage (NAS) platform provides Hadoop clients with direct access to Big Data through a Hadoop File System (HDFS) interface. Powered by the distributed Dell EMC Isilon OneFS™ operating system, an Isilon cluster delivers a scalable pool of storage with a global namespace. The distributed OneFS operating system combines the memory, I/O, CPUs, and disks of the nodes into a cohesive storage unit to present a global namespace as a single file system.

Hadoop compute clients access the data that is stored in an Isilon cluster by using the HDFS protocol. Every node in the cluster can act as a NameNode and a DataNode. Each node boosts performance and expands the cluster's capacity. For Hadoop analytics, the Isilon scale-out distributed architecture minimizes bottlenecks, rapidly serves big data, and optimizes performance for analytics jobs. The NameNode daemon is a distributed process that runs on all the nodes in the cluster. A compute client can connect to any node in the cluster to access NameNode services. The nodes work together as peers in a sharednothing hardware architecture with no single point of failure.

An Isilon cluster is platform agnostic for compute. You can run most of the common Hadoop distributions with an Isilon cluster. Clients running different Hadoop distributions or versions can simultaneously connect to the cluster.

### The Dell EMC ECS platform is a complete software-defined cloud storage system that supports the storage, manipulation, and analysis of unstructured data on a massive scale on commodity hardware. You can deploy the ECS platform as a turnkey storage appliance or as a software product on a set of qualified commodity servers and disks. The ECS platform offers the cost advantages of a commodity infrastructure and the enterprise reliability, availability, and serviceability of traditional arrays. **Dell EMC ECS**

The ECS scalable architecture includes multiple nodes and attached storage devices. The nodes and storage devices are commodity components, similar to devices that are generally available, and are housed in one or more racks.

An ECS appliance consists of a rack, rack components, and preinstalled software that are supplied by Dell EMC. An ECS software-only solution uses a rack and commodity nodes that are not supplied by Dell EMC. A cluster consists of multiple racks.

ECS HDFS is a Hadoop Compatible File System (HCFS) that enables you to run Hadoop 2.*x* applications on top of your ECS infrastructure. You can configure your Hadoop distribution to run against the built-in Hadoop file system, ECS HDFS, or any combination of HDFS, ECS HDFS, or other HCFSs available in your environment.

### **Hortonworks Data Platform**

HDP is an enterprise-level, hardened Hadoop distribution that combines the most useful and stable versions of Apache Hadoop and its related projects into a single tested and certified package. HDP enables Enterprise Hadoop by providing a complete set of essential Hadoop capabilities. It delivers the core elements of Hadoop—scalable storage and distributed computing—as well as all of the necessary enterprise capabilities such as security, high availability, and integration with a broad range of hardware and software solutions.

### **Ambari**

Apache Ambari is a utility that provides installation, monitoring, and management capabilities for an HDP cluster. The Ambari web client and REST APIs are used to deploy, operate, manage, and monitor the HDP cluster.

### **Kerberos**

Kerberos is a network authentication protocol designed to provide strong authentication for client/server applications by using secret-key cryptography in most distributed systems, including HDP. Kerberos provides secure and reliable authentication to multiple applications. Isilon and ECS systems support the Kerberos authentication feature using Kerberos Key Distribution Center (KDC) services.

### **Ranger**

Apache Ranger is a centralized management console that enables you to monitor and manage data security across the Hortonworks Hadoop distribution system. A Ranger administrator can define and apply authorization policies across Hadoop components including HDFS. Isilon OneFS 8.0.1.0 and later releases support Ranger HDFS policies. In an Isilon OneFS cluster with Hadoop deployment, Ranger authorization policies serve as a filter before the application of native file access control.

## <span id="page-10-0"></span>**Software resources**

[Table 1](#page-10-1) lists the solution software resources.

<span id="page-10-1"></span>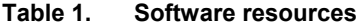

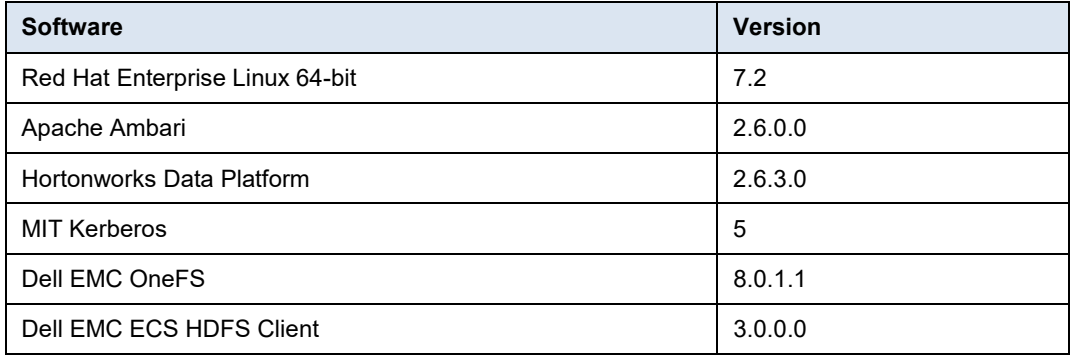

# **Chapter 3 Solution Design**

<span id="page-11-0"></span>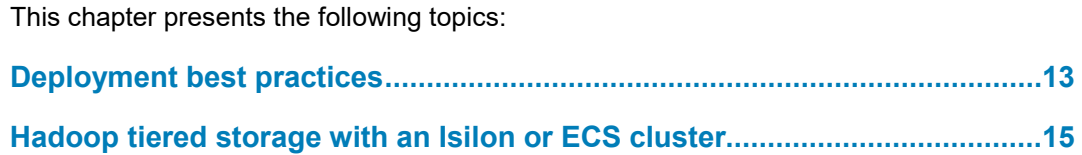

# <span id="page-12-0"></span>**Deployment best practices**

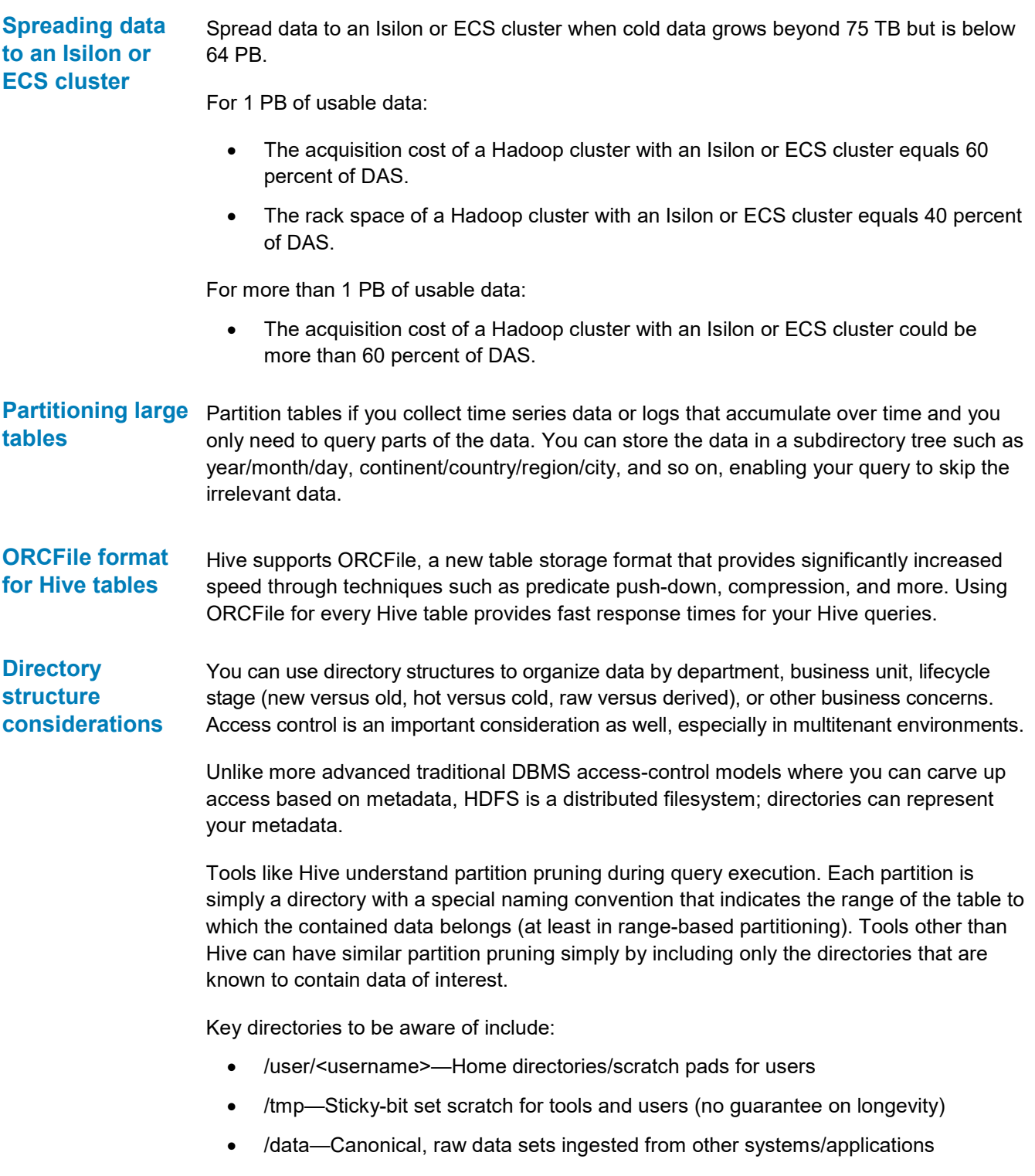

For example:

/data/<*dataset name*>/<*optional partitions*>

where <*dataset name*> is the equivalent of a table name in an RDBMS. Optionally, data sets can be partitioned by *n* columns, depending on the use case.

Partitioned security log data by day example:

/data/seclogs/date=20170101/{x.avro,y.avro,z.avro} /data/seclogs/date=20170102/{x.avro,y.avro,z.avro}

### ETL directory example:

```
/etl/<group>/<application>/<process>/{incoming,working,complete,fa
iled}
```
where <*group*> is the line of business/group (research, search quality, fraud analysis), <*application*> is the name of the application the process supports, and <*process*> is for applications that have multiple processing stages. Each process "queue" could have four state directories. For example:

- incoming—Newly arriving files drop off here. A process automatically renames them into a temp directory under working to indicate that they are in progress.
- working—This directory contains a timestamped directory for each attempt at processing the files. Files in these directories that are older than *x* require human intervention.
- complete—After an ETL process finishes processing a file in working, this is where it could land.
- failed: If an ETL process permanently rejects a file, it moves the file here. If the directory contains > 0 files, it requires human intervention.

This example of an ETL directory structure shows four scenarios only. You could extend the structure for your particular use cases.

The general idea is to develop a directory structure to support a data lifecycle that can be controlled by directories for partitions, ETL processes, user data, and the like.

You can apply access control to individual processes, groups, applications, or data sets. Even partitions can be separately controlled in terms of access (on user type or line of business for data sets, for example).

Directory structure design is a complex topic. Dell EMC offers professional services to assist in directory structure design as well as other Hadoop-related services.

# <span id="page-14-0"></span>**Hadoop tiered storage with an Isilon or ECS cluster**

### **Overview**

The solution architectures of Hadoop with Isilon and Hadoop with ECS enable you to run analytics jobs and toolsets on data that is spread across both DAS and Isilon or ECS storage tiers.

[Figure 3](#page-14-1) shows the Hadoop with Isilon solution architecture. [Figure 4](#page-14-2) shows the Hadoop with ECS solution architecture.

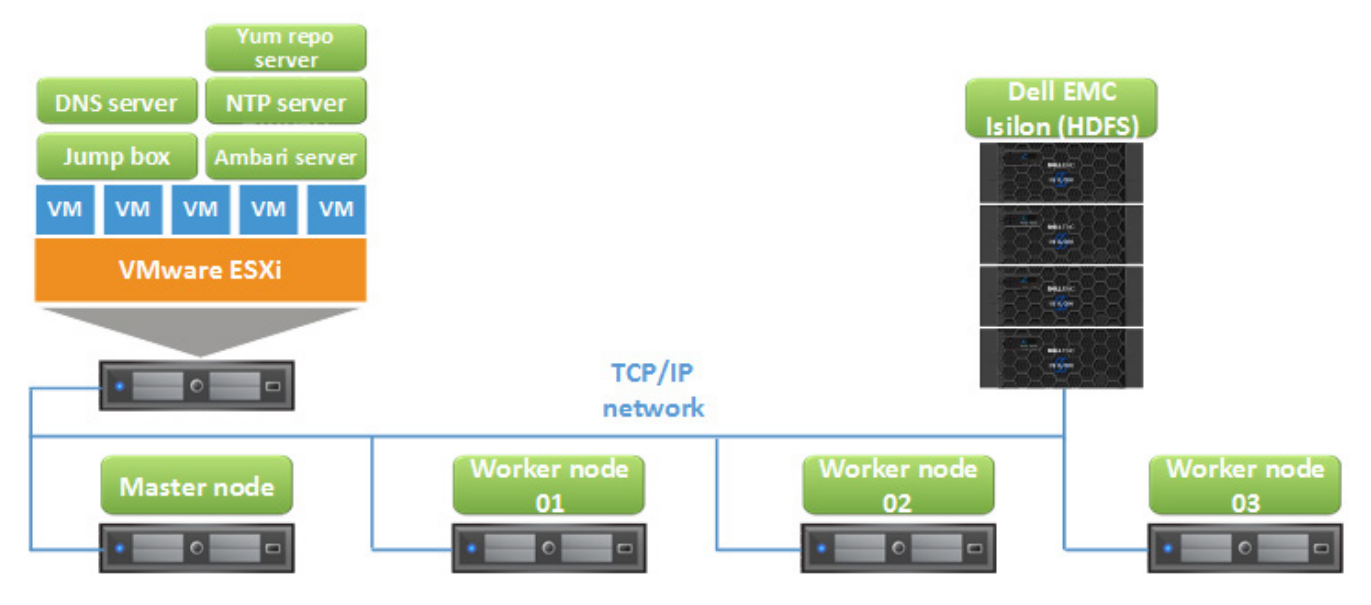

<span id="page-14-1"></span>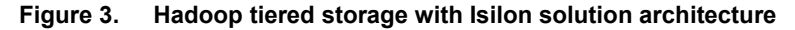

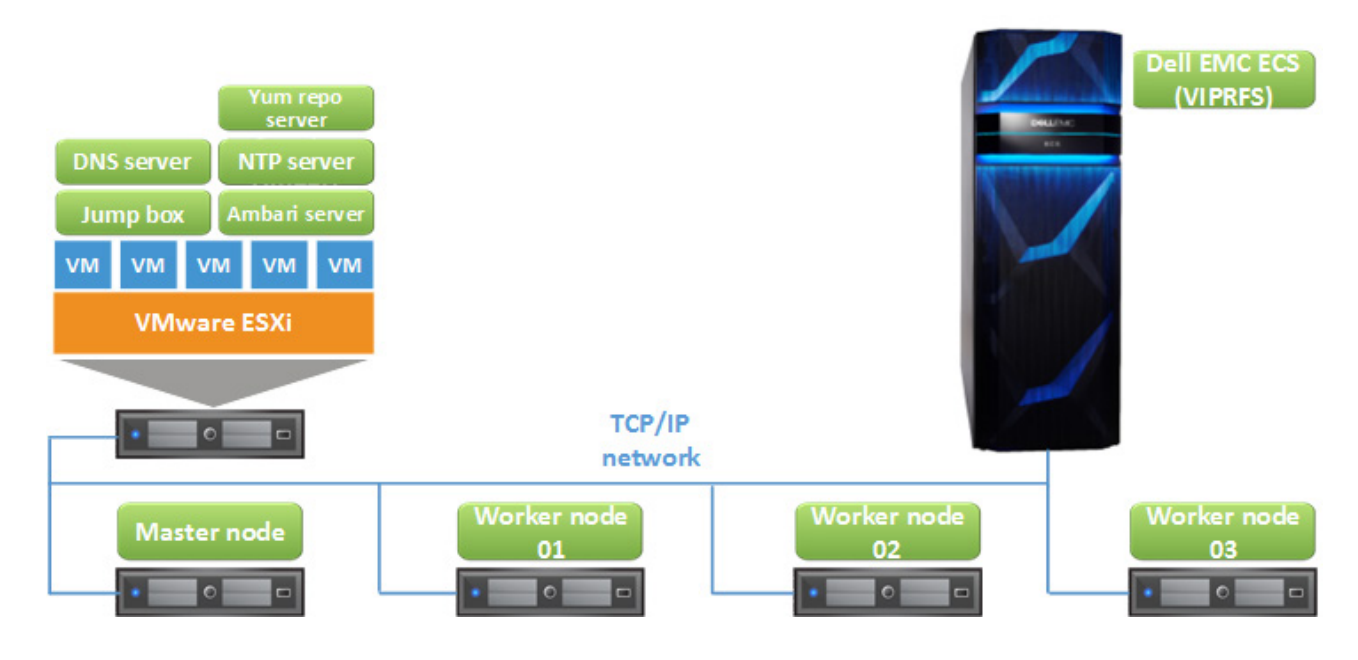

<span id="page-14-2"></span>**Figure 4. Hadoop tiered storage with ECS solution architecture**

[Table 2](#page-15-0) describes the Hadoop cluster nodes, their roles, and the services running on them. **Hadoop cluster design**

| <b>Host</b>                  | Instance role         | Services on the node                    |
|------------------------------|-----------------------|-----------------------------------------|
| hdp-ambari.bigdata.emc.local | Ambari Server         | Hortonworks SmartSense Tool (HST) Agent |
|                              |                       | Kerberos Client                         |
|                              |                       | <b>Metrics Monitor</b>                  |
|                              |                       | SNameNode                               |
| hdp-master.bigdata.emc.local | HDP Master/HDP Client | <b>Activity Analyzer</b>                |
|                              |                       | <b>Activity Explorer</b>                |
|                              |                       | App Timeline Server                     |
|                              |                       | <b>HCat Client</b>                      |
|                              |                       | <b>HDFS Client</b>                      |
|                              |                       | <b>History Server</b>                   |
|                              |                       | <b>Hive Client</b>                      |
|                              |                       | <b>Hive Metastore</b>                   |
|                              |                       | HiveServer2                             |
|                              |                       | <b>HST Agent</b>                        |
|                              |                       | <b>HST Server</b>                       |
|                              |                       | Infra Solr Client                       |
|                              |                       | Infra Solr Instance                     |
|                              |                       | Kerberos Client                         |
|                              |                       | MapReduce2 Client                       |
|                              |                       | <b>Metrics Collector</b>                |
|                              |                       | Grafana                                 |
|                              |                       | <b>Metrics Monitor</b>                  |
|                              |                       | NameNode                                |
|                              |                       | Pig Client                              |
|                              |                       | Ranger Admin                            |
|                              |                       | Ranger Tagsync                          |
|                              |                       | Ranger Usersync                         |
|                              |                       | ResourceManager                         |
|                              |                       | Slider Client                           |
|                              |                       | Spark2 Client                           |

<span id="page-15-0"></span>**Table 2. Hadoop cluster services and instance roles**

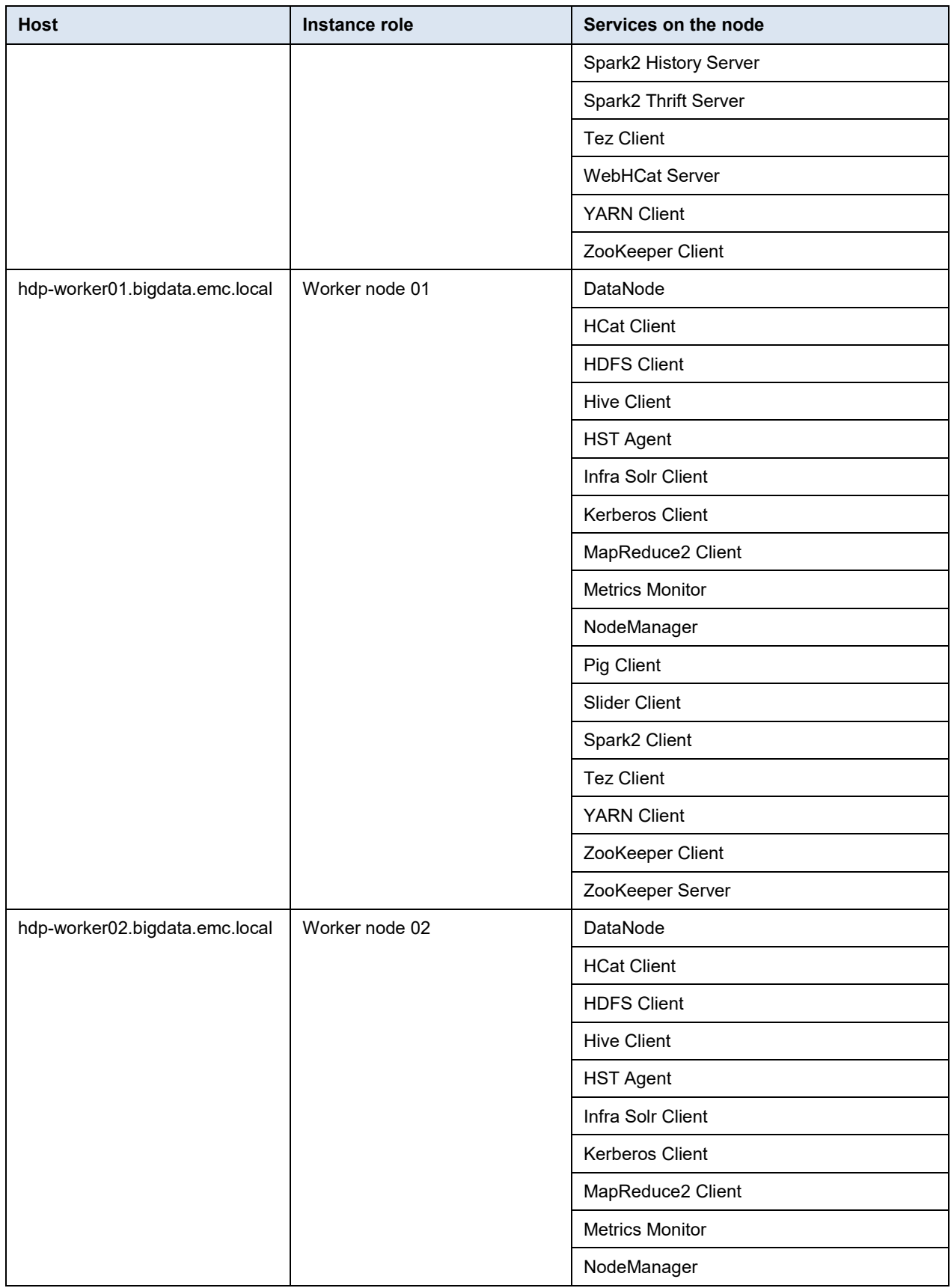

### Chapter 3: Solution Design

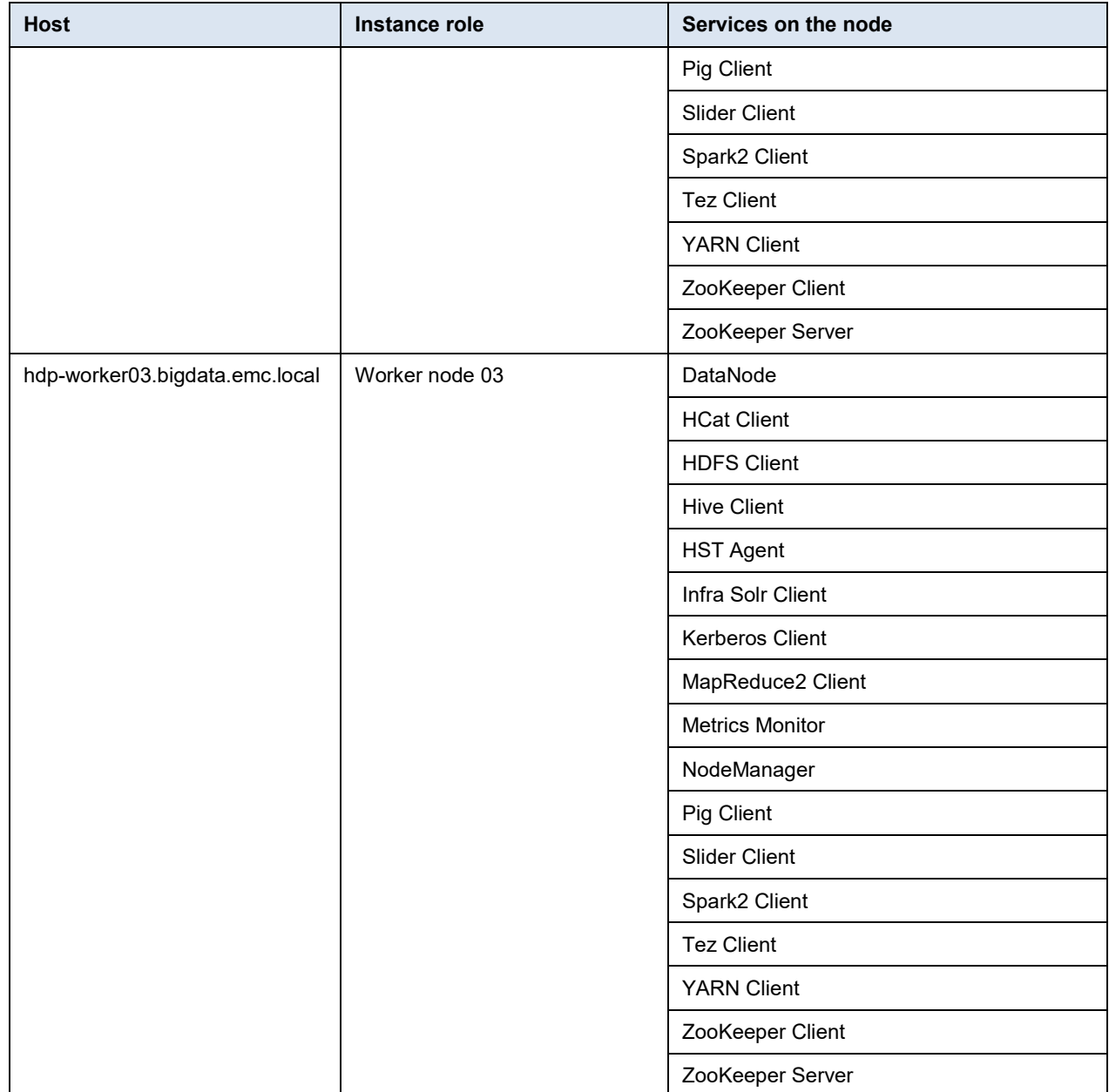

# <span id="page-18-0"></span>**Chapter 4 Hadoop Cluster Deployment and Integration with Isilon Cluster**

This chapter presents the following topics:

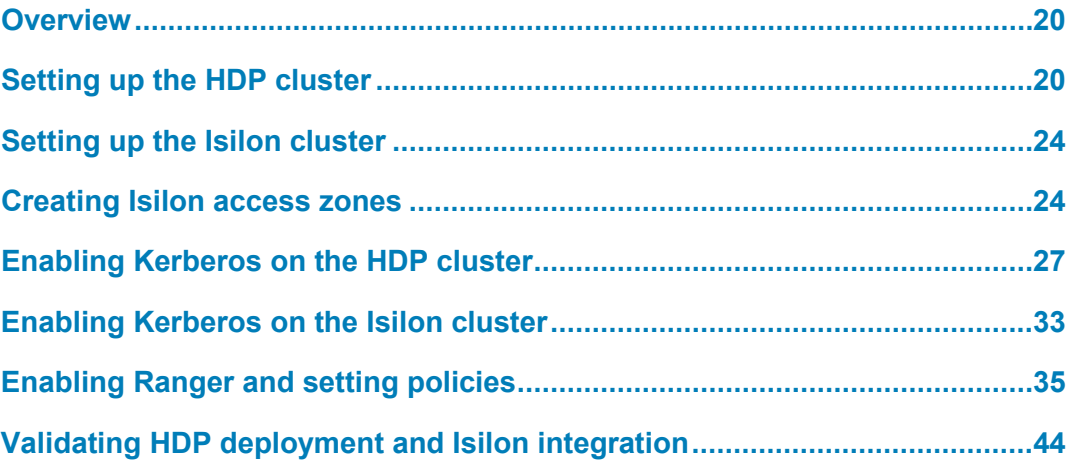

# <span id="page-19-0"></span>**Overview**

[Table 3](#page-19-2) lists the process flow for the Hadoop cluster deployment with an Isilon cluster.

<span id="page-19-2"></span>**Table 3. Hadoop cluster deployment and integration with Isilon cluster**

| <b>Step</b>    | <b>Action</b>                                  |
|----------------|------------------------------------------------|
|                | Set up the HDP cluster                         |
| $\overline{2}$ | Set up the Isilon cluster                      |
| 3              | Create an Isilon access zone                   |
| 4              | Enable Kerberos on the HDP cluster             |
| 5              | Enable Kerberos on the Isilon cluster          |
| 6              | Enable Ranger and set policies                 |
|                | Validate HDP deployment and Isilon integration |

# <span id="page-19-1"></span>**Setting up the HDP cluster**

**Installing Ambari Server**

Ambari Server automates the installation and configuration of HDP regardless of scale or deployment environment. It also helps to manage and monitor the Apache Hadoop cluster and provides an intuitive Hadoop management web UI.

Before you begin HDP cluster deployment, set up Ambari Server. For this solution, we set up Ambari Server using a virtual machine on one shared ESXi host.

The following steps provide instructions for setting up Ambari Server. For more details about the installation process, see [Apache Ambari Installation](https://docs.hortonworks.com/HDPDocuments/Ambari-2.5.1.0/bk_ambari-installation/content/ch_Getting_Ready.html) on the Hortonworks website.

- 1. Find an available physical server or virtual machine to host Ambari Server.
- 2. Install RHEL 7.2 or later using the default installation option, **Minimal Install**.
- 3. Set up the IP address, netmask, and hostname.
- 4. Log in to the server using the root account.
- 5. Create an Ambari Server local repository configuration file (/etc/yum.repos.d/ambari.repo).

**Note**: We created http://public-repo-1.hortonworks.com/HDP/ centos7/2.x/updates/2.6.3.0/hdp.repo and http://public-repo-1.hortonworks.com/ambari/centos7/2.x/updates/2.6.0.0/ambari.repo as the local repository for the Ambari Server 2.6.0.0 and HDP 2.6.3.0 packages obtained from the Hortonworks public repository.

#### 6. Generate SSH key pairs without passwords:

```
clear &&
ssh-keygen &&
cd /root/.ssh &&
cat id rsa.pub >> authorized keys &&
chmod 600 /root/.ssh/authorized_keys &&
ll /root/.ssh/authorized_keys &&
echo "done"
```
### 7. Copy the passwordless SSH key pairs to all Hadoop nodes:

```
clear &&
ssh root@hdp-master01 "mkdir -p /root/.ssh && chmod 700 /root/.ssh" 
&& scp /root/.ssh/authorized_keys root@hdp-master01:/root/.ssh/ &&
ssh root@hdp-worker01 "mkdir -p /root/.ssh && chmod 700 /root/.ssh"
&& scp /root/.ssh/authorized_keys root@hdp-worker01:/root/.ssh/ &&
ssh root@hdp-worker02 "mkdir<sup>--</sup>p /root/.ssh && chmod 700 /root/.ssh"
&& scp /root/.ssh/authorized_keys root@hdp-worker02:/root/.ssh/ &&
ssh root@hdp-worker03 "mkdir -p /root/.ssh && chmod 700 /root/.ssh" 
&& scp /root/.ssh/authorized_keys root@hdp-worker03:/root/.ssh/ &&
echo "done"
```
8. Test the passwordless SSH key pairs and ensure that no errors occur:

```
clear &&
ssh root@hdp-master01 "hostname" &&
ssh root@hdp-worker01 "hostname" &&
ssh root@hdp-worker02 "hostname" &&
ssh root@hdp-worker03 "hostname" &&
echo "done"
```
- 9. Make a copy of the passwordless SSH private key, which is used later during HDP deployment.
- 10. Install the Ambari bits:

```
yum install ambari-server
```
The installation also installs the default PostgreSQL Ambari database.

11. Set up Ambari Server:

ambari-server setup

12. Start Ambari Server, check its status, and then stop it:

```
ambari-server start
ambari-server status
ambari-server stop
```
#### After you complete the Ambari Server installation, install HDP. **Installing HDP**

The following steps provide instructions for installing HDP 2.6.3.0. For more details about the installation process, see [Apache Ambari Installation](https://docs.hortonworks.com/HDPDocuments/Ambari-2.5.1.0/bk_ambari-installation/content/ch_Getting_Ready.html) on the Hortonworks website.

1. Start Ambari Server:

ambari-server start

- 2. Log in to Apache Ambari and click **Launch Install Wizard**.
- 3. At the prompt, type a name for the cluster.
- 4. Specify the following:
	- **HDP-2.6**—**HDP-2.6.3.0**
	- **Use Local Repository**
	- **OS**—**redhat7**
	- **HDP-2.6**—<*your local repository for the HDP packages*>
- 5. On the **Install Options** page, as shown in [Figure 5,](#page-21-0) type the requested information.

In the **Target Hosts** text box, type the Fully Qualified Domain Name (FQDN) of each of your hosts. The wizard also needs to access the private key file you created when you set up password-less SSH. Using the host names and key file information, the wizard can locate, access, and interact securely with all hosts in the cluster.

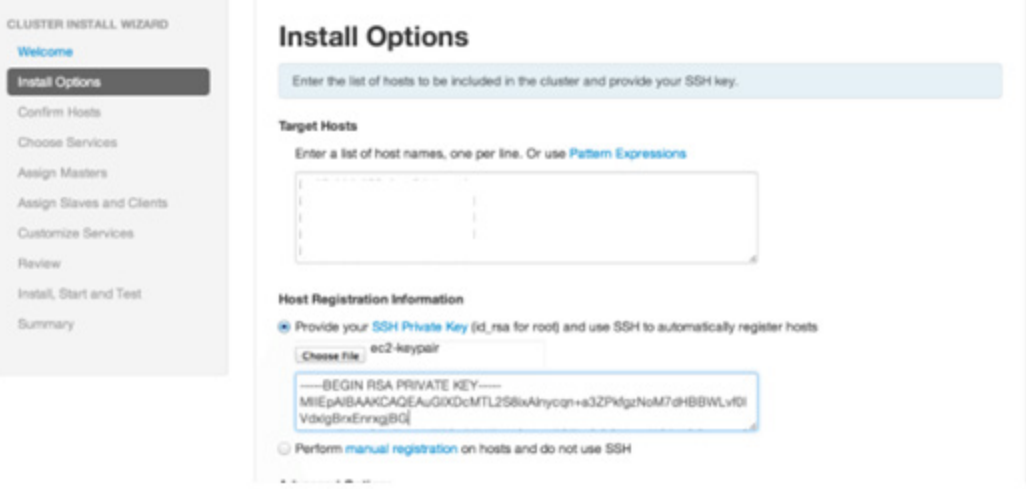

### **Figure 5. Install Options page of the Cluster Install Wizard**

<span id="page-21-0"></span>6. On the **Confirm Hosts** page, confirm that Ambari has located the correct hosts for your cluster and that they have the correct directories, packages, and processes required to continue the installation.

If you previously selected any hosts in error, remove them by selecting the corresponding checkbox and clicking the grey **Remove Selected** button. To remove a single host, click the white **Remove** button in the **Action** column.

7. On the **Choose Services** page, as shown in [Figure 6,](#page-22-0) select the services you want to install.

The wizard presents a list of services that you can install in the cluster, based on the selected stack. You can choose to install any available services now, or you can add services later. The wizard selects all available services for installation by default.

CLUSTER INSTALL WIZARD

**Get Started** 

**Select Version** 

**Install Options**  $A = B = 11.44$ 

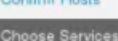

Assign Masters Assign Slaves and Clients Customize Services Review Install, Start and Test

Summary

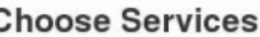

C

Choose which services you want to install on your cluster.

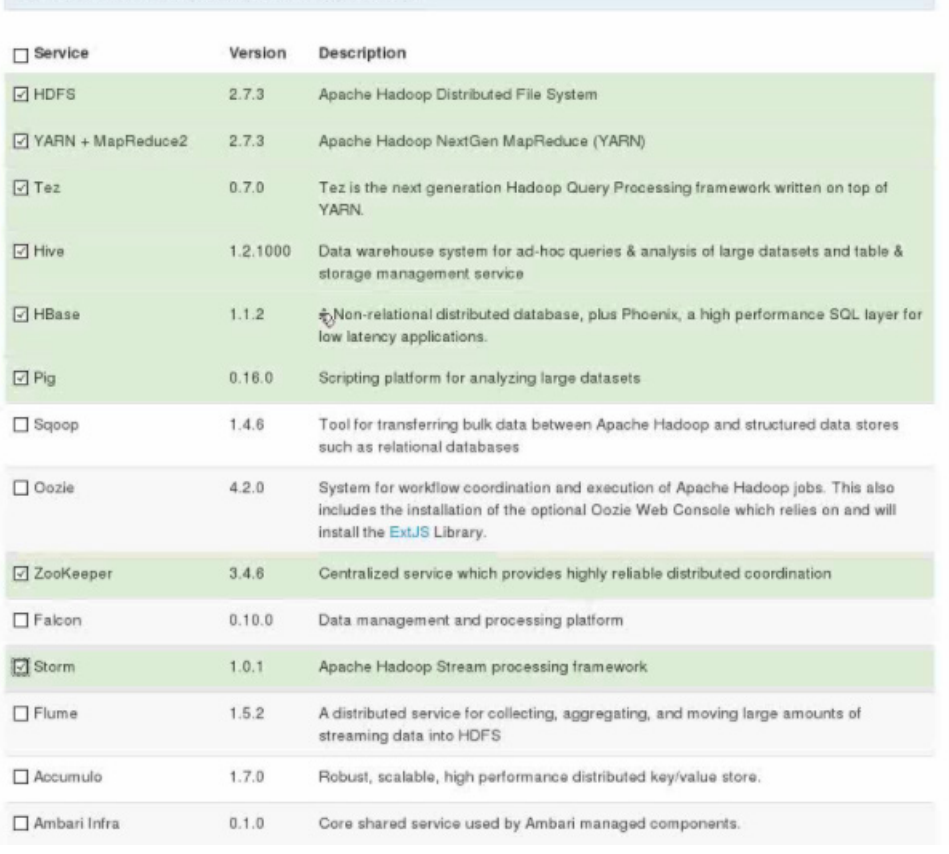

### <span id="page-22-0"></span>**Figure 6. Choose Services page of Cluster Install Wizard**

8. On the **Assign Masters** page, verify the host assignments, make changes as needed, and then click **Next**.

The wizard assigns the master components for selected services to appropriate hosts in your cluster and displays the assignments on this page. The column on the left shows services and current hosts. The column on the right shows current master component assignments by host, indicating the number of CPU cores and amount of RAM installed on each host.

To change the host assignment for a service, select a host name from the list box for the service.

9. On the **Assign Slaves and Clients** page, verify the assignments, make changes as needed, and then click **Next**.

The wizard assigns the slave components, such as DataNodes, NodeManagers, and RegionServers, to appropriate hosts in your cluster. It also attempts to select hosts on which to install the set of clients.

10. On the **Customize Services** page, review the cluster setup, modify it as needed, and then click **Next**.

The wizard displays tabs that let you review and modify your cluster setup. The wizard attempts to set reasonable defaults for each of the options.

11. On the **Review** page, verify that the displayed information is correct, and then click **Next**.

To make changes, use the navigation bar on the left to return to a previous screen.

12. On the **Install, Start and Test** page, click **Next** when the installation is complete.

Ambari installs, starts, and runs a simple test on each component. The wizard displays the overall status of the process in the progress bar at the top of the page, and it displays host-by-host status in the main section of the page.

13. On the **Summary** page, click **Complete**.

The Ambari web console opens in your web browser.

### <span id="page-23-0"></span>**Setting up the Isilon cluster**

To set up the Isilon cluster infrastructure, after setting up the HDP cluster, contact your Dell EMC or partner representative.

## <span id="page-23-1"></span>**Creating Isilon access zones**

On one of the Isilon OneFS cluster nodes, define access zones and enable the Hadoop node to connect to them:

1. On a node in the Isilon OneFS cluster, create two Hadoop access zones—hdfs1 and hdfs2.

```
isi zone zones create --name=hdfs1 --path=/ifs/data/hdfs1 --
create-path
isi zone zones create --name=hdfs2 --path=/ifs/data/hdfs2 --
create-path
```
2. Verify that the access zones are set up correctly:

```
isi zone zones view hdfs1
isi zone zones view hdfs2
```
3. Create the HDFS root directory within the access zones that you created:

mkdir -p /ifs/data/hdfs1/hdfs mkdir -p /ifs/data/hdfs2/hdfs 4. List the contents of the Hadoop access zone root directory:

```
ls -al /ifs/data/hdfs1
ls -al /ifs/data/hdfs2
```
#### 5. Create an access zone:

isi network pools create groupnet0:subnet0:pool1 - ranges=172.16.1.241-172.16.1.250 --access-zone=hdfs1 - alloc-method=static --ifaces=1-3:ext-1 --sc-subnet=subnet0 - -sc-dns-zone=isi-cluster-hdfs1.bigdata.emc.local - description="hdfs1 hdfs access zone" isi network pools create groupnet0:subnet0:pool2 - ranges=172.16.1.211-172.16.1.220 --access-zone=hdfs2 - alloc-method=static --ifaces=1-3:ext-1 --sc-subnet=subnet0 --sc-dns-zone=isi-cluster-hdfs2.bigdata.emc.local - description="hdfs2 hdfs access zone"

### 6. View the properties of the existing pool:

isi network pools view groupnet0.subnet0.pool1 isi network pools view groupnet0.subnet0.pool2

**Creating and configuring the Isilon HDFS root**

### 1. Set the HDFS root directory for the access zones:

isi hdfs settings modify --zone=hdfs1 --rootdirectory=/ifs/data/hdfs1/hdfs isi hdfs settings modify --zone=hdfs2 --rootdirectory=/ifs/data/hdfs2/hdfs

2. View the HDFS service settings:

isi hdfs settings view --zone=hdfs1 isi hdfs settings view --zone=hdfs2

3. Map the HDFS user to Isilon root. Create a user mapping rule to map the HDFS user to the OneFS root account.

This mapping enables the services from the Hadoop cluster to communicate with the OneFS cluster using the correct credentials.

```
isi zone zones modify --user-mapping-rules="hdfs=>root" --
zone hdfs1
isi zone zones modify --user-mapping-rules="hdfs=>root" --
zone hdfs2
```
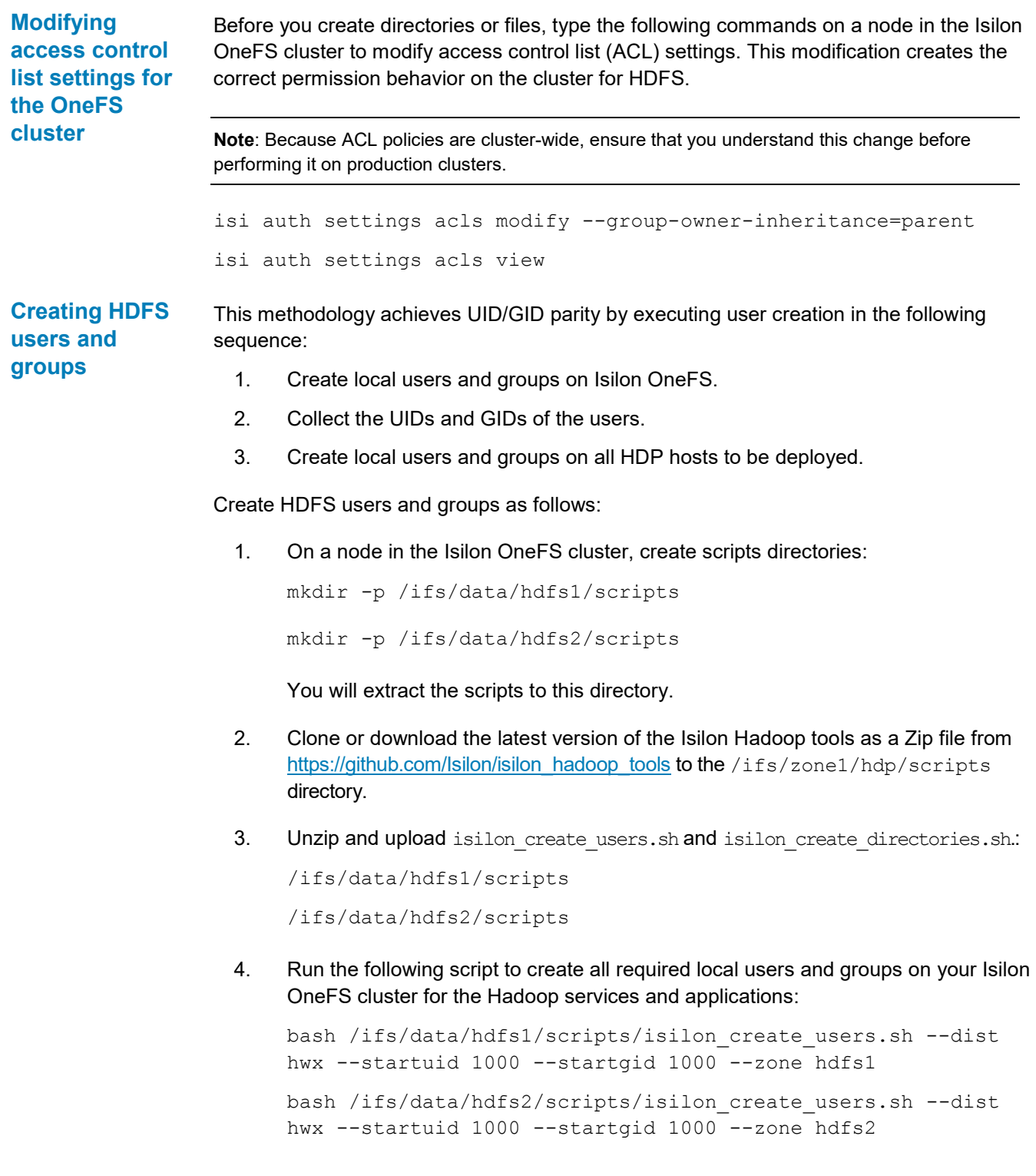

5. To create directories to map to the Hadoop users with appropriate ownership and permissions, download isilon create directories.sh from [https://github.com/Isilon/isilon\\_hadoop\\_tools](https://github.com/Isilon/isilon_hadoop_tools) and run the following script:

bash /ifs/data/hdfs1/scripts/isilon\_create\_directories.sh - dist hwx --zone hdfs1 –fixperm

bash /ifs/data/hdfs2/scripts/isilon\_create\_directories.sh - dist hwx --zone hdfs2 --fixperm

6. Test accessibility from the primary cluster:

hadoop fs -ls hdfs://isi-clusterhdfs1.bigdata.emc.local:8020/

hadoop fs -ls hdfs://isi-clusterhdfs2.bigdata.emc.local:8020/

# <span id="page-26-0"></span>**Enabling Kerberos on the HDP cluster**

Ambari provides a wizard to help enable Kerberos on the cluster. This section provides information about preparing Ambari before running the wizard and the steps to run the wizard.

### **Preparing Ambari**

- 1. Ensure that you are running Ambari 2.0 or later.
- 2. If you are using an existing MIT KDC installation, ensure that MIT KDC is running.
- 3. Ensure that forward and reverse DNS lookups are enabled on all the hosts:
	- All the compute hosts must have forward DNS lookup resolved correctly for all the hosts.
	- **EXECO IS ISSON SMART CONNECT ZONENAME IS A LIGAT CONTEXAM** ISSONG CONFIGUAL **ISSONGLY**
	- Reverse PTR records for all IP addresses in the SmartConnect pool must exist.
	- **ISIME:** Isilon OneFS must be able to resolve all the hosts, KDCs, and Active Directory servers as needed.
- 4. Test and validate all the host names and IP lookups before Kerberization:
	- **Ambari must be able to manage and deploy** keytab and krb5.conf files.
	- All the services must be running on the Ambari dashboard.
- 5. Do the following and restart all the services:
	- a. Click **HDFS** > **Advanced** > **Custom core-site**. In the **Add Property** dialog box, create the key hadoop.security.token.service.use ip, and set the value to false.
	- b. Click **MapReduce2** > **Advanced** > **Advanced mapred-site** and add hadoop classpath: at the beginning of path in the **mapreduce.application.classpath** field.
- 6. Save and restart the service.

Enable Ambari-automated Kerberos on an HDP cluster using MIT KDC as follows:

- 1. Log in to the Ambari web console and select **Admin** > **Kerberos**.
- 2. Click **Enable Kerberos**.

The following warning message might appear, depending on your configuration settings:

YARN log and local dir will be deleted and ResourceManager will be formatted as part of Enabling/Disabling Kerberos.

Ignore this message and go to the next step.

- 3. On the **Get Started** page of the Enable Kerberos Wizard, as shown in [Figure 7:](#page-27-0)
	- a. Select **Existing MIT KDC**.
	- b. In the **Existing MIT KDC** area of the page, select all the checkboxes to confirm that you have addressed all the prerequisites.

### **Enable Kerberos Wizard**

<span id="page-27-1"></span>**Enabling Ambariautomated Kerberos**

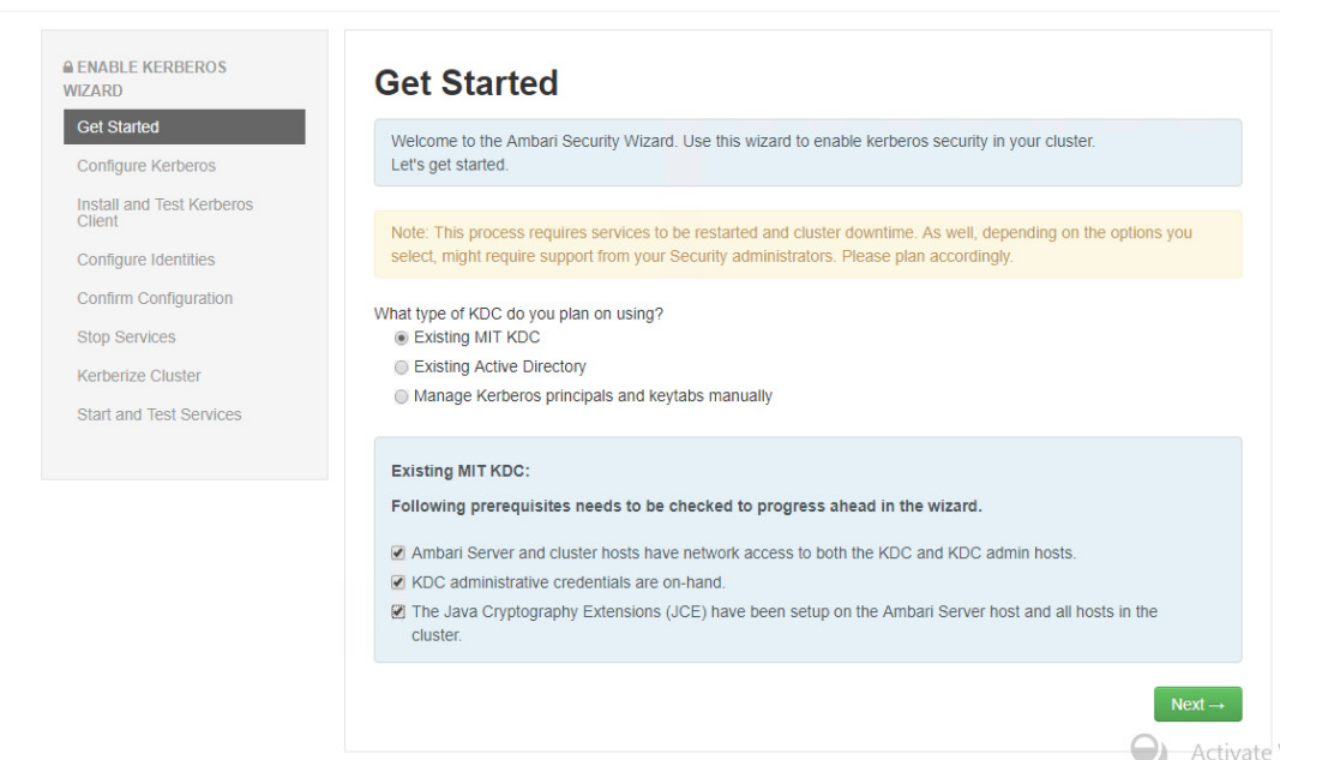

### <span id="page-27-0"></span>**Figure 7. KDC settings on Get Started page of Enable Kerberos Wizard**

For more information about setting up and meeting the requirements and prerequisites, see the *[Ambari Security Guide](https://docs.hortonworks.com/HDPDocuments/Ambari-2.2.1.0/bk_Ambari_Security_Guide/content/_installing_and_configuring_the_kdc.html)* on the Hortonworks website.

4. On the **Configure Kerberos** page, specify the KDC and admin server information, as shown in the example in [Figure 8.](#page-28-0)

### **Enable Kerberos Wizard**

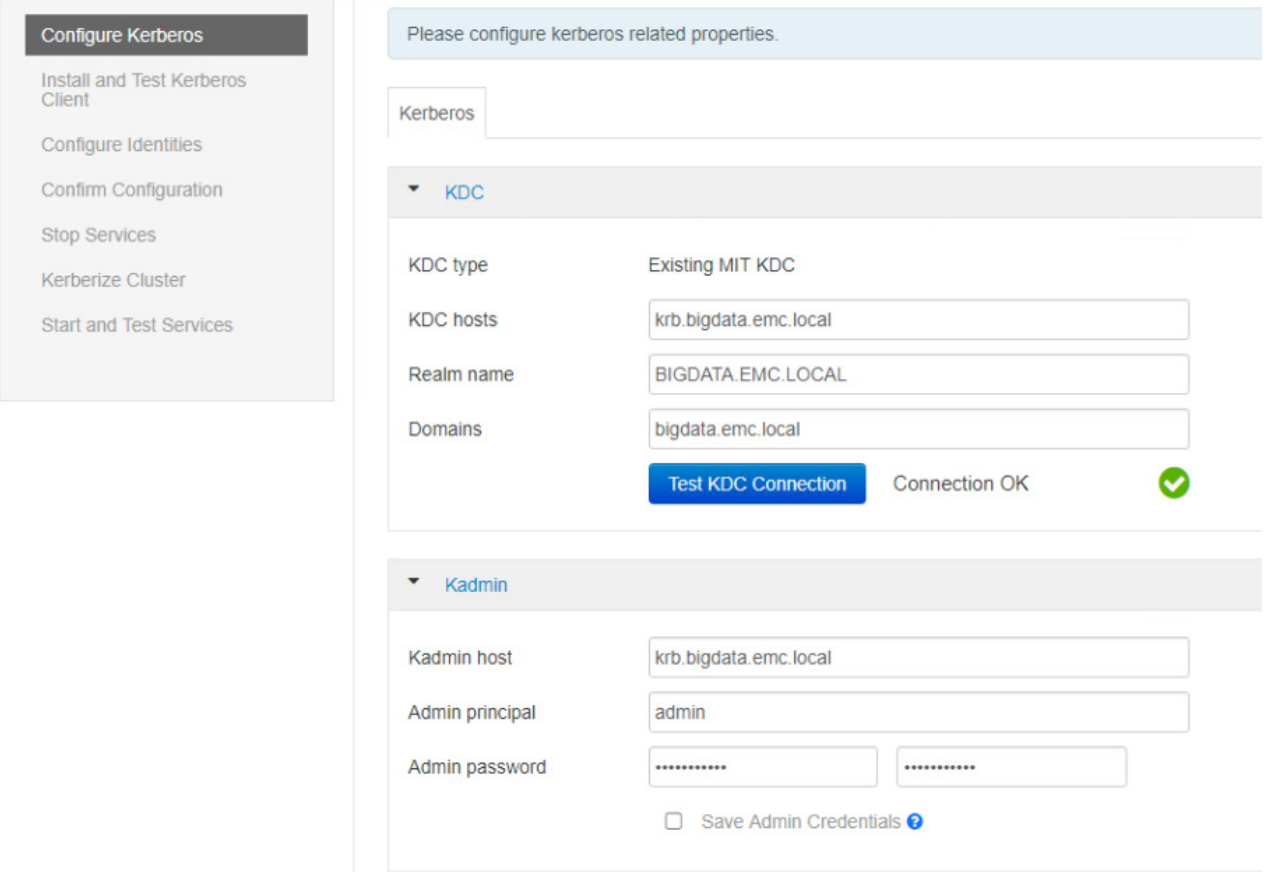

**Figure 8. Configure Kerberos page of Enable Kerberos Wizard**

<span id="page-28-0"></span>5. On the **Install and Test Kerberos Client** page, run a test that deploys and configures Kerberos clients on all the hosts.

Ambari Server performs a smoke test to ensure that you have configured Kerberos correctly. The wizard reports the status, as shown in [Figure 9.](#page-28-1)

### **Enable Kerberos Wizard**

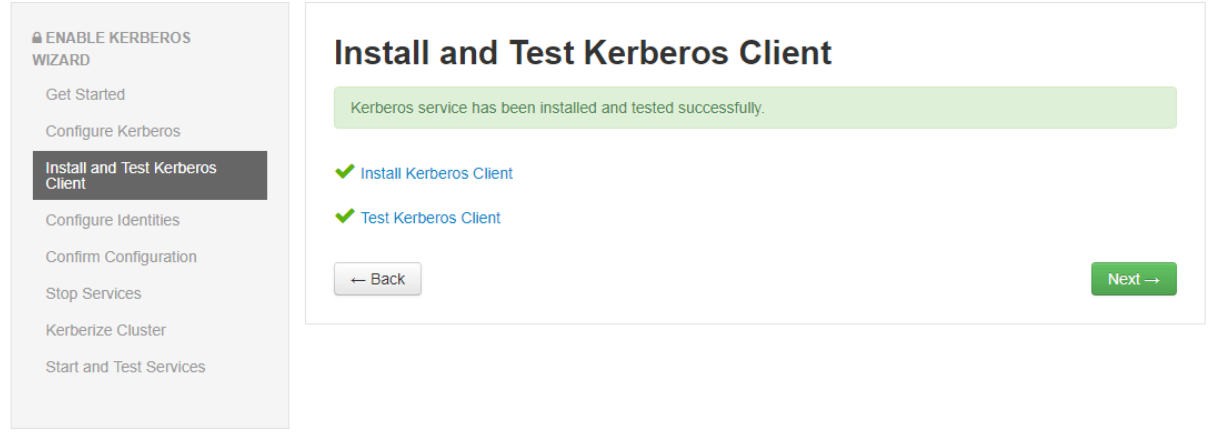

<span id="page-28-1"></span>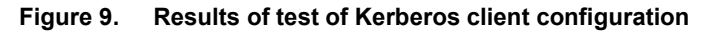

- 6. On the **Configure Identities** page, specify mapping rules that are specific to configuring Kerberos for an Isilon OneFS cluster:
	- a. Click the **General** tab and configure the Apache Ambari user principals as shown in [Figure 10.](#page-29-0)

Remove -\${*cluster-name*} from the default value for all the **Ambari Principals**.

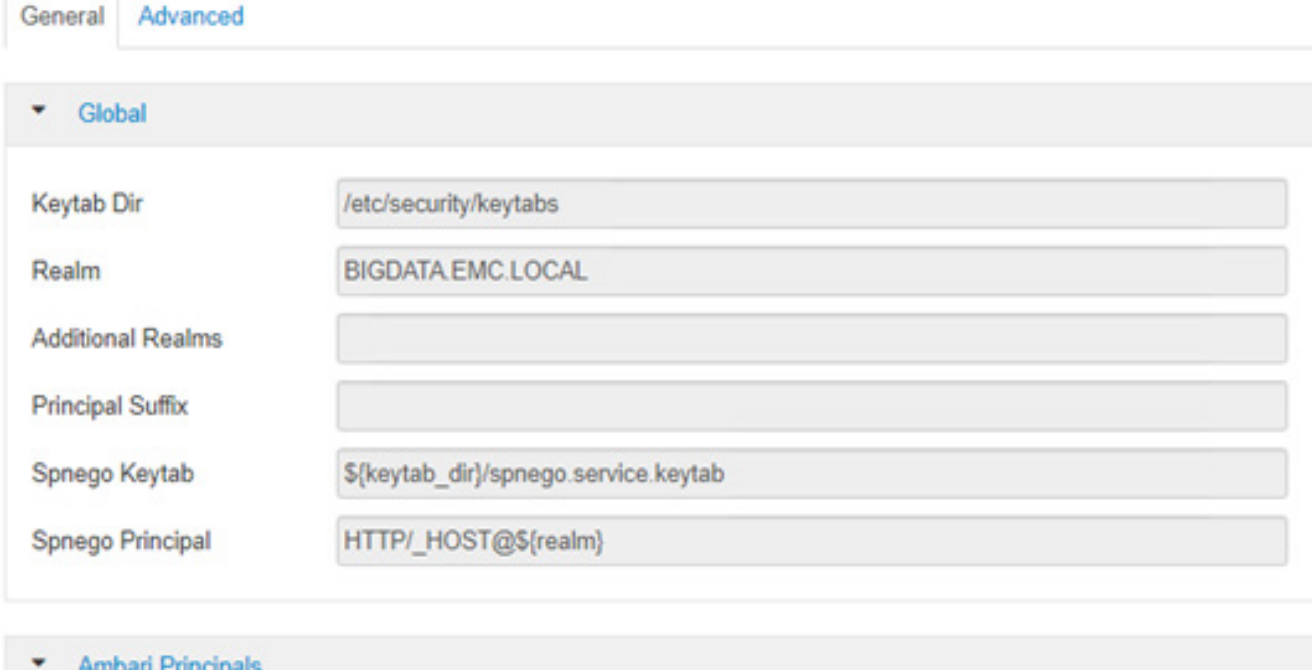

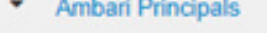

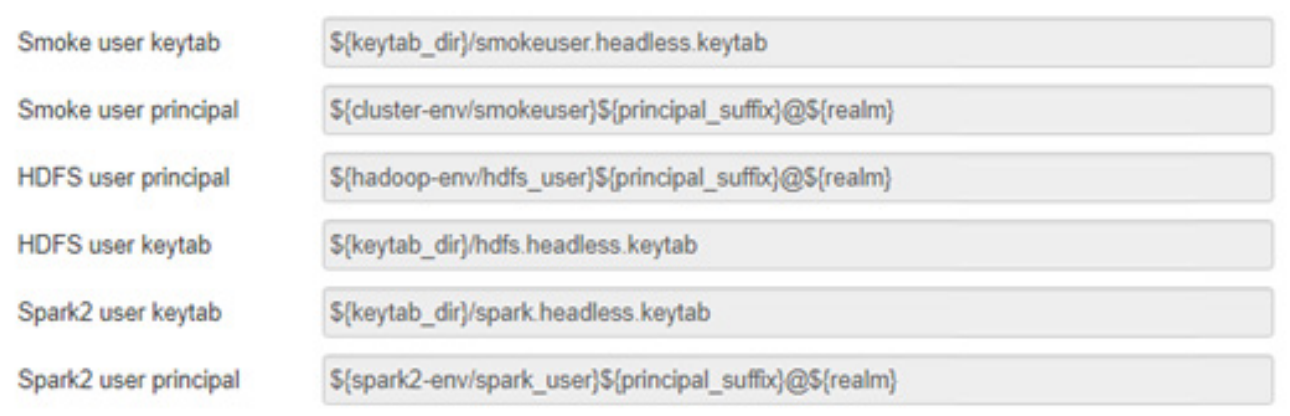

<span id="page-29-0"></span>**Figure 10. General tab of Configure Identities page**

<span id="page-30-0"></span>b. On the **Advanced** tab, update the properties as specified in [Table 4.](#page-30-0)

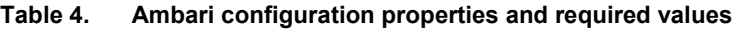

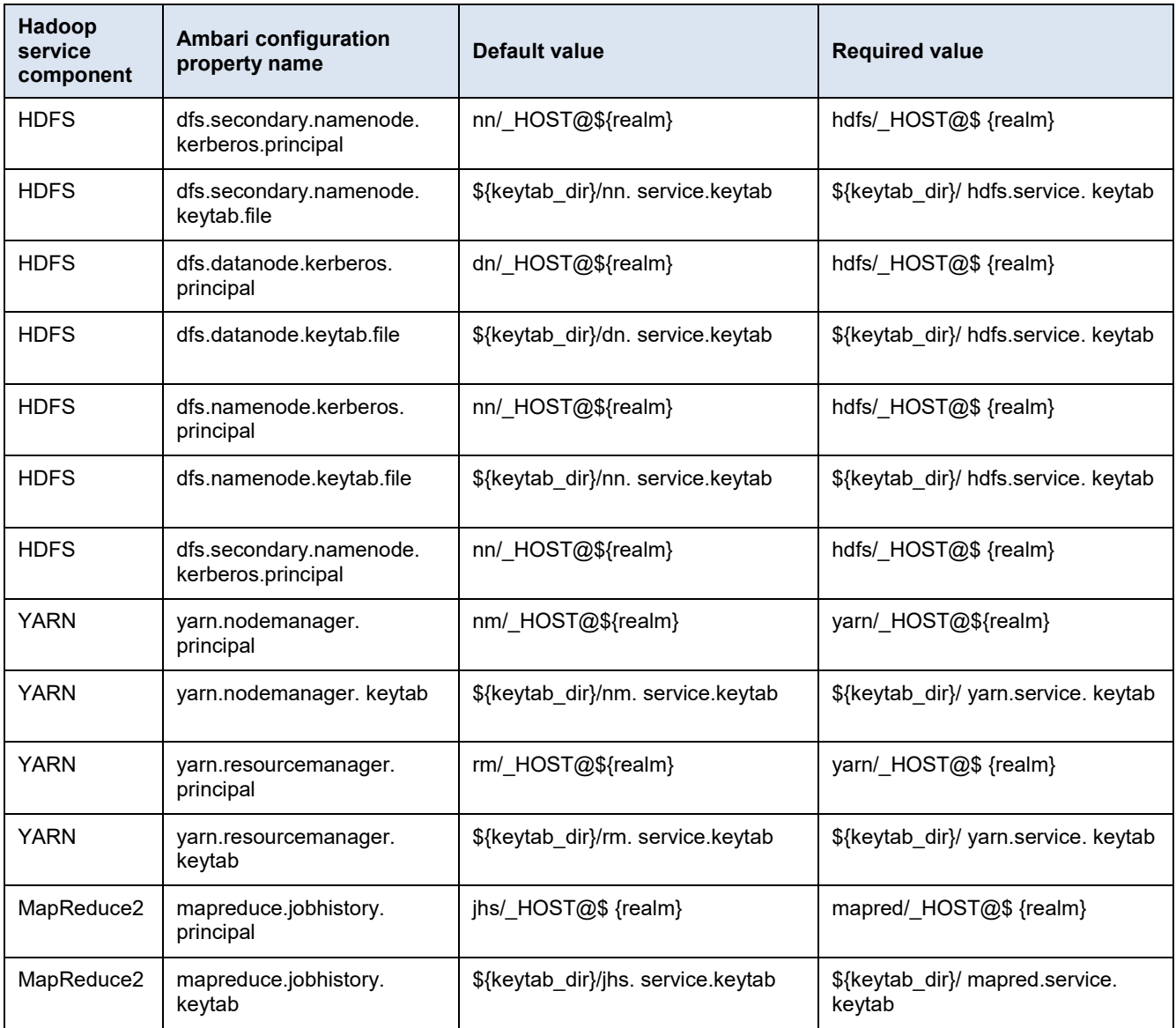

- 7. Click **Next** on the **Configure Identities** page.
- 8. On the **Confirm Configuration** page, review the settings and click **Next** to accept them.
- 9. Wait until the **Stop Services** page indicates that all the servers are stopped, as shown in [Figure 11,](#page-31-0) and then click **Next**.

### **Enable Kerberos Wizard**

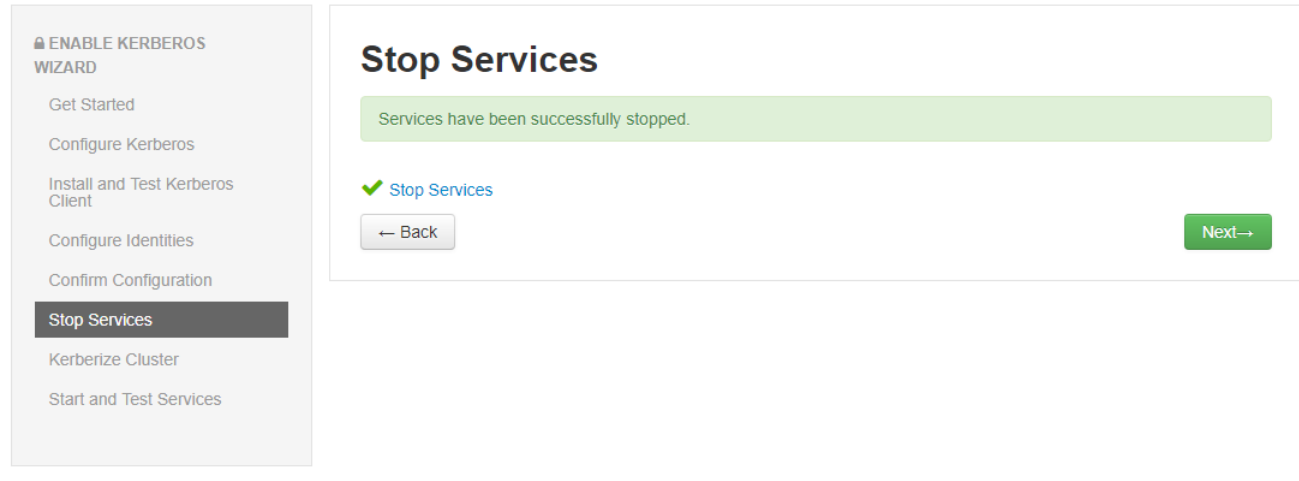

### <span id="page-31-0"></span>**Figure 11. Message indicating that services have been stopped**

The Kerberization process is automatically initialized. The Ambari services have been Kerberized, user principals have been created, and keytabs have been distributed.

10. Wait until you receive a message that Kerberos has been enabled on the cluster, and then click **Next**.

**Warning**: Do *not* click **Next** on the **Kerberize Cluste**r page until you see the message that Kerberos has been successfully enabled on the cluster, as shown i[n Figure 12.](#page-31-1)

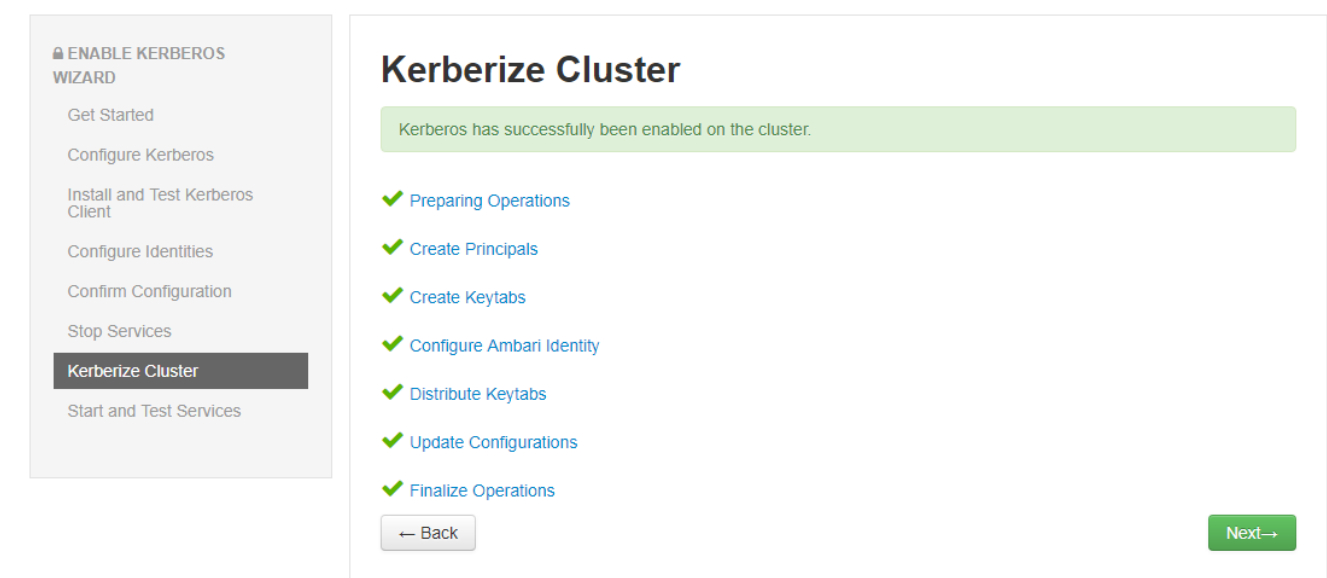

### **Enable Kerberos Wizard**

<span id="page-31-1"></span>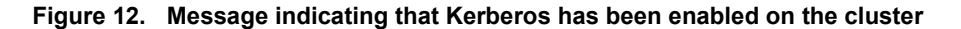

The **Start and Test Services** page displays the status of the testing, as shown in [Figure 13.](#page-32-1)

### **Enable Kerberos Wizard**

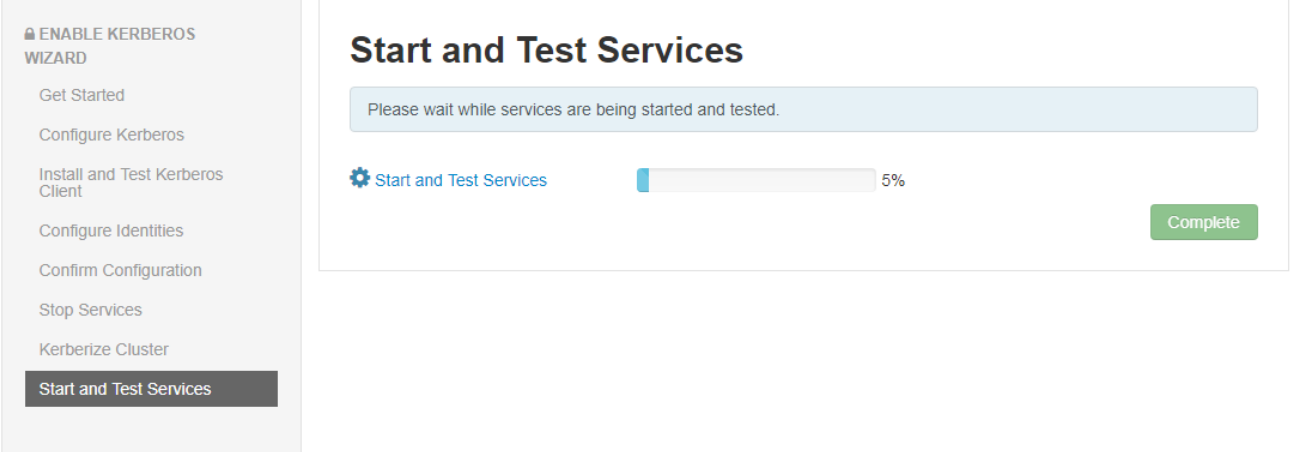

**Figure 13. Start and Test Services page**

<span id="page-32-1"></span>11. When the status bar indicates that testing is finished, click **Complete**.

## <span id="page-32-0"></span>**Enabling Kerberos on the Isilon cluster**

Kerberize the Isilon cluster and synchronize it to the HDP cluster as follows:

- 1. Ensure that your access zone is configured to use MIT KDC. If it is not, follow these steps:
	- a. Connect to an Isilon OneFS cluster and specify MIT KDC as an Isilon authentication provider.
	- b. Configure your access zone to use MIT KDC by either using the OneFS web administration interface or by running the following commands through an SSH client:

isi auth krb5 create --realm=BIGDATA.EMC.LOCAL --adminserver=krb.bigdata.emc.local --kdc=krb.bigdata.emc.local --user=root/admin --password=Password01!

isi zone zones modify --zone=hdfs1 --add-authprovider=krb5:BIGDATA.EMC.LOCAL

isi zone zones modify --zone=hdfs2 --add-authprovider=krb5:BIGDATA.EMC.LOCAL

2. Create service principal names for HDFS and HTTP (for WebHDFS) by either using the OneFS web administration interface or by running the following commands through an SSH client:

```
isi auth krb5 spn create --provider-name=BIGDATA.EMC.LOCAL -
-spn=hdfs/isi-cluster-
hdfs1.bigdata.emc.local@BIGDATA.EMC.LOCAL --user=root/admin 
--password=Password01!
isi auth krb5 spn create --provider-name=BIGDATA.EMC.LOCAL -
-spn=HTTP/isi-cluster-
hdfs1.bigdata.emc.local@BIGDATA.EMC.LOCAL --user=root/admin 
--password=Password01!
isi auth krb5 spn create --provider-name=BIGDATA.EMC.LOCAL -
-spn=hdfs/isi-cluster-
hdfs2.bigdata.emc.local@BIGDATA.EMC.LOCAL --user=root/admin 
--password=Password01!
isi auth krb5 spn create --provider-name=BIGDATA.EMC.LOCAL -
-spn=HTTP/isi-cluster-
hdfs2.bigdata.emc.local@BIGDATA.EMC.LOCAL --user=root/admin 
--password=Password01!
```
3. In the Isilon OneFS web administration interface, under **Data Protection** > **Authentication**, enable Kerberos and provide the required information, as shown in [Figure 14](#page-33-0) and [Figure 15.](#page-34-1)

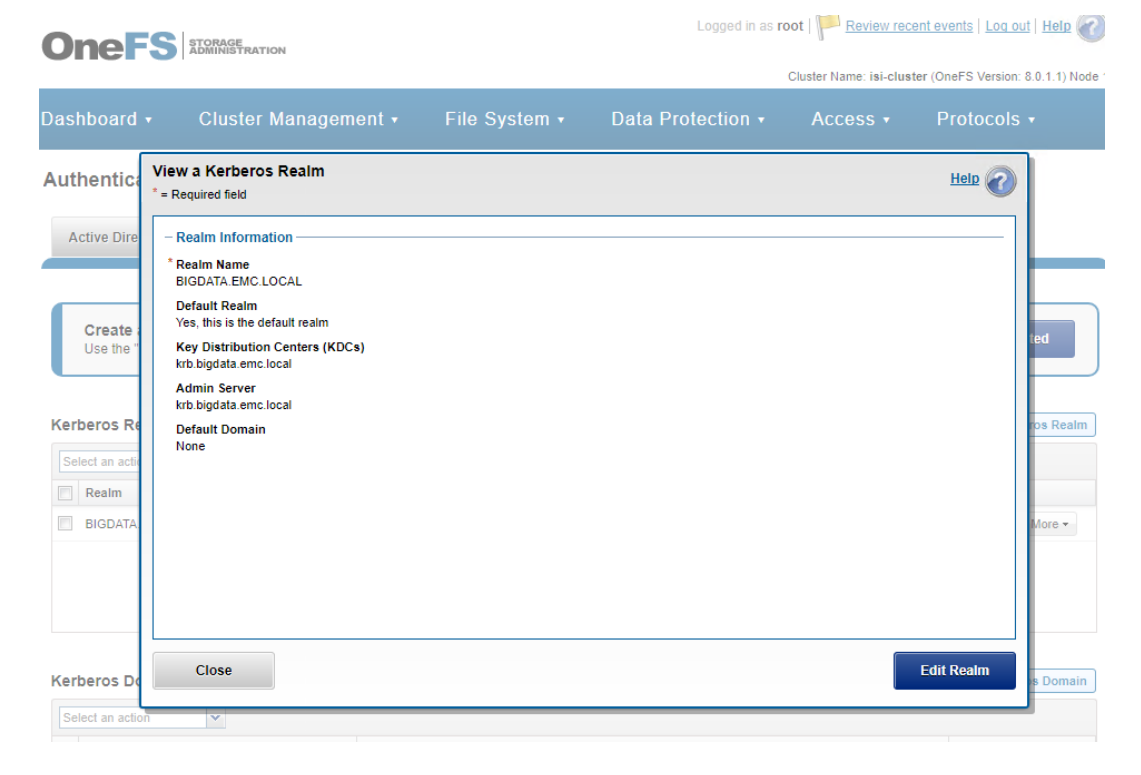

<span id="page-33-0"></span>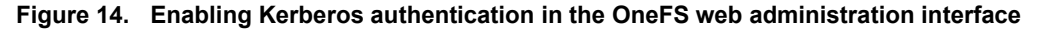

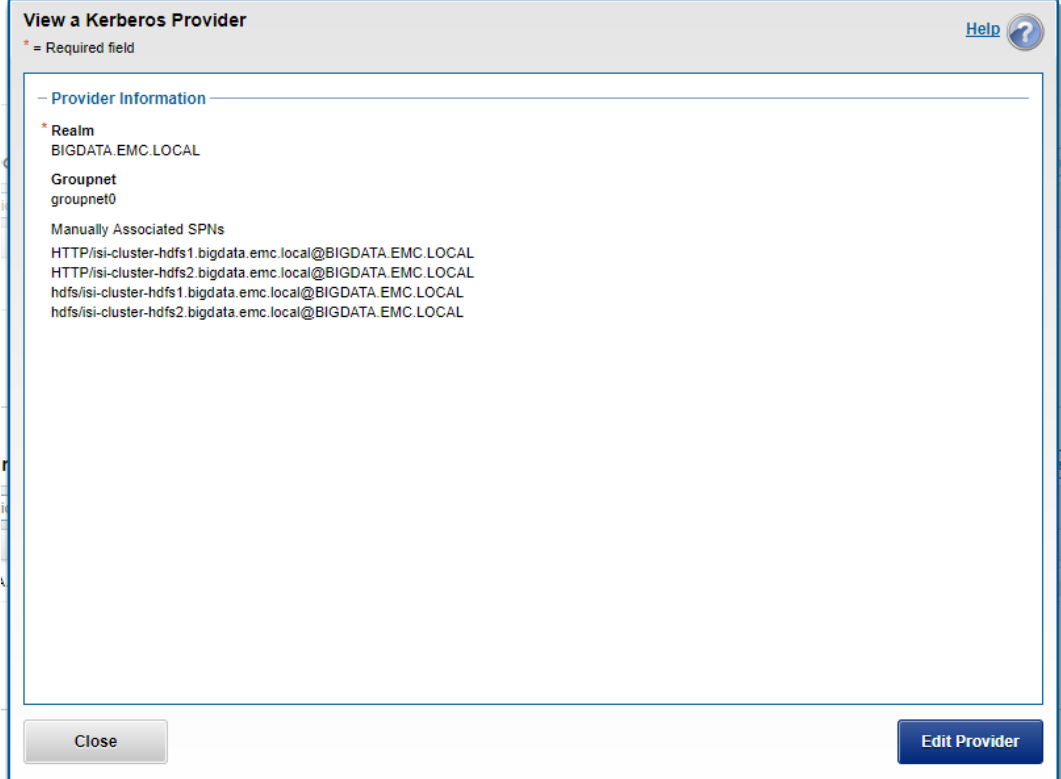

<span id="page-34-1"></span>**Figure 15. List of Kerberos providers in the OneFS web administration interface**

4. Disable simple authentication by either using the OneFS web administration interface or by running the following command through an SSH client:

isi hdfs settings modify --zone=\$isilon\_zone - authentication-mode=kerberos\_only

This action also ensures that WebHDFS uses only Kerberos for authentication.

5. Follow the steps in [Enable Ambari-automated Kerberos](#page-27-1) on page [28.](#page-27-1)

# <span id="page-34-0"></span>**Enabling Ranger and setting policies**

This section describes how to install Ranger services on the HDP and Isilon clusters and how to set up access policies.

**Enabling access policies on HDP and Isilon clusters**

- 1. In the Ambari Server web UI, select **Actions** > **+ Add Service**.
- 2. Add the Ranger service, as shown in [Figure 16,](#page-35-0) and set up the Ranger admin and database host.

### Chapter 4: Hadoop Cluster Deployment and Integration with Isilon Cluster

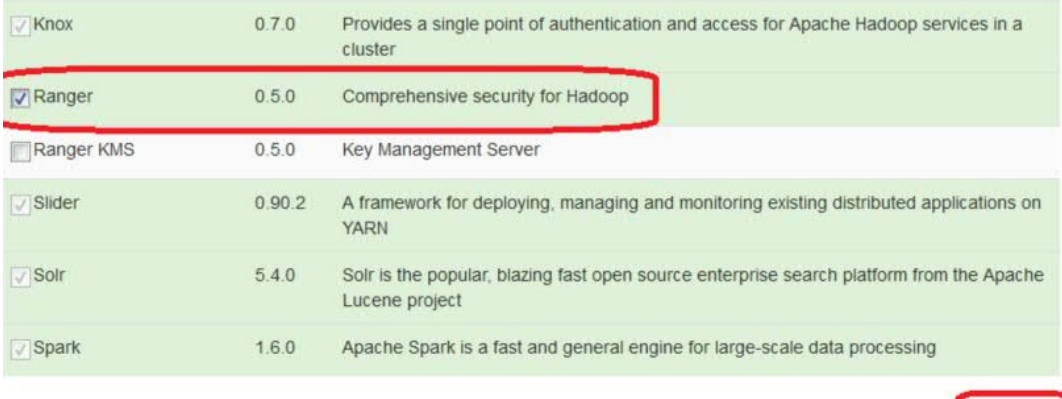

### <span id="page-35-0"></span>**Figure 16. Selecting Ranger service**

3. Start the Ranger service and verify the all the Ranger services are running as expected, as shown in [Figure 17.](#page-35-1)

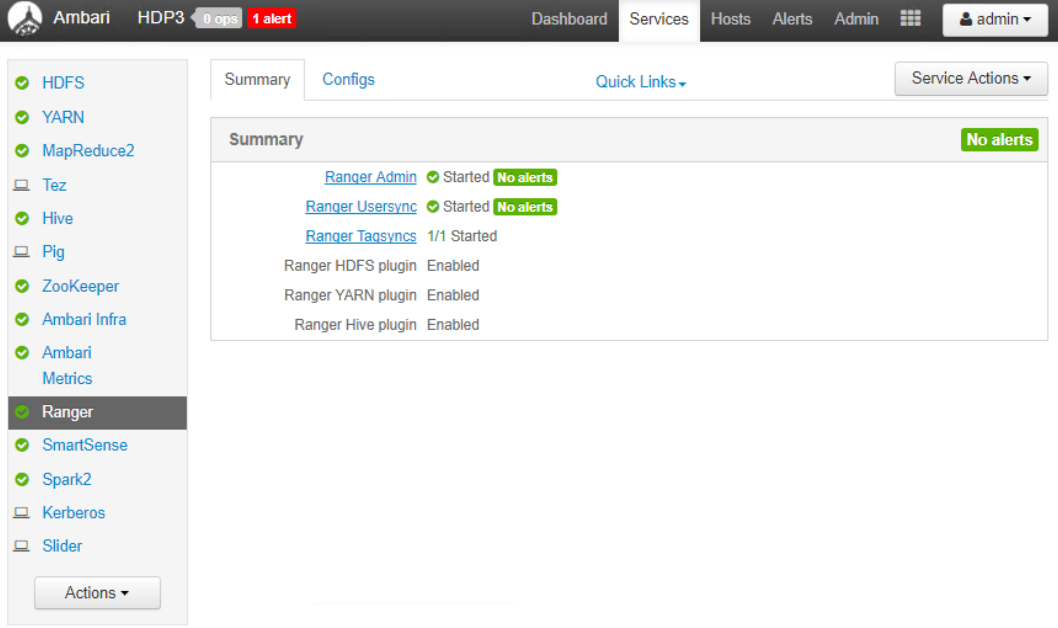

### <span id="page-35-1"></span>**Figure 17. Ranger service in Ambari**

4. Ensure that the Ranger admin and database hosts are provided, as shown in [Figure 18.](#page-36-0)
### Chapter 4: Hadoop Cluster Deployment and Integration with Isilon Cluster

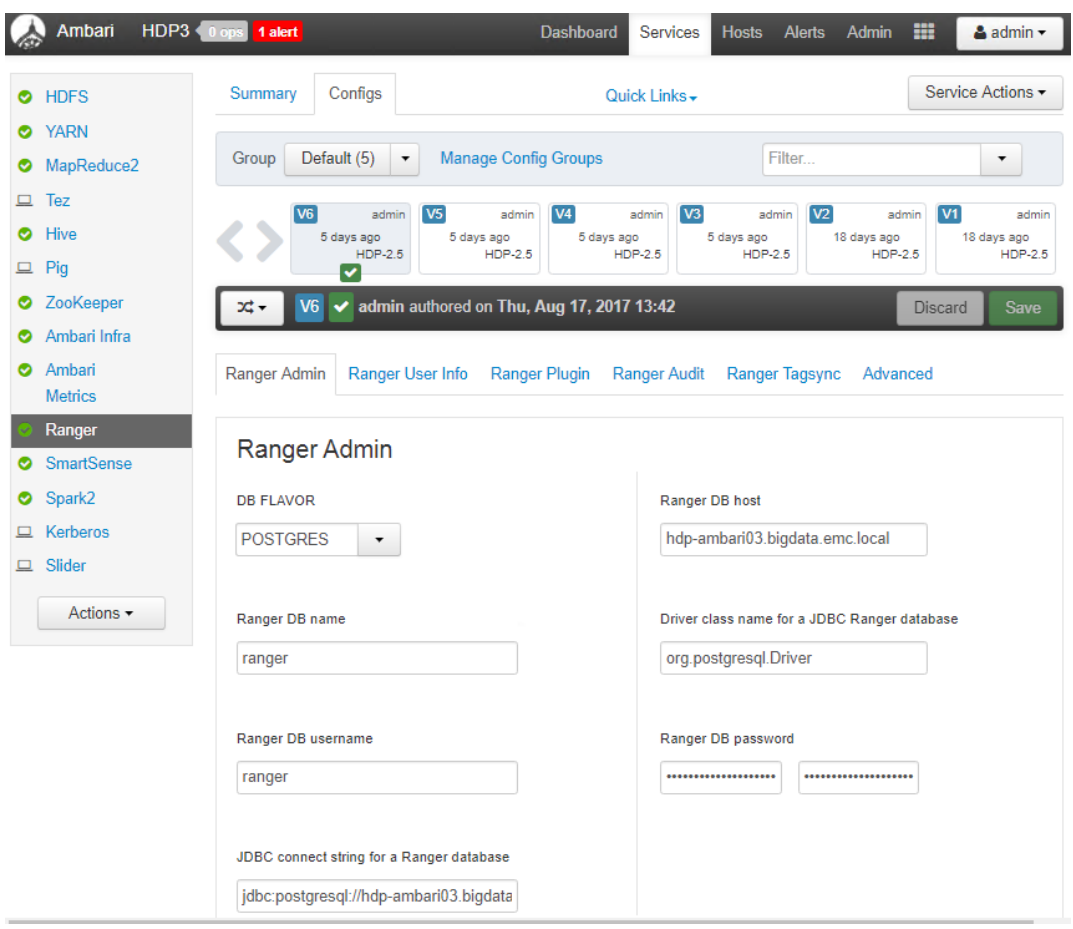

**Figure 18. Ranger configuration**

5. Under **Ranger Plugin**, enable the HDFS, YARN, and Hive Ranger plug-ins, as shown in [Figure 19.](#page-37-0)

#### Chapter 4: Hadoop Cluster Deployment and Integration with Isilon Cluster

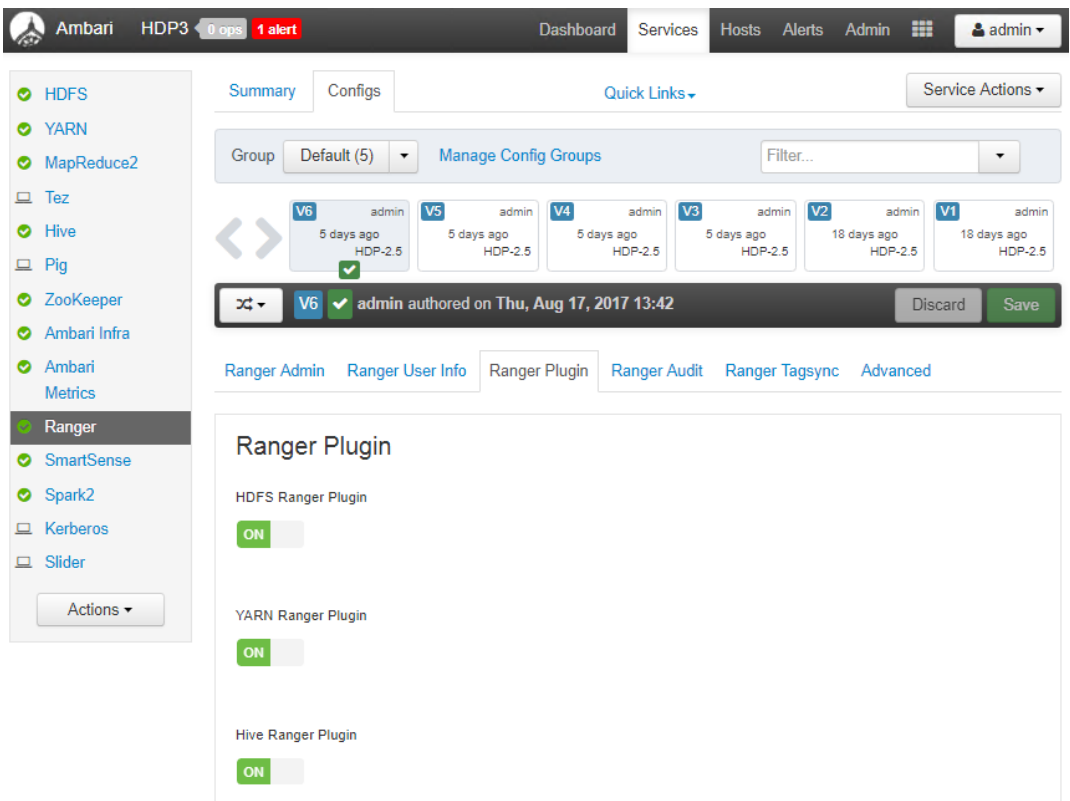

<span id="page-37-0"></span>**Figure 19. Enabling Ranger plug-ins**

6. Log in to the Ranger admin panel from the web UI, and check the Service Manager to ensure that HDFS, Yarn, and Hive policies are enabled, as shown in [Figure 20.](#page-37-1)

| <b>Ranger</b>          | <b><i>U</i></b> Access Manager | <b>D</b> Audit         | <b><math>\Phi</math></b> Settings |   |                | admin<br>M                                                                                 |
|------------------------|--------------------------------|------------------------|-----------------------------------|---|----------------|--------------------------------------------------------------------------------------------|
| <b>Service Manager</b> |                                |                        |                                   |   |                |                                                                                            |
| <b>Service Manager</b> |                                |                        |                                   |   |                |                                                                                            |
| <b>D</b> HDFS          |                                | ۰                      | <b>BASE</b>                       | ۰ | <b>D</b> HIVE  | $\begin{array}{c} \begin{array}{c} \text{ }\\ \text{ }\\ \text{ } \end{array} \end{array}$ |
| HDP3_hadoop            | $\alpha$                       |                        |                                   |   | HDP3 hive      | 會<br>$\alpha$                                                                              |
| <b>B</b> YARN          |                                | ٠                      | <b>B</b> KNOX                     | ٠ | <b>B</b> STORM | ╇                                                                                          |
| HDP3_yarn              | $\alpha$                       | $\widehat{\mathbf{B}}$ |                                   |   |                |                                                                                            |
| <b>B</b> SOLR          |                                | ۰                      | <b>B</b> KAFKA                    | ۰ | <b>B</b> ATLAS | ÷                                                                                          |
|                        |                                |                        |                                   |   |                |                                                                                            |

<span id="page-37-1"></span>**Figure 20. Service Manager on Ranger admin panel**

7. Log in to the Isilon OneFS web UI.

- 8. On the **Ranger Plugin Settings** tab, as shown in [Figure 21:](#page-38-0)
	- a. Select **Enable Ranger Plugin**.
	- b. In the **Policy manager URL** text box, type the URL for the policy manager.
	- c. In the **Repository name** text box, type the repository name.

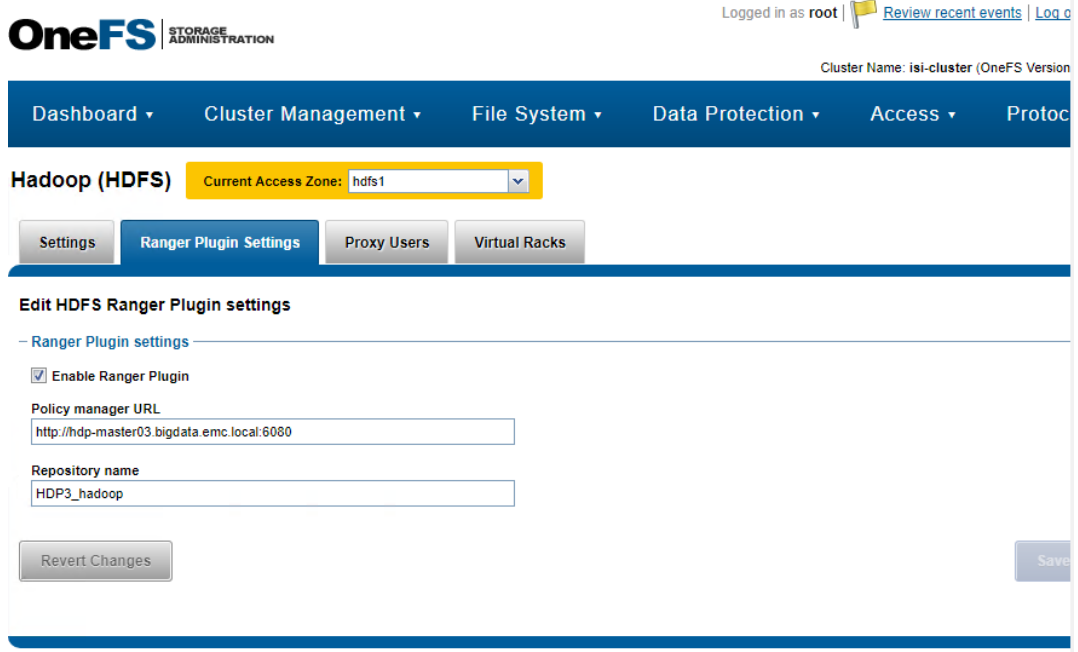

**Figure 21. Ranger Plugin Settings tab**

### <span id="page-38-0"></span>**Creating and assigning new access policies**

- 1. Create sample directories such as GRANT\_ACCESS and RESTRICT\_ACCESS on the Isilon HDFS cluster.
- 2. Create hdp-user1 on all the nodes of the HDP cluster and Isilon cluster.
- 3. In the Ranger UI under HDP3\_hadoop Service Manager, assign Read/Write/Execute (RWX) access for the hdp-user1 on GRANT\_ACCESS, as shown in [Figure 22](#page-39-0) and [Figure 23.](#page-39-1)

### Chapter 4: Hadoop Cluster Deployment and Integration with Isilon Cluster

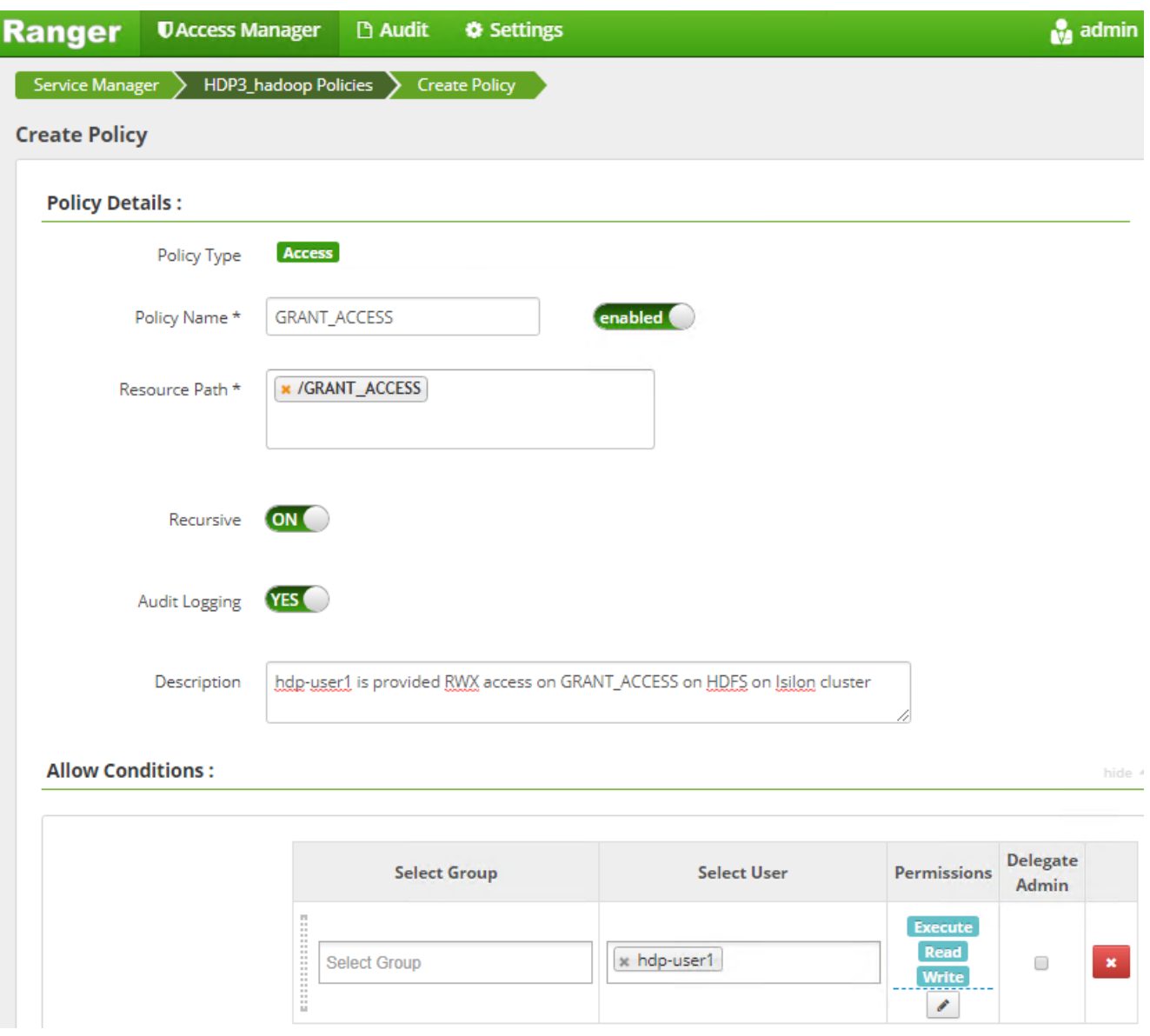

<span id="page-39-0"></span>**Figure 22. Creating Ranger policy GRANT\_ACCESS and providing access**

| Ranger           | <b>UAccess Manager</b>                                 | <b>Audit</b>   | <b>♦ Settings</b>    |                          |                                                 | <b>R</b> <sub>a</sub> admin |
|------------------|--------------------------------------------------------|----------------|----------------------|--------------------------|-------------------------------------------------|-----------------------------|
| Service Manager  | HDP3_hadoop Policies<br>List of Policies : HDP3_hadoop |                |                      |                          | <b>O</b> Success<br>Policy created successfully | $\mathbf{II}$ $\times$      |
|                  | Q. Search for your policy                              |                |                      |                          | ⊙                                               | <b>Add New Policy</b>       |
| <b>Policy ID</b> | <b>Policy Name</b>                                     | <b>Status</b>  | <b>Audit Logging</b> | Groups                   | <b>Users</b>                                    | <b>Action</b>               |
|                  | all - path                                             | <b>Enabled</b> | <b>Enabled</b>       | $\overline{\phantom{a}}$ | hadoop ambari-qa                                | C<br>圎                      |
| 5                | <b>GRANT ACCESS</b>                                    | <b>Enabled</b> | <b>Enabled</b>       | $\overline{\phantom{a}}$ | hdp-user1                                       | 圎<br>€                      |

<span id="page-39-1"></span>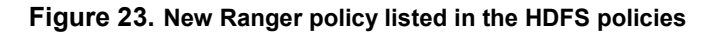

4. Similarly, create a RESTRICT ACCESS policy for the hdp-user1, and add the user under **Deny Conditions**, as shown in [Figure 24.](#page-40-0)

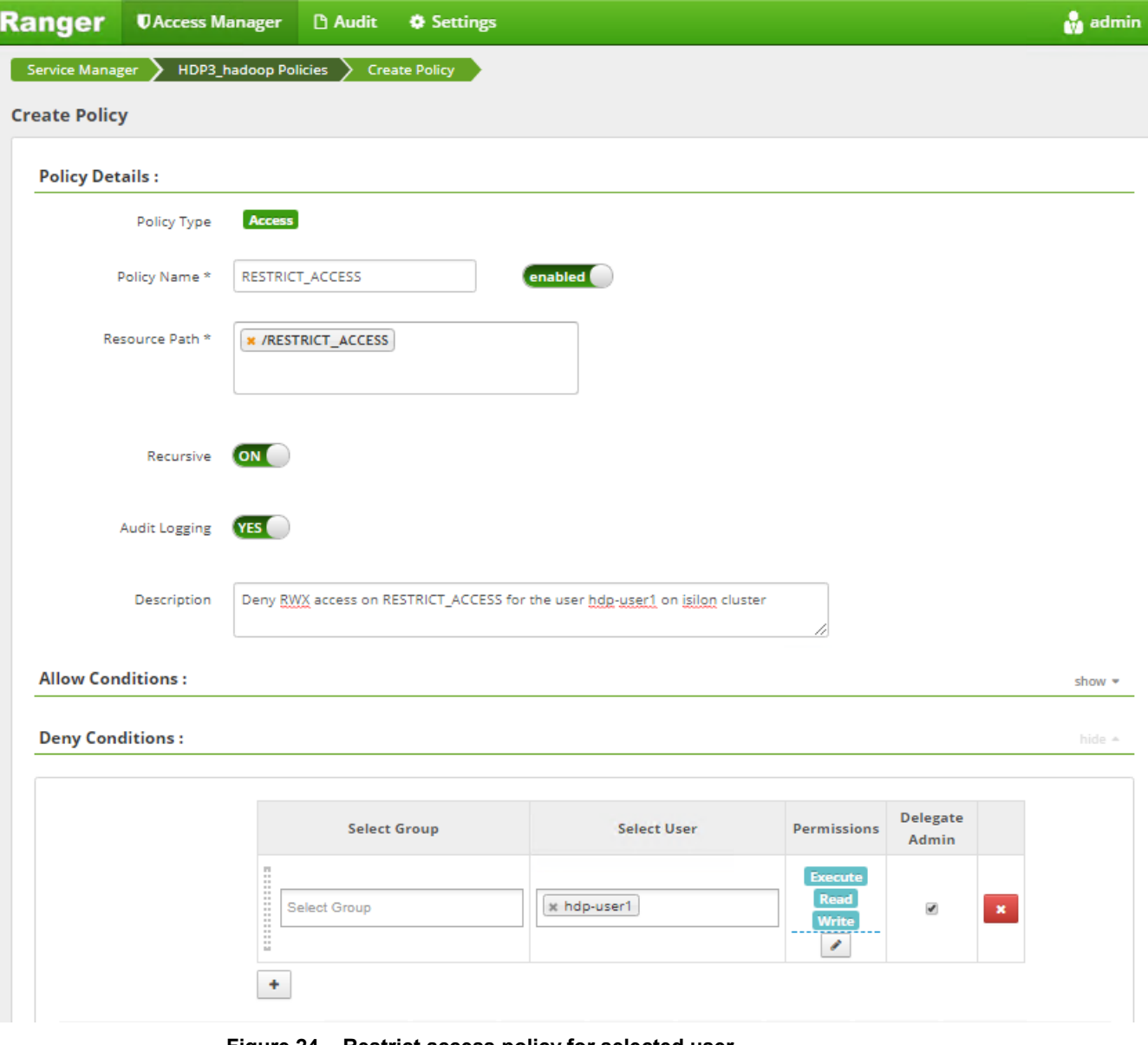

<span id="page-40-0"></span>**Figure 24. Restrict access policy for selected user**

### **Setting up Ranger policy for Hive data warehouse**

1. In the Ranger UI, create a Hive data warehouse policy and assign RWX permissions on the /user/hive directory for hdp-user1 on the HDP and Isilon clusters, as shown in the example in [Figure 25.](#page-41-0)

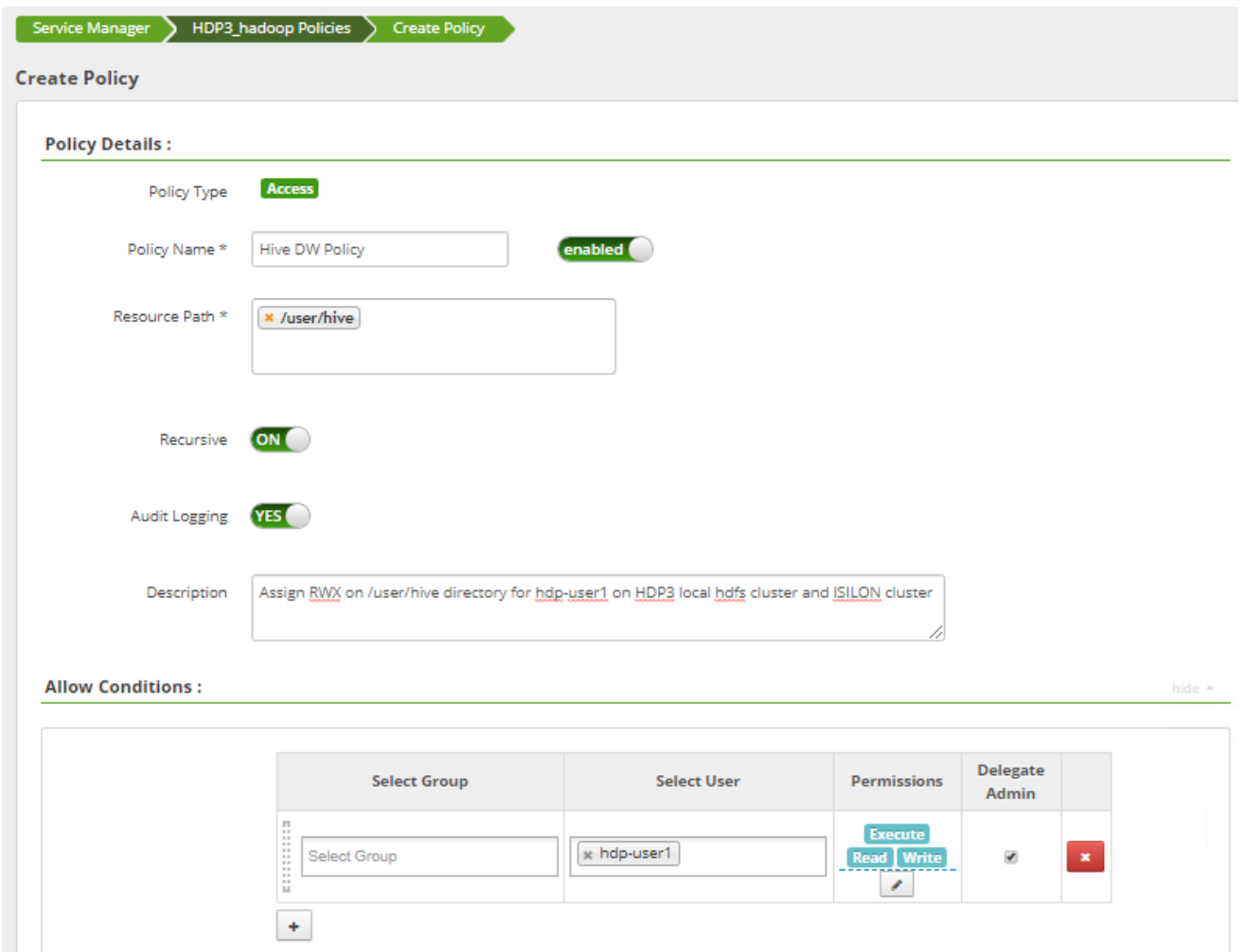

### Chapter 4: Hadoop Cluster Deployment and Integration with Isilon Cluster

<span id="page-41-0"></span>**Figure 25. Creating Hive data warehouse policy and assigning permissions**

[Figure 26](#page-41-1) shows the assigned policies.

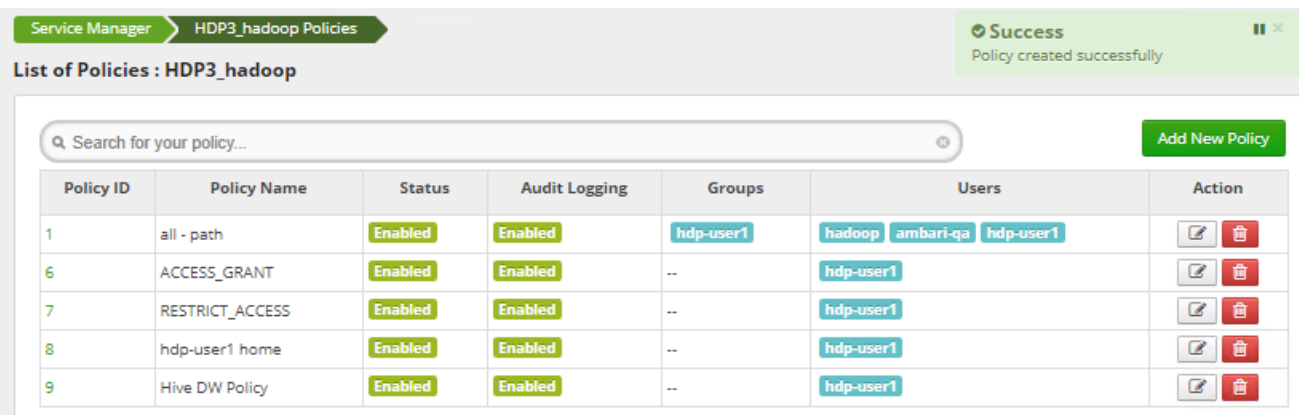

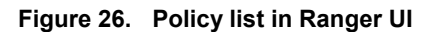

<span id="page-41-1"></span>2. In the OneFS web UI, enable the Ranger plug-in and specify the policy manager URL and repository name, as shown in [Figure 27.](#page-42-0)

### Chapter 4: Hadoop Cluster Deployment and Integration with Isilon Cluster

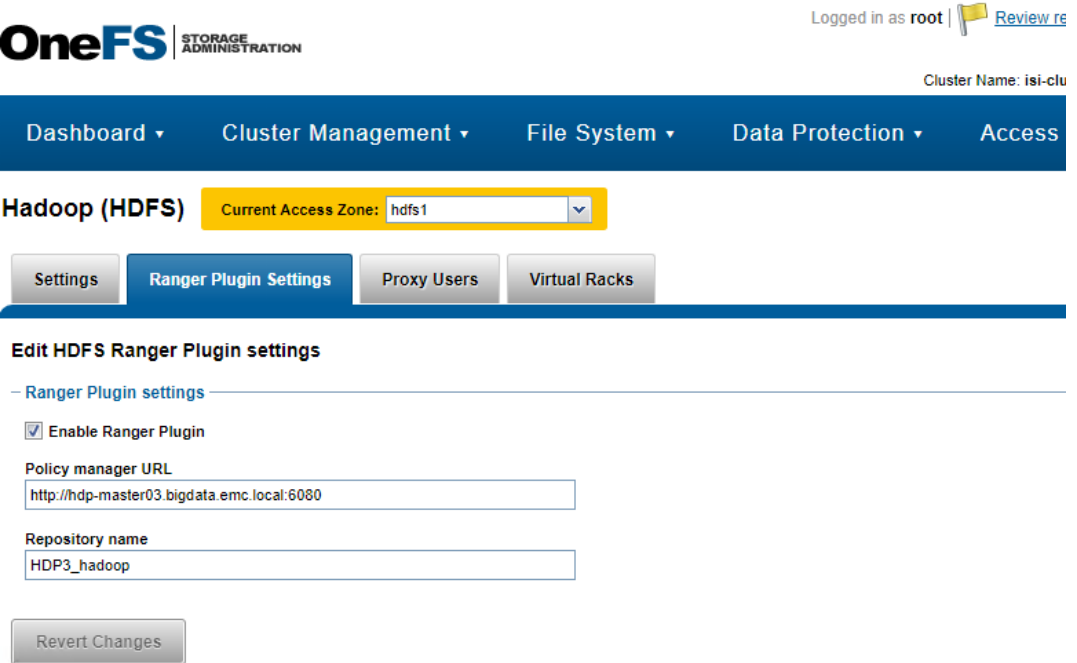

**Figure 27. OneFS Ranger Plugin Settings tab**

<span id="page-42-0"></span>3. In the OneFS web UI, set up hdp-user1 as a proxy user for Hive in the Isilon cluster, as shown in [Figure 28.](#page-42-1)

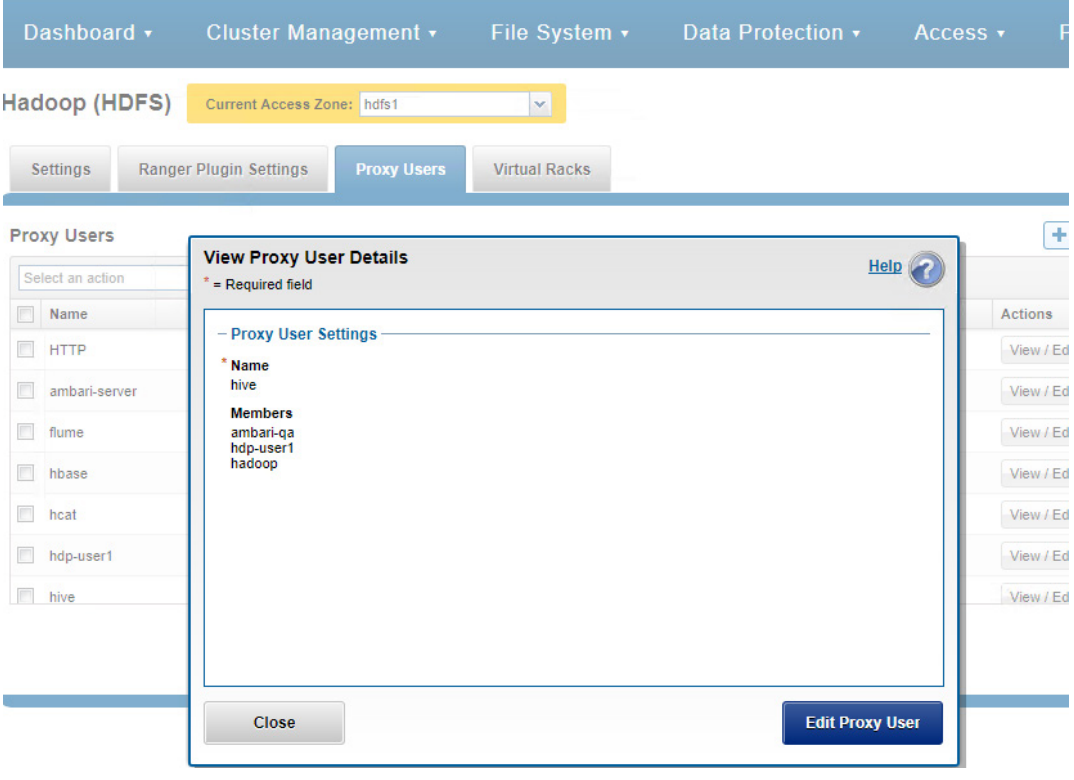

<span id="page-42-1"></span>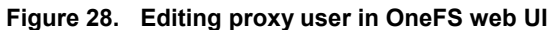

# **Validating HDP deployment and Isilon integration**

**Overview**

[Table 5](#page-43-0) lists the validation procedures for the deployment of Hadoop tiered storage and integration with an Isilon cluster.

| <b>Step</b>  | Category                                                          | <b>Validation procedures</b>                                                                                                    |
|--------------|-------------------------------------------------------------------|----------------------------------------------------------------------------------------------------|
| $\mathbf{1}$ | Ambari                                                            | Install/configure validation and GUI functionality testing                                                                                           |
| 2            | Kerberos and Ranger<br>environment configuration                  | Kerberos and Ranger functionality testing                                                                                                    |
| 3            | Kerberos security                                                 | Kerberos user and non-Kerberos user testing on<br>Kerberized Hadoop and Isilon clusters                                                              |
| 4            | Ranger policy                                                     | GRANT ACCESS and RESTRICT ACCESS<br>functionality test                                                                                               |
| 5            | Ranger policy with<br>Kerberos security                           | MapReduce-WordCount job run for all<br>$\bullet$<br>permutations of default and nondefault file systems<br>as input and output directories           |
|              |                                                                   | Spark-WordCount and LineCount job run for all<br>$\bullet$<br>permutations of default and nondefault file systems<br>as input and output directories |
| 6            | Ranger policy with<br>Kerberos security on Hive<br>data warehouse | 1. Data Definition Language (DDL) operations, LOAD<br>data local inpath, INSERT into table, INSERT<br>Overwrite table                                |
|              |                                                                   | 2. Data Manipulation Language (DML) operations                                                                                                    |
|              |                                                                   | 3. JOIN tables in and between local DAS HDFS and<br>remote Isilon tier HDFS                                                                          |
|              |                                                                   | 4. Temp table, import and export operations                                                                                                    |
|              |                                                                   | Table-level and column-level statistics<br>5.                                                                                                    |
| 7            | DistCp in Kerberized and<br>non-Kerberized clusters               | DistCp operation testing in and between local DAS<br>HDFS and remote Isilon tier HDFS                                                                |

<span id="page-43-0"></span>**Table 5. Validating HDF cluster deployment and integration with Isilon cluster**

### **Validation procedures**

### **Ambari**

The steps for performing an Ambari smoke test are as follows.

**Note**: For screenshots of our Ambari smoke test, see [Appendix A](#page-78-0) on pag[e 79.](#page-78-0) For a list of specific test steps, se[e Appendix B](#page-84-0) on page [85.](#page-84-0)

- 1. Set up a five-node HDP cluster for local DAS HDFS and a three-node Isilon cluster as the remote HDFS cluster.
- 2. In the Ambari Server web UI, run all the service checks, and stop and restart all the services.

### **Kerberos and Ranger environment configuration**

[Table 6](#page-44-0) outlines the validation procedures for the Kerberos and Ranger environments.

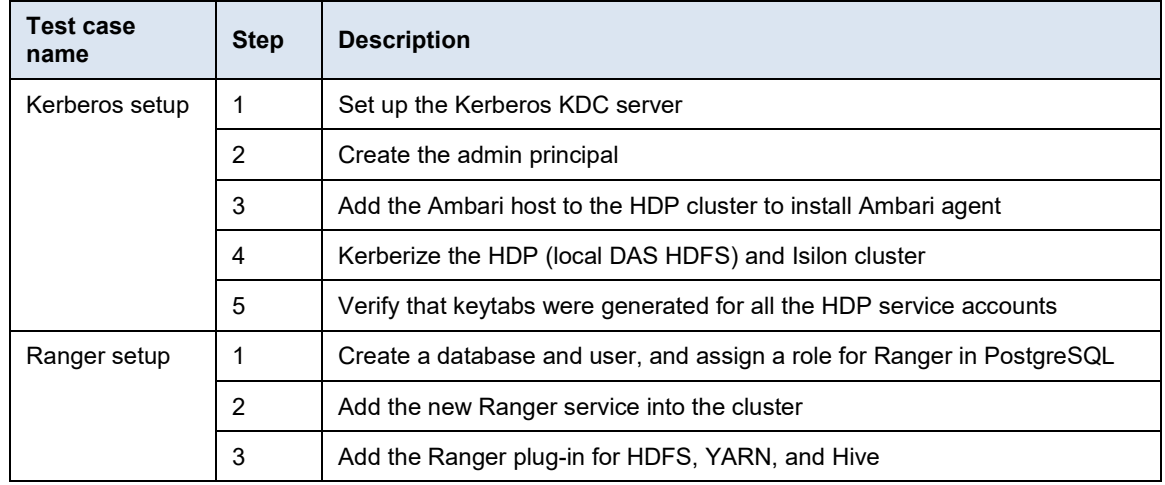

#### <span id="page-44-0"></span>**Table 6. Validation of Kerberos and Ranger environment configuration**

### **Kerberos security**

We validated Kerberos security as follows.

**Note**: For a list of specific test steps, see [Appendix B](#page-84-0) on pag[e 85.](#page-84-0)

1. Kerberize the local DAS HDFS and remote Isilon HDFS clusters and create hdpuser1 on all the nodes of the local DAS HDFS cluster.

Do not add the hdp-user1 principal to the Kerberos KDC server and try to access the local DAS HDFS cluster. Permission will be denied.

```
dp-user2@hdp-master03 ~]$ clear
[hdp-user2@hdp-master03 ~]$ whoami
hdp-user2
[hdp-user2@hdp-master03 ~]$ hadoop fs -1s /
7/08/23 18:17:09 WARN ipc. Client: Exception encountered while connecting to the server :
javax.security.sasl.SaslException: GSS initiate failed [Caused by GSSException: No valid credentials provided (Mecha
nism level: Failed to find any Kerberos tgt)]
       at com.sun.security.sasl.gsskerb.GssKrb5Client.evaluateChallenge(GssKrb5Client.java:211)
       at org.apache.hadoop.security.Sas1RpcClient.sas1Connect(Sas1RpcClient.java:413)
        at sun.security.jgss.GSSContextImpl.initSecContext(GSSContextImpl.java:212)
        at sun.security.jgss.GSSContextImpl.initSecContext(GSSContextImpl.java:179)
        at com.sun.security.sasl.gsskerb.GssKrb5Client.evaluateChallenge(GssKrb5Client.java:192)
        \ldots 41 more
1s: Failed on local exception: java.io.IOException: javax.security.sasl.SaslException: GSS initiate failed [Caused b
y GSSException: No valid credentials provided (Mechanism level: Failed to find any Kerberos tgt)]; Host Details : lo
cal host is: "hdp-master03.bigdata.emc.local/172.16.1.62"; destination host is: "hdp-master03.bigdata.emc.local":802
0;
[hdp-user2@hdp-master03 ~]$
```
2. Add the user hdp-user1 principal to the Kerberos KDC server, assign a password, and access the local DAS HDFS cluster:

```
sudo -u hdp-user1 hdfs dfs -ls hdfs://hdp-
master03.bigdata.emc.local:8020/user/hdp-user1/mr/
Found 1 items
-rw-r--r-- 3 hdp-user1 hdfs 52 2017-08-24 13:13 
hdfs://hdp-master03.bigdata.emc.local:8020/user/hdp-
user1/mr/redhat-release
```
3. Access the remote Isilon cluster as the hdp-user1:

```
sudo -u hdp-user1 hdfs dfs -ls hdfs://isi-cluster-
hdfs1.bigdata.emc.local:8020/user/hdp-user1/mr/
Found 1 items
-rw-r--r-- 3 hdp-user1 hdpuser 52 2017-08-24 13:13
hdfs://isi-cluster-hdfs1.bigdata.emc.local:8020/user/hdp-
user1/mr/redhat-release
```
### **Ranger policies**

The steps for validating Ranger policies are as follows.

**Note**: For a list of specific test steps, see [Appendix B](#page-84-0) on pag[e 85.](#page-84-0)

- 1. Assign RWX access to hdp-user1 in the GRANT\_ACCESS directory and deny RWX access in the RESTRICT\_ACCESS directory.
- 2. Access the GRANT\_ACCESS directory:

```
hadoop fs -ls hdfs://isi-cluster-
hdfs1.bigdata.emc.local:8020/GRANT_ACCESS
hadoop fs -put /etc/redhat-release hdfs://isi-cluster-
hdfs1.bigdata.emc.local:8020/GRANT_ACCESS/
hadoop fs -ls hdfs://isi-cluster-
hdfs1.bigdata.emc.local:8020/GRANT_ACCESS
Found 1 items
-rw-r--r-- 3 hdp-user1 hadoop 52 2017-08-24 12:12 
hdfs://isi-cluster-
hdfs1.bigdata.emc.local:8020/GRANT_ACCESS/redhat-release
```
3. Add the user hdp-user1 to the RESTRICT\_ACCESS directory on the remote Isilon HDFS:

```
hadoop fs -put /etc/redhat-release hdfs://isi-cluster-
hdfs1.bigdata.emc.local:8020/RESTRICT_ACCESS/
17/08/24 12:18:34 WARN retry.RetryInvocationHandler: 
Exception while invoking 
ClientNamenodeProtocolTranslatorPB.getFileInfo over null. 
Not retrying because try once and fail.
org.apache.hadoop.ipc.RemoteException(org.apache.ranger.auth
orization.hadoop.exceptions.RangerAccessControlException): 
Permission denied: user=hdp-user1@BIGDATA.EMC.LOCAL, 
access=EXECUTE, path="/RESTRICT_ACCESS"
         at 
org.apache.hadoop.ipc.Client.getRpcResponse(Client.java:1552
\lambda at 
org.apache.hadoop.ipc.Client.call(Client.java:1496)
         at 
org.apache.hadoop.ipc.Client.call(Client.java:1396)
```

```
.
            at 
org.apache.hadoop.fs.FsShell.main(FsShell.java:350)
put: Permission denied: user=hdp-user1@BIGDATA.EMC.LOCAL, 
access=EXECUTE, path="/RESTRICT_ACCESS"
```
### **Ranger policies with Kerberos security**

.

[Table 7](#page-46-0) outlines the procedures for validating Ranger policies with Kerberos security.

<span id="page-46-0"></span>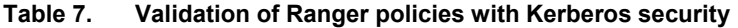

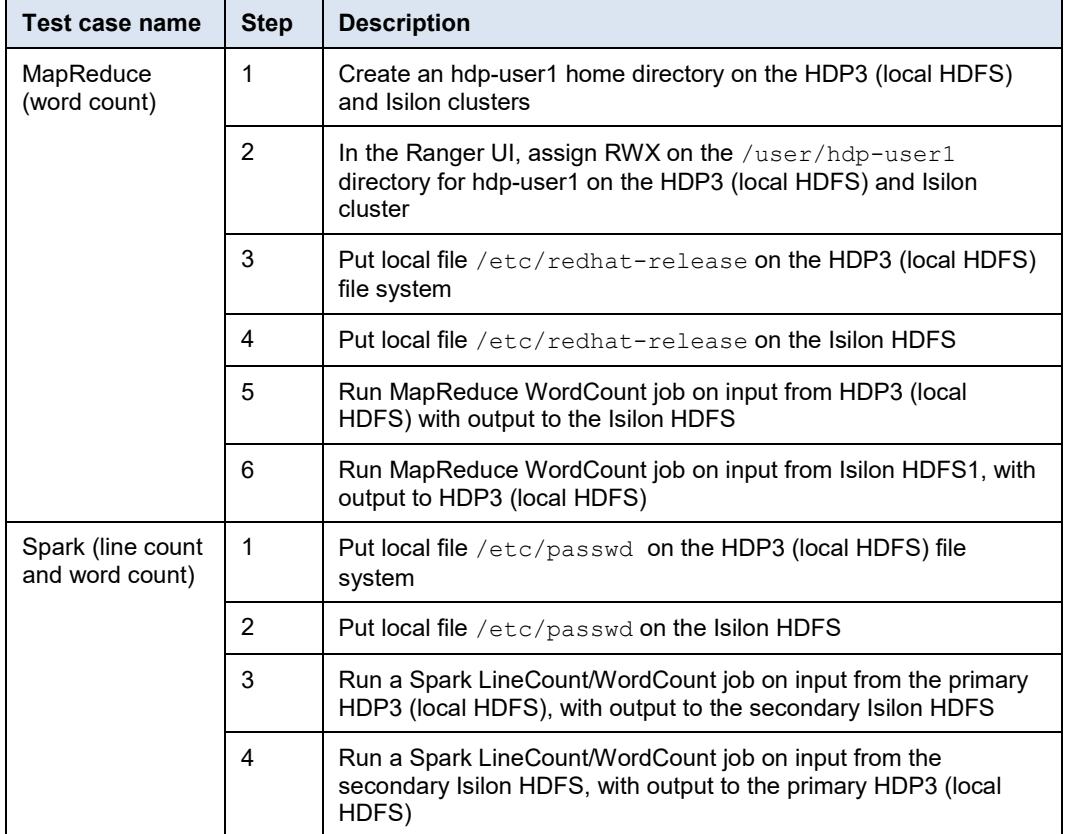

### **Ranger policies with Kerberos security on Hive data warehouse**

The steps for validating Ranger policies with Kerberos security on the Hive data warehouse are as follows.

**Note**: For a list of specific test steps, see [Appendix B](#page-84-0) on pag[e 85.](#page-84-0)

- 1. In the Ranger UI, assign RWX on the /user/hive directory for hdp-user1 on HDP (local DAS HDFS) and Isilon clusters.
- 2. Ensure that the local DAS HDFS and remote Isilon HDFS clusters are Kerberized and the necessary Ranger policies for user hdp-user1 RWX access are provided.

3. Switch to hdp-user1 and run the Hive CLI to create a remote database location on the remote Isilon HDFS cluster:

CREATE database remote DB COMMENT 'Holds all the tables data in remote location Hadoop cluster' LOCATION 'hdfs://isicluster-hdfs1.bigdata.emc.local:8020/user/hive/remote\_DB' OK Time taken: 0.045 seconds

4. Create an internal nonpartitioned table and load data using local inpath:

USE remote\_DB OK Time taken: 0.036 seconds CREATE TABLE passwd int nonpart (user name STRING, password STRING, user id STRING, group id STRING, user id info STRING, home\_dir STRING, shell STRING) ROW FORMAT DELIMITED FIELDS TERMINATED BY ':' OK Time taken: 0.211 seconds LOAD data local inpath '/etc/passwd' into TABLE passwd\_int\_nonpart Loading data to table remote\_db.passwd\_int\_nonpart Table remote db.passwd int nonpart stats: [numFiles=1, numRows=0, totalSize=1808, rawDataSize=0] OK Time taken: 0.261 seconds

#### **DistCp in Kerberized and non-Kerberized clusters**

The steps for validating DistCp in Kerberized and non-Kerberized clusters are as follows:

1. Run DistCp to copy a sample file from the local DAS HDFS to the remote Isilon HDFS in a non-Kerberized cluster:

sudo -u hdfs hadoop distcp -skipcrccheck -update /tmp/redhat-release hdfs://isilon.solarch.lab.emc.com/tmp/ sudo -u hdfs hdfs dfs -ls -R hdfs://isilon.solarch.lab.emc.com:8020/tmp/redhat-release -rw-r--r-- 3 root hdfs 27 2017-09-07 13:26 hdfs://isilon.solarch.lab.emc.com:8020/tmp/redhat-release

2. Run DistCp to copy a sample file from the remote isilon HDFS to the local DAS HDFS in a Kerberized cluster:

sudo -u hdfs hadoop distcp -pc hdfs://isilon.solarch.lab.emc.com:8020/tmp/redhat-release hdfs://hdp-master.bigdata.emc.local:8020/tmp/ sudo -u hdfs hdfs dfs -ls -R hdfs://hdpmaster.bigdata.emc.local:8020/tmp/redhat-release -rw-r--r-- 3 hdfs hdfs 27 2017-09-07 13:26 hdfs://hdp-master.bigdata.emc.local:8020/tmp/redhat-release

### **Validation results**

This section describes detailed results of the validation procedures as PASS/FAIL.

**Table 8. Test cases, expected results, and status**

| Category                               | Test case name                                                                                   | <b>Expected test results</b>            | <b>Status</b> |
|----------------------------------------|--------------------------------------------------------------------------------------------------|-----------------------------------------|---------------|
| Ambari                                 | Validation of install/configuration                                                              | Deployment is completed<br>successfully | <b>PASS</b>   |
|                                        | Usability and functionality test of GUI                                                          | Service check runs successfully         | <b>PASS</b>   |
| MapReduce                              | Word count                                                                                       | Command runs successfully               | <b>PASS</b>   |
| Spark                                  | Line count and word count                                                                        | Command runs successfully               | <b>PASS</b>   |
| Hive/Tez and<br>Hive/MapReduce         | DDL operations<br>1. LOAD data local inpath<br>2. INSERT into table<br>3. INSERT Overwrite TABLE | Command runs successfully               | <b>PASS</b>   |
|                                        | DML operations<br>1. Query local database tables<br>2. Query remote database tables              | Command runs successfully               | <b>PASS</b>   |
|                                        | JOIN tables in local database                                                                    | Command runs successfully               | <b>PASS</b>   |
|                                        | JOIN tables in remote database                                                                   | Command runs successfully               | <b>PASS</b>   |
|                                        | JOIN tables between local_db and<br>remote_db                                                    | Command runs successfully               | <b>PASS</b>   |
|                                        | Local temporary table from remote_db<br>table                                                    | Command runs successfully               | <b>PASS</b>   |
|                                        | IMPORT and EXPORT operations                                                                     | Command runs successfully               | <b>PASS</b>   |
|                                        | Table-level and column-level statistics                                                          | Command runs successfully               | <b>PASS</b>   |
| Hive TPC-DS                            | Hive-testbench preparation                                                                       | Command runs successfully               | <b>PASS</b>   |
|                                        | Database creation on remote Hadoop<br>cluster, and data load                                     | Command runs successfully               | <b>PASS</b>   |
|                                        | TPC-DS benchmarking                                                                              | Command runs successfully               | <b>PASS</b>   |
| Kerberos and                           | Kerberos setup                                                                                   | Command runs successfully               | <b>PASS</b>   |
| Ranger<br>environment<br>configuration | Ranger setup                                                                                     | Command runs successfully               | <b>PASS</b>   |
| Kerberos users                         | Kerberos user setup and testing                                                                  | Command runs successfully               | <b>PASS</b>   |
|                                        | Non-Kerberos user setup and testing                                                              | Command runs successfully               | <b>PASS</b>   |
| Ranger policy                          | User access and restriction policy                                                               | Command runs successfully               | <b>PASS</b>   |
| Ranger policy and                      | MapReduce > WordCount                                                                            | Command runs successfully               | <b>PASS</b>   |
| Kerberos security                      | Spark > LineCount & WordCount                                                                    | Command runs successfully               | <b>PASS</b>   |

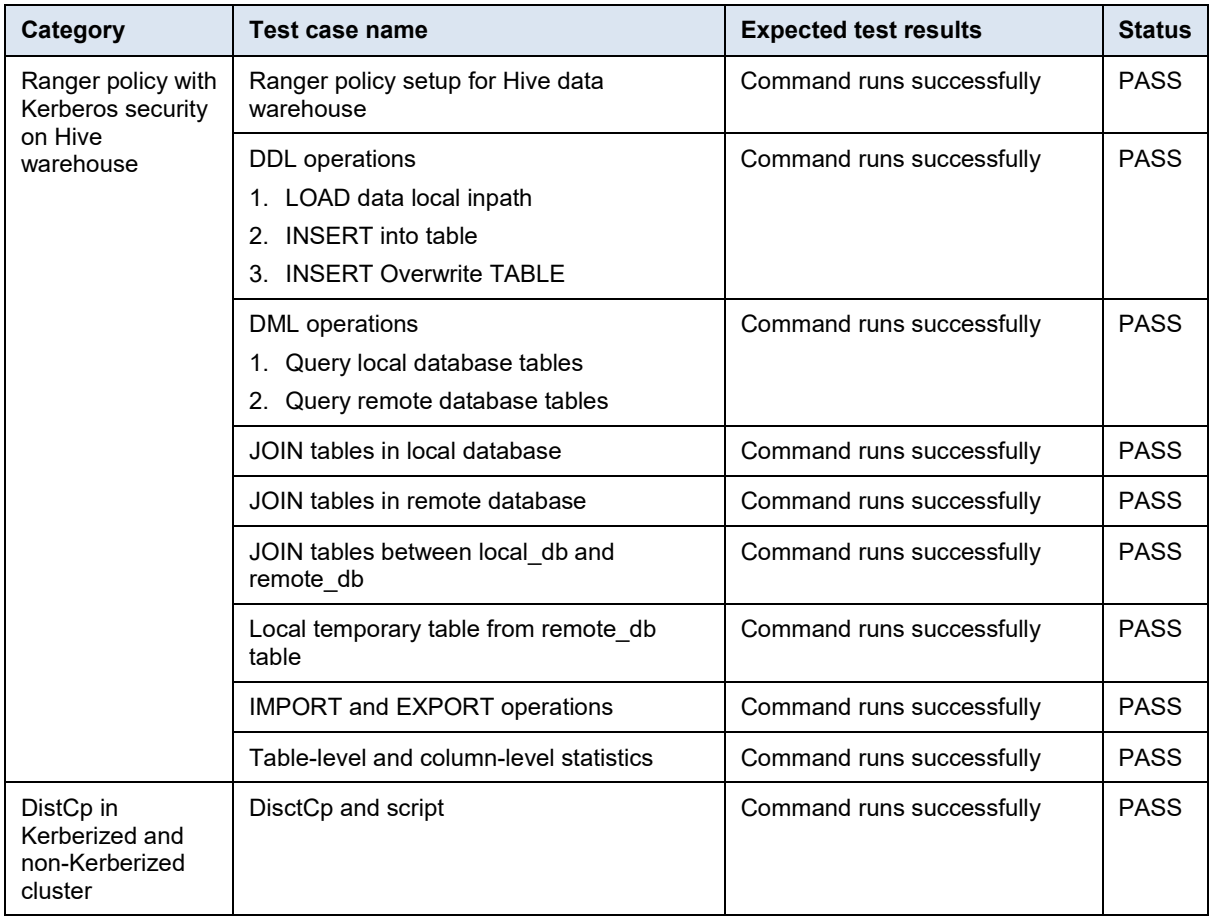

# **Chapter 5 Hadoop Cluster Deployment and Integration with ECS Cluster**

This chapter presents the following topics:

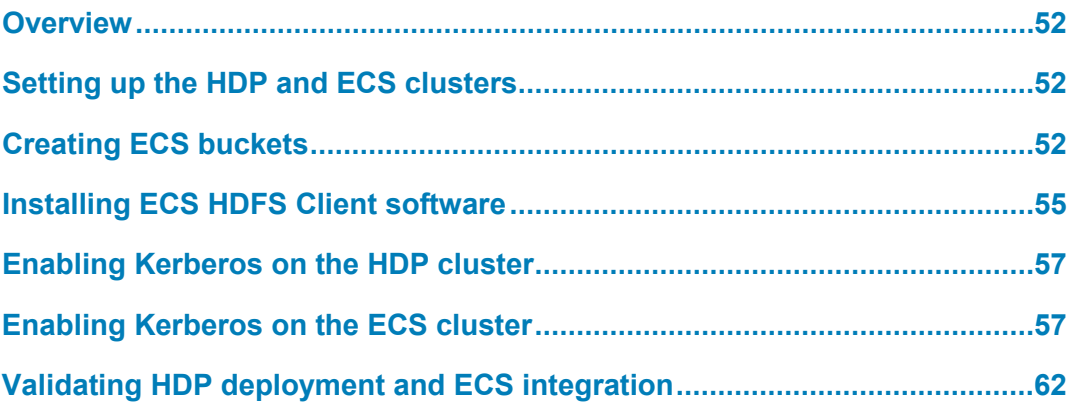

# <span id="page-51-0"></span>**Overview**

[Table 9](#page-51-3) lists the process flow for the Hadoop cluster deployment with an ECS cluster.

<span id="page-51-3"></span>**Table 9. HDP and ECS cluster deployment and integration**

| <b>Step</b> | <b>Action</b>                               |  |  |  |
|-------------|---------------------------------------------|--|--|--|
|             | Set up the HDP cluster                      |  |  |  |
| 2           | Set up the ECS cluster                      |  |  |  |
| 3           | Create ECS buckets                          |  |  |  |
| 4           | Install ECS HDFS Client software            |  |  |  |
| 5           | Enable Kerberos on the HDP cluster          |  |  |  |
| 6           | Enable Kerberos on the ECS cluster          |  |  |  |
|             | Validate HDP deployment and ECS integration |  |  |  |

# <span id="page-51-1"></span>**Setting up the HDP and ECS clusters**

To set up the HDP cluster, see [Setting up the HDP cluster](#page-19-0) on page [20.](#page-19-0)

After you set up the HDP cluster, contact your Dell EMC or partner representative to set up the four-node ECS appliance cluster infrastructure.

# <span id="page-51-2"></span>**Creating ECS buckets**

After you set up the HDP and ECS clusters, create buckets on the ECS cluster and prepare them for use, as follows.

For more details, see the instructions for creating a bucket for the HDFS filesystem in the *[Elastic Cloud Storage Data Access Guide](https://support.emc.com/docu79368_ECS-3.0-Data-Access-Guide.pdf?language=en_US)*.

- 1. Log in to the ECS web console and go to **Manage** > **Namespace** > **New Namespace**.
- 2. Create namespace ns01, as shown in [Figure 29.](#page-52-0)

### Chapter 5: Hadoop Cluster Deployment and Integration with ECS Cluster

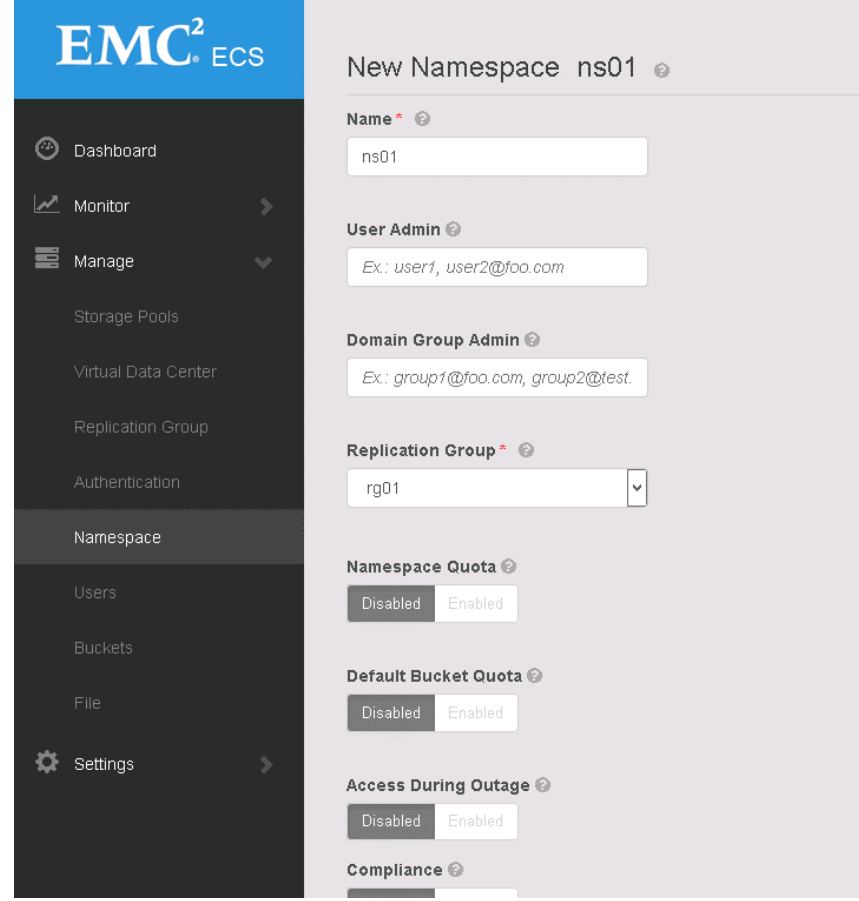

**Figure 29. Creating ECS namespace ns01**

- <span id="page-52-0"></span>3. Go to **Manage** > **Users** > **New Object User**.
- 4. Create user hdfs, as shown in [Figure 30.](#page-52-1)

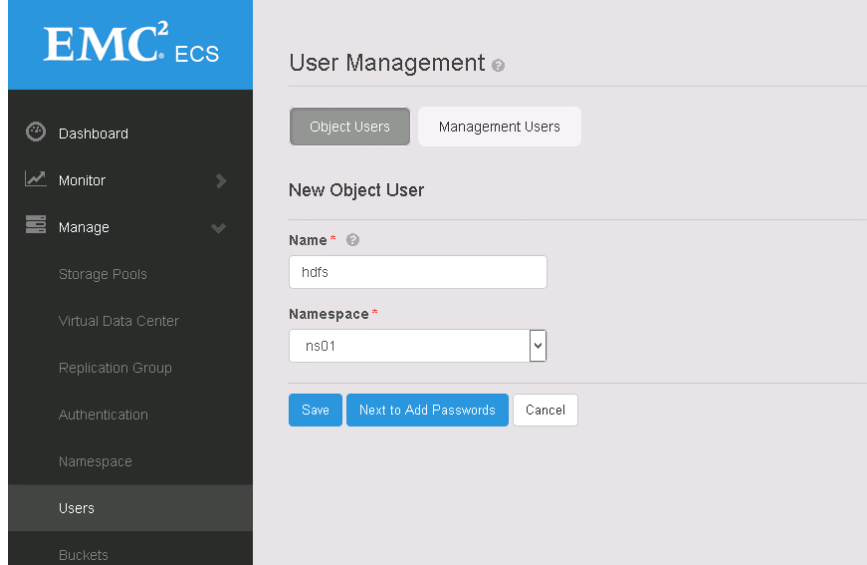

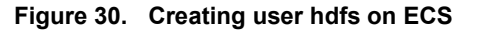

<span id="page-52-1"></span>5. Go to **Manage** > **Buckets** > **New Bucket**.

6. Create buckets hdp01 and hdp02.

[Figure 31](#page-53-0) shows an example for hdp01. The hdp02 bucket uses the same configuration.

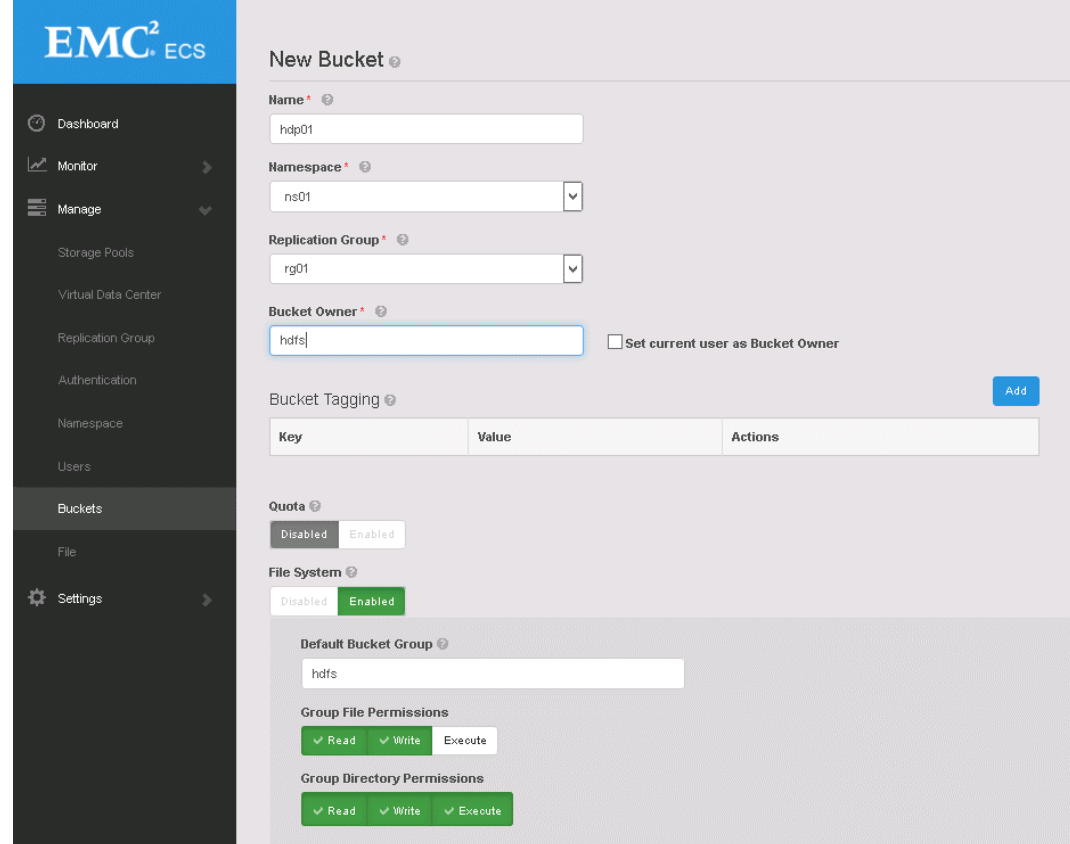

<span id="page-53-0"></span>**Figure 31. Creating ECS bucket hdp01**

<span id="page-53-2"></span>7. Set bucket access control lists (ACLs) for hdp01, as shown i[n Figure 32](#page-53-1) through [Figure 34.](#page-54-1)

| Bucket ACLs Management o |                                  |            |                   |           |         |                     |                         |        |      |                |  |
|--------------------------|----------------------------------|------------|-------------------|-----------|---------|---------------------|-------------------------|--------|------|----------------|--|
| User ACLs                |                                  | Group ACLs | Custom Group ACLs |           |         |                     |                         |        |      |                |  |
|                          | Bucket Management / Bucket hdp01 |            |                   |           |         |                     |                         |        |      |                |  |
| Add                      | ø                                |            |                   |           |         |                     |                         |        |      |                |  |
| User                     | Read                             | Read ACL   | Write             | Write ACL | Execute | <b>Full Control</b> | <b>Privileged Write</b> | Delete | None | <b>Actions</b> |  |

<span id="page-53-1"></span>**Figure 32. User ACLs for bucket hdp01**

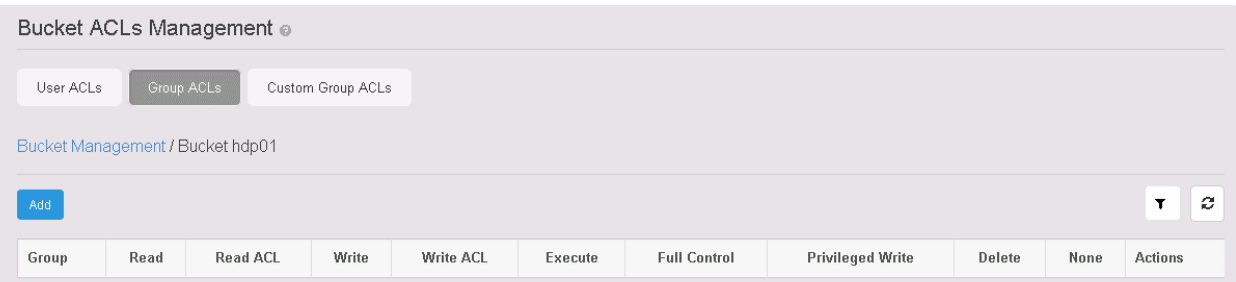

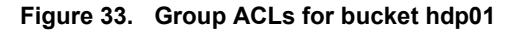

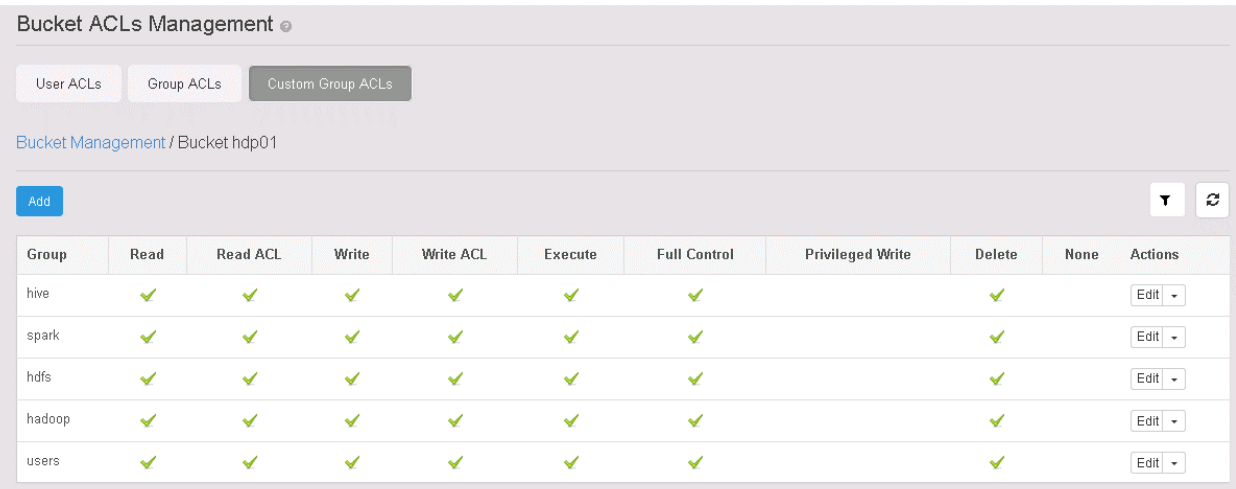

#### <span id="page-54-1"></span>**Figure 34. Custom Group ACLs for bucket hdp01**

8. Repeat step [7,](#page-53-2) setting bucket ACLs for hdp02.

# <span id="page-54-0"></span>**Installing ECS HDFS Client software**

After you create the ECS buckets, install ECS HDFS Client on each HDP node and use Ambari to configure HDP to work with the ECS buckets, as follows.

For more details, see the instructions for configuring ECS HDFS integration with a simple Hadoop cluster in the *[Elastic Cloud Storage Data Access Guide](https://support.emc.com/docu79368_ECS-3.0-Data-Access-Guide.pdf?language=en_US)*.

1. Download the ECS HDFS Client Zip file from the following location:

```
https://download.emc.com/downloads/DL85199_ECS_HDFS_Client_3
.0.0.0.86889.0a0ee19.zip
```
2. Unzip the file to get the following ECS Client Library (viprfs) JAR file:

/viprfs-client-3.0.0.0.86889.0a0ee19/client/viprfs-client-3.0.0.0-hadoop-2.7.jar

3. Create a directory on each HDP node, including the master node and worker nodes:

/usr/lib/hadoop/lib

- 4. Upload the ECS Client Library (viprfs) JAR file to the directory on each of the HDP nodes.
- 5. Log in to the Ambari web console.
- 6. Set the configuration properties that are required by ECS HDFS Client, as shown in [Table 10.](#page-55-0)

<span id="page-55-0"></span>**Table 10. Hadoop configuration to enable ECS access**

| Location                                                     | <b>Property</b>                                                          | <b>Value</b>                                                                                                    |  |
|--------------------------------------------------------------|--------------------------------------------------------------------------|----------------------------------------------------------------------------------------------------|--|
| HDFS > Configs >                                             | fs.viprfs.impl                                                           | com.emc.hadoop.fs.vipr.ViPRFileSystem                                                                                                    |  |
| Advanced > Custom<br>core-site                               | fs.AbstractFileSystem.viprfs.impl                                        | com.emc.hadoop.fs.vipr.ViPRAbstractFileSystem                                                                                                    |  |
|                                                              | fs.permissions.umask-mode                                                | 022                                                                                                    |  |
|                                                              | fs.viprfs.auth.identity_translation                                      | <b>NONE</b>                                                                                                    |  |
|                                                              | fs.viprfs.auth.anonymous_translation                                     | LOCAL_USER                                                                                                    |  |
|                                                              | fs.vipr.installations                                                    | federation1 (this value can be any name and is<br>referred to as \$FEDERATION)                                                                                    |  |
|                                                              |                                                                          | If you have multiple independent ECS federations,<br>type multiple values separated by commas.                                                                    |  |
|                                                              | fs.vipr.installation.\$FEDERATION.hosts                                  | <comma-separated address<br="" fqdn="" ip="" list="" of="" or="">of each ECS host in the local site&gt;</comma-separated>                                         |  |
|                                                              | fs.vipr.installation.\$FEDERATION.hosts.<br>resolution                   | dynamic                                                                                                    |  |
|                                                              | fs.vipr.installation.\$FEDERATION.resolution<br>.dynamic.time_to_live_ms | 900000                                                                                                    |  |
| YARN > Configs ><br>Advanced > Advanced                      | yarn.application.classpath                                               | Append the following:<br>/usr/lib/hadoop/lib/*                                                                                                    |  |
| yarn-site                                                    |                                                                          |                                                                                                    |  |
| MapReduce2 > Configs<br>> Advanced ><br>Advanced mapred-site | mapreduce.application.classpath                                          | Append the following:<br>/usr/lib/hadoop/lib/*                                                                                                    |  |
| Tez > Configs >                                              | tez.cluster.additional.classpath.prefix                                  | Append the following:                                                                                                    |  |
| Advanced tez-site                                            |                                                                          | /usr/lib/hadoop/lib/*                                                                                                    |  |
| HDFS > Configs ><br>Advanced > Advanced<br>hadoop-env        | hadoop-env template                                                      | Append the following:<br>export HADOOP_CLASSPATH=\${HADOOP_<br>CLASSPATH}:/usr/lib/hadoop/lib/*                                                                   |  |
| Spark > Configs ><br>Advanced spark-env                      | spark-env template                                                       | Append the following:<br>export SPARK_DIST_CLASSPATH=<br>"\${SPARK DIST CLASSPATH}:/usr/lib/hadoop<br>/lib/*:/usr/hdp/current/hadoop-client/client/<br>guava.jar" |  |
| Hive > Configs >                                             | fs.trash.interval                                                        | 0                                                                                                    |  |
| Advanced > Custom<br>hive-env                                | hive.exim.uri.scheme.whitelist                                           | hdfs,pfile,viprfs                                                                                                    |  |
| Hive > Configs ><br>Settings > ACID<br>Transactions          | <b>ACID Transactions</b>                                                 | On                                                                                                    |  |

7. In the Ambari web console, select **Actions** > **Restart All Required**.

## <span id="page-56-0"></span>**Enabling Kerberos on the HDP cluster**

After you install ECS HDFS Client software, enable Kerberos on the HDP cluster. See [Enabling Kerberos on the HDP cluster](#page-26-0) on page [27.](#page-26-0)

## <span id="page-56-1"></span>**Enabling Kerberos on the ECS cluster**

After you enable Kerberos on HDP, configure ECS buckets to work with Kerberos, as follows.

For more details, see the instructions for configuring ECS HDFS integration with a secure (Kerberized) Hadoop cluster in the *[Elastic Cloud Storage Data Access Guide](https://support.emc.com/docu79368_ECS-3.0-Data-Access-Guide.pdf?language=en_US)*.

- 1. Ensure that the ECS nodes use the same DNS resolution as used by the HDP cluster.
- 2. Copy the hdfsclient-3.0.0.0.86889.0a0ee19.zip to the following directory on ECS node 1:

/home/admin/ansible

3. Unzip the Zip file, and edit inventory.txt in the playbooks/samples directory to refer to the ECS nodes and KDC server:

[data\_nodes] <FQDN of ECS nodes> [kdc]

<IP of KDC server>

4. If you are using strong encryption, download [UnlimitedJCEPolicyJDK7.zip](http://www.oracle.com/technetwork/java/javase/downloads/jce-7-download-432124.html) and extract it to an UnlimitedJCEPolicy directory in playbooks/samples.

**Note**: Perform this step only if you are using strong encryption.

- 5. Start the utility container on ECS node 1 and make the Ansible playbooks available to the container:
	- a. Load the utility container image:

```
sudo docker load -i 
/opt/emc/caspian/checker/docker/images/utilities.txz
```
b. Get the identity of the docker image:

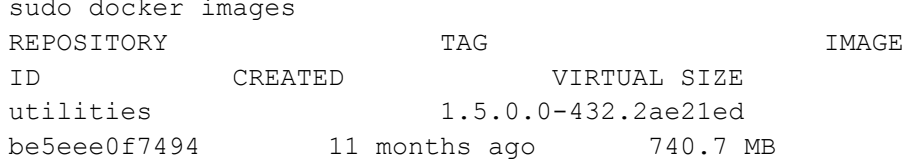

c. Start and enter the utilities image:

```
sudo docker run -v 
/opt/emc/caspian/fabric/agent/services/object/main/log:/
opt/storageos/logs -v /home/admin/ansible/viprfs-client-
3.0.0.0.86889.0a0ee19/playbooks:/ansible --name=ecs-
tools -i -t --privileged --net=host be5eee0f7494 
/bin/bash
```
6. Change to the working directory in the container:

cd /ansible

7. Copy the krb5.conf file from the KDC to the working directory.

If the DNS resolution is not working correctly, change the  $kdc$  and admin server in the krb5.conf from an FQDN to an IP address.

8. Install the supplied Ansible roles:

ansible-galaxy install -r requirements.txt –f

9. Edit the generate-vipr-keytabs. yml file as necessary and set the domain name:

```
cat generate-vipr-keytabs.yml
---###
# Generates keytabs for ViPR/ECS data nodes.
###
- hosts: data nodes
  serial: 1
  roles:
    - role: vipr kerberos principal
      kdc: "{{ groups.kdc | first }}"
       principals:
        - name: vipr/ HOST@BIGDATA.EMC.LOCAL
           keytab: keytabs/_HOST@BIGDATA.EMC.LOCAL.keytab
hop-u300-02-pub-01:/ansible # cat setup-vipr-kerberos.yml
```
**Note:** In this example, the default value (vipr/ HOST@EXAMPLE.COM) has been replaced with vipr/ HOST@BIGDATA.EMC.LOCAL, and the domain is BIGDATA.EMC.LOCAL.

#### 10. Type the following command:

export ANSIBLE\_HOST\_KEY\_CHECKING=False

11. Run the Ansible playbook to generate keytabs:

```
ansible-playbook -v -k -i inventory.txt --user admin –b --
become-user=root generate-vipr-keytabs.yml
```

```
12. Edit the setup-vipr-kerberos.yml file as necessary:
    cat setup-vipr-kerberos.yml
    ###
    # Configures ViPR/ECS for Kerberos authentication.
    # - Configures krb5 client
    # - Installs keytabs
    # - Installs JCE policy
    ###
     - hosts: data nodes
        roles:
         - role: vipr kerberos config
            krb5:
               config_file: krb5.conf
           service principal:
               name: vipr/_HOST@BIGDATA.EMC.LOCAL
               keytab: keytabs/_HOST@BIGDATA.EMC.LOCAL.keytab
           - role: vipr_jce_config
            jce_policy:
              name: unlimited
               src: UnlimitedJCEPolicy/
```
**Note:** In this example, the default value (vipr/ HOST@EXAMPLE.COM) has been replaced with vipr/ HOST@BIGDATA.EMC.LOCAL and the domain is BIGDATA.EMC.LOCAL.

**Note:** Remove the vipr jce config role if you are not using strong encryption.

13. Run the Ansible playbook to configure the DataNodes with the ECS service principal:

ansible-playbook  $-v$  -k -i inventory.txt --user admin -b -become-user=root setup-vipr-kerberos.yml

14. Verify that the correct ECS service principal, one per DataNode, has been created from the KDC:

```
kadmin.local -q "list_principals" | grep vipr
vipr/hop-u300-02-pub-
01.solarch.lab.emc.com@BIGDATA.EMC.LOCAL
vipr/hop-u300-02-pub-
02.solarch.lab.emc.com@BIGDATA.EMC.LOCAL
vipr/hop-u300-02-pub-
03.solarch.lab.emc.com@BIGDATA.EMC.LOCAL
vipr/hop-u300-02-pub-04.solarch.lab.emc.com@BIGDATA.EMC.LOCAL
```
15. Log in to ECS node 1 using the admin credentials.

16. Create a JSON file that contains metadata as described in the instructions for securing the ECS bucket by using metadata in the *[Elastic Cloud Storage Data](https://support.emc.com/docu79368_ECS-3.0-Data-Access-Guide.pdf?language=en_US)  [Access Guide](https://support.emc.com/docu79368_ECS-3.0-Data-Access-Guide.pdf?language=en_US)*.

```
cat hdp.ns01.json
{
       "head type": "hdfs",
        "metadata": [
{
                        "name": 
"internal.kerberos.user.hdfs.name",
                        "value": "hdfs-
hdp4@BIGDATA.EMC.LOCAL"
                },
{
                        "name": 
"internal.kerberos.user.hdfs.shortname",
                        "value": "hdfs"
\mathbb{R}, \mathbb{R}, \mathbb{R}/ {
                        "name": 
"internal.kerberos.user.hdfs.groups",
                        "value": "hadoop,hdfs"
\mathbb{R}, \mathbb{R}, \mathbb{R}{
                        "name": 
"dfs.permissions.supergroup",
                        "value": "hdfs"
\},
{
"name": "hadoop.proxyuser.hive.hosts",
"value": "*"
},
{
"name": "hadoop.proxyuser.hive.groups",
"value": "*"
}
        ]
}
```
**Note**: Information about every Kerberos user who requires Hadoop access to a bucket must be uploaded to ECS.

17. Run the ECS Management REST API command to deploy the metadata for ECS bucket hdp01:

```
CLUSTER_NAME=hdp01
ECS_HOST=<FQDN of ECS node 1>
ECS_NS=ns01
ECS_BUCKET=hdp01
ECS_LOGIN=<user>:<password>
```
ECS\_WS\_URL=https://\$ECS\_HOST:4443 ECS\_FED=federation1 FS=viprfs://\$ECS\_BUCKET.\$ECS\_NS.\$ECS\_FED/ ECS TOKEN= $\S$ (curl -s -k -u  $\S$ ECS LOGIN -D - -o /dev/null \$ECS WS URL/login | grep X-SDS-AUTH-TOKEN | tr -cd '\40-\176') curl -s -k -X PUT -H "\$ECS TOKEN" -H "Accept: application/json" -H "Content-Type: application/json" -T hdp.ns01.json \$ECS\_WS\_URL/object/bucket/\$ECS\_BUCKET/metadata?namespace=\$ECS\_ NS

18. Run the ECS Management REST API command to deploy the metadata for ECS bucket hdp02:

```
CLUSTER_NAME=hdp02
ECS_HOST=<FQDN of ECS node 1>
ECS_NS=ns01
ECS_BUCKET=hdp02
ECS_LOGIN=<user>:<password>
ECS_WS_URL=https://$ECS_HOST:4443
ECS_FED=federation1
FS=viprfs://$ECS_BUCKET.$ECS_NS.$ECS_FED/
ECS TOKEN=$(curl -s -k -u $ECS LOGIN -D - -o /dev/null
$ECS WS URL/login | grep X-SDS-AUTH-TOKEN | tr -cd '\40-
\176')
curl -s -k -X PUT -H "$ECS TOKEN" -H "Accept:
application/json" -H "Content-Type: application/json" -T 
hdp.ns01.json 
$ECS_WS_URL/object/bucket/$ECS_BUCKET/metadata?namespace=$EC
S_NS
```
19. Log in to the Ambari web console, and set the configuration properties that ECS HDFS Client requires, as shown in [Table 11.](#page-60-0)

<span id="page-60-0"></span>**Table 11. Hadoop Configuration to Enable Kerberos with ECS bucket**

| Location                       | <b>Property</b>                            | Value                                                                         |
|--------------------------------|--------------------------------------------|-------------------------------------------------------------------------------|
| HDFS > Configs >               | fs.viprfs.auth.identity translation        | <b>CURRENT USER REALM</b>                                                     |
| Advanced > Custom<br>core-site | hadoop.security.kerberos.ticket.cache.path | /tmp/krb5cc 1007<br>Obtain the value from the output of the klist<br>command. |
|                                | hadoop.proxyuser.hive.groups               | $\star$                                                                       |
|                                | hadoop.proxyuser.hive.hosts                | $\star$                                                                       |

20. In the Ambari web console, select **Actions** > **Restart All Required**.

# <span id="page-61-0"></span>**Validating HDP deployment and ECS integration**

**Overview**

[Table 12](#page-61-1) lists the validation procedures for the deployment of Hadoop tiered storage and integration with an ECS cluster.

<span id="page-61-1"></span>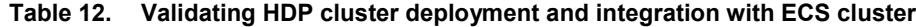

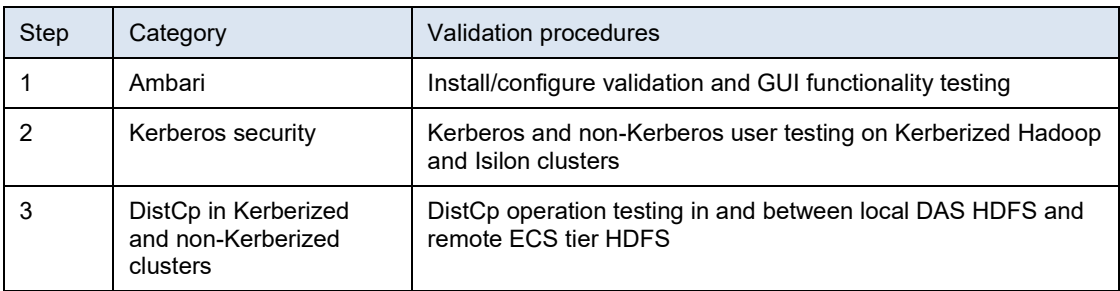

**Validation procedures**

### **Ambari**

The steps for performing an Ambari smoke test are as follows.

**Note**: For screenshots of our Ambari smoke test, see [Appendix A](#page-78-0) on pag[e 79.](#page-78-0) For a list of specific test steps, se[e Appendix C](#page-95-0) on pag[e 96.](#page-95-0)

- 1. Set up a five-node HDP cluster for local DAS HDFS and a four-node ECS cluster as the remote HDFS cluster.
- 2. In the Ambari Server web UI, run all the service checks, and stop and restart all the services.

**Note**: ECS does not support Ranger access policies.

### **Kerberos security**

The steps for performing Kerberos security testing are as follows.

**Note**: For a list of specific test steps, see [Appendix C](#page-95-0) on page [96.](#page-95-0)

1. Kerberize the local DAS HDFS cluster and remote ECS HDFS cluster, and create hdp user2 on all the nodes of the local DAS HDFS cluster.

Do not add the hdp\_user2 principal to the Kerberos KDC server and try to access the local DAS HDFS cluster. Permission will be denied.

[root@hdp-worker12 ~]# su hdp\_user2 [hdp user2@hdp-worker12 root] $\frac{1}{5}$  kinit kinit: Client 'hdp\_user2@BIGDATA.EMC.LOCAL' not found in

Kerberos database while getting initial credentials

[hdp\_user2@hdp-worker12 root]\$ klist klist: Credentials cache file '/tmp/krb5cc 1013' not found

[hdp user2@hdp-worker12 root]\$ hadoop fs -ls /

#### Chapter 5: Hadoop Cluster Deployment and Integration with ECS Cluster

17/08/25 16:52:51 WARN ipc.Client: Exception encountered while connecting to the server : javax.security.sasl.SaslException: GSS initiate failed [Caused by GSSException: No valid credentials provided (Mechanism level: Failed to find any Kerberos tgt)] at com.sun.security.sasl.gsskerb.GssKrb5Client.evaluateChalleng e(GssKrb5Client.java:211) . . at com.sun.security.sasl.gsskerb.GssKrb5Client.evaluateChalleng e(GssKrb5Client.java:192) ... 41 more ls: Failed on local exception: java.io.IOException: javax.security.sasl.SaslException: GSS initiate failed [Caused by GSSException: No valid credentials provided (Mechanism level: Failed to find any Kerberos tgt)]; Host Details : local host is: "hdpworker12.bigdata.emc.local/172.16.1.69"; destination host is: "hdp-master04.bigdata.emc.local":8020;

2. Create and add the user hdp\_user1 principal to the Kerberos KDC server, assign a password, and access the local DAS HDFS cluster:

```
[hdfs@hdp-master04 root]$ hadoop fs -ls /user/
Found 7 items
drwxrwx--- - ambari-qa hdfs 0 2017-08-22 14:03 
/user/ambari-qa
drwxr-xr-x - hcat hdfs 0 2017-07-19 16:06 
/user/hcat
drwxr-xr-x - hdfs hdfs 0 2017-08-08 15:58 
/user/hdfs
drwxr-xr-x - hdp_user1 hdfs 0 2017-08-23 16:26 
/user/hdp_user1
drwxr-xr-x - hive hdfs 0 2017-08-22 10:28 
/user/hive
drwxrwxr-x - livy hdfs 0 2017-07-19 16:04 
/user/livy
drwxrwxr-x - spark hdfs 0 2017-07-19 16:04 
/user/spark
```
#### 3. Access the remote ECS cluster using the hdp-user1:

```
[hdfs@hdp-worker12 root]$ fs=viprfs://hdp01.ns01.federation1
[hdfs@hdp-worker12 root]$ hadoop fs -ls $fs/
Found 2 items
drwxr-xr-x - hdfs hdfs 0 2017-08-22 10:18 
viprfs://hdp01.ns01.federation1/tmp
drwxrwxrwx - hdfs hdfs 0 2017-08-17 16:25 
viprfs://hdp01.ns01.federation1/user
```
### **DistCp in Kerberized and non-Kerberized clusters**

Perform DistCp testing in Kerberized and non-Kerberized clusters as follows:

1. Run disctp to copy sample files from the local DAS HDFS to the remote ECS HDFS in a non-Kerberized cluster:

sudo -u hdfs hadoop distcp -skipcrccheck -update /tmp/redhat-release viprfs://hdp01.ns01.federation1/tmp/ sudo -u hdfs hdfs dfs -ls -R viprfs://hdp01.ns01.federation1/tmp/redhat-release<br>-rw-r--r-- 3 root hdfs 27 2017-09-07 13:26  $-rw-r--r--3$  root hdfs viprfs://hdp01.ns01.federation1/tmp/redhat-release

2. Run disctp to copy sample files from the remote ECS HDFS to the local DAS HDFS in a Kerberized cluster:

sudo -u hdfs hadoop distcp -pc viprfs://hdp01.ns01.federation1/tmp/redhat-release hdfs://hdp-master04.bigdata.emc.local:8020/tmp/ sudo -u hdfs hdfs dfs -ls -R hdfs://hdpmaster04.bigdata.emc.local:8020/tmp/redhat-release<br>-rw-r--r-- 3 hdfs hdfs 27 2017-09-07 13:26  $-rw-r--r--$  3 hdfs hdfs hdfs://hdp-master04.bigdata.emc.local:8020/tmp/redhatrelease

[Table 13](#page-63-0) describes detailed results of the validation procedures as PASS/FAIL. **Validation results**

<span id="page-63-0"></span>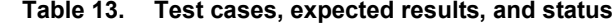

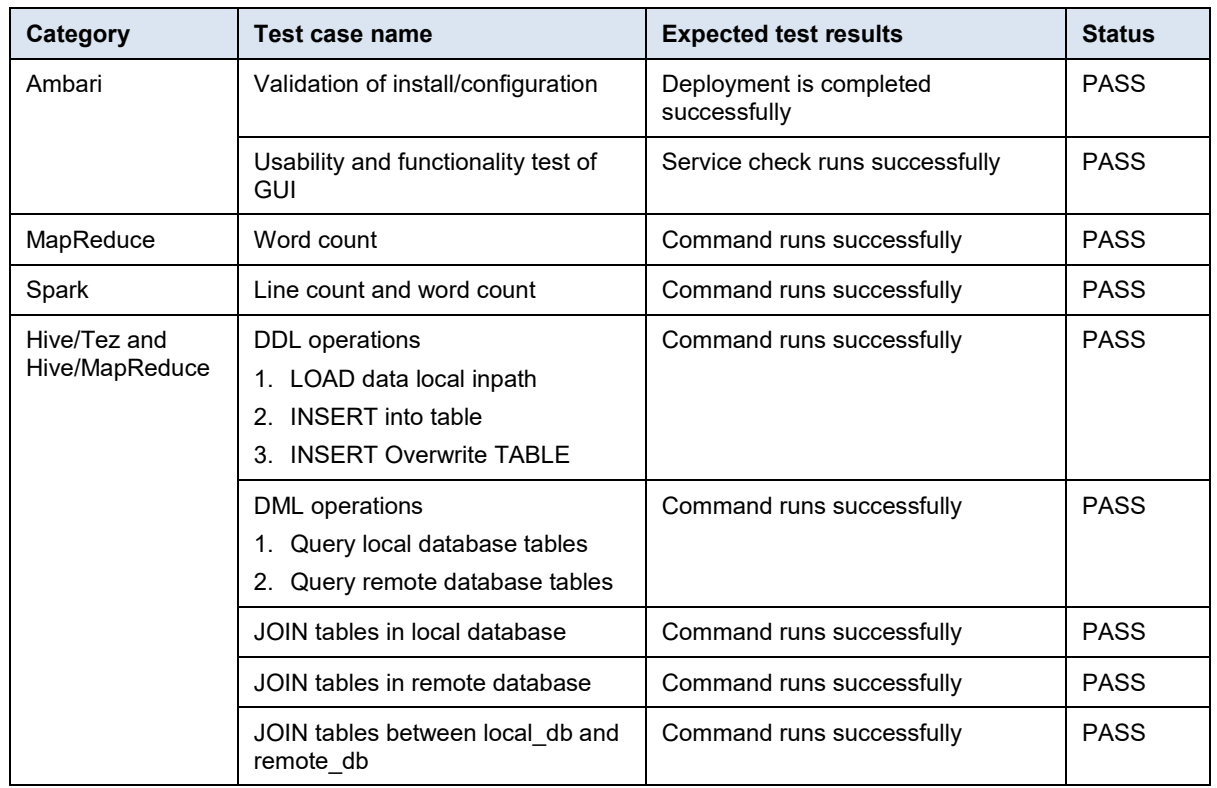

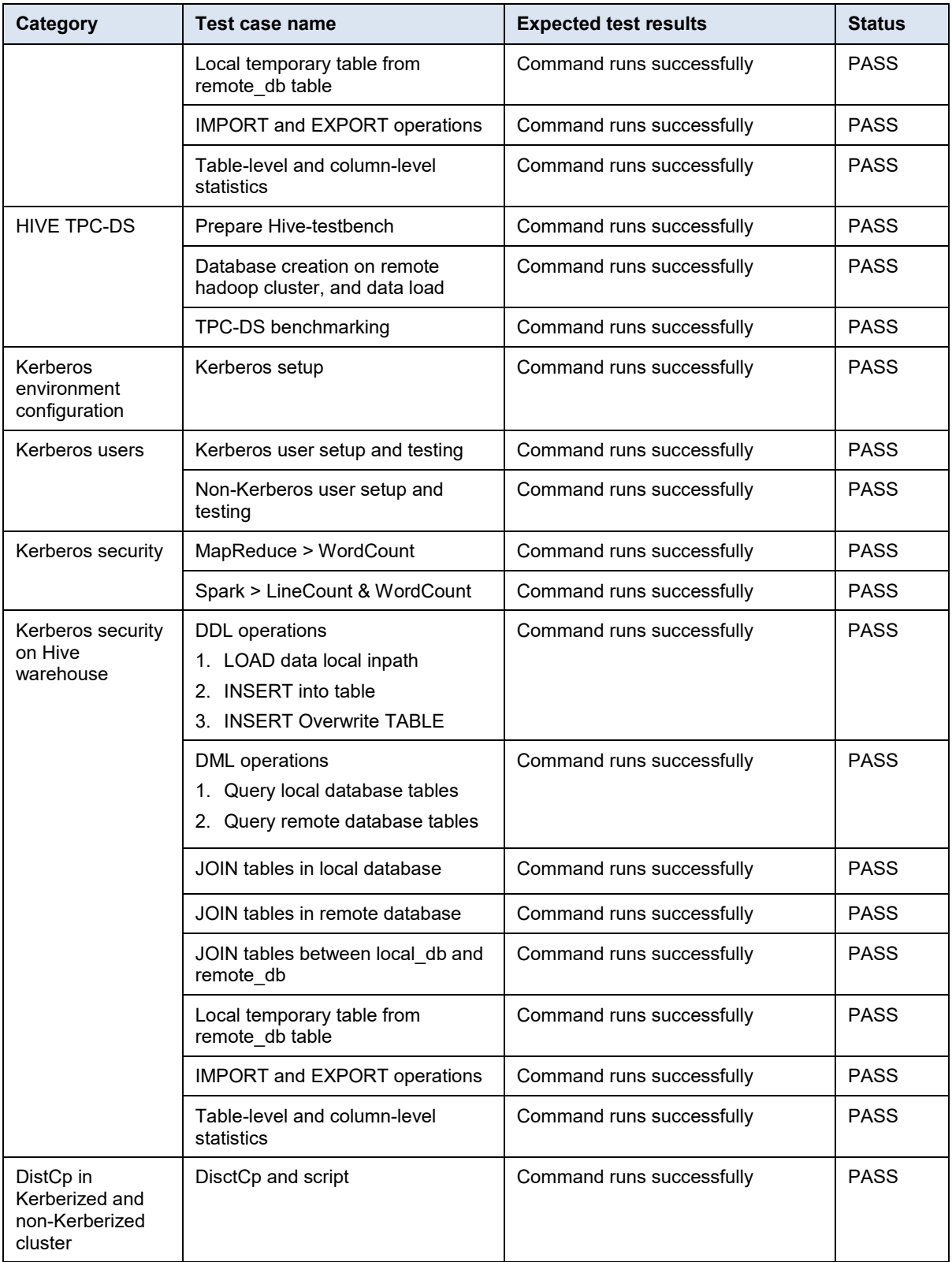

# **Chapter 6 Sample Use Cases: MapReduce, Spark, and Hive**

This chapter presents the following topics:

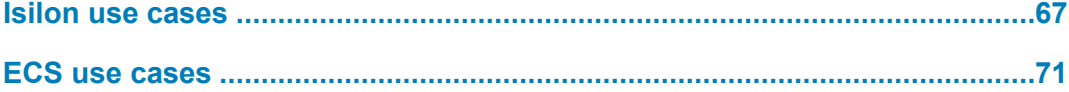

## <span id="page-66-0"></span>**Isilon use cases**

**MapReduce**

The steps for performing MapReduce testing are as follows.

**Note**: For a list of specific test steps, see [Appendix B](#page-84-0) on pag[e 85.](#page-84-0)

1. Run a MapReduce WordCount job on input from the local DAS HDFS, with output to the remote Isilon HDFS2 cluster:

sudo -u hdfs yarn jar /usr/hdp/current/hadoop-mapreduceclient/hadoop-mapreduce-examples.jar wordcount hdfs://hdpmaster03.bigdata.emc.local:8020/tmp/mr/redhat-release hdfs://isi-clusterhdfs2.bigdata.emc.local:8020/tmp/mr/redhat-release-das-hdfs2 sudo -u hdfs hdfs dfs -ls -R hdfs://isi-clusterhdfs2.bigdata.emc.local:8020/tmp/mr/ redhat-release-dashdfs2 drwxr-xr-x - root hdfs 0 2017-08-04 01:49 hdfs://isi-clusterhdfs2.bigdata.emc.local:8020/tmp/mr/redhat-release-das-hdfs2 -rw-r--r-- 3 root hdfs 0 2017-08-04 01:49 hdfs://isi-clusterhdfs2.bigdata.emc.local:8020/tmp/mr/redhat-release-dashdfs2/\_SUCCESS -rw-r--r-- 3 root hdfs 68 2017-08-04 01:49 hdfs://isi-clusterhdfs2.bigdata.emc.local:8020/tmp/mr/redhat-release-dashdfs2/part-r-00000

2. Run a MapReduce WordCount job on input from the remote Isilon HDFS2, with output to the local DAS HDFS:

sudo -u hdfs yarn jar /usr/hdp/current/hadoop-mapreduceclient/hadoop-mapreduce-examples.jar wordcount hdfs://isicluster-hdfs2.bigdata.emc.local:8020/tmp/mr/redhat-release hdfs://hdp-master03.bigdata.emc.local:8020/tmp/mr/redhatrelease-hdfs2-das

```
sudo -u hdfs hdfs dfs -ls -R hdfs://hdp-
master03.bigdata.emc.local:8020/tmp/mr/
drwxr-xr-x - hdfs hdfs 0 2017-08-04 09:50 
hdfs://hdp-master03.bigdata.emc.local:8020/tmp/mr/redhat-
release-hdfs2-das
-rw-r--r-- 3 hdfs hdfs 0 2017-08-04 09:50
hdfs://hdp-master03.bigdata.emc.local:8020/tmp/mr/redhat-
release-hdfs2-das/_SUCCESS
-rw-r--r-- 3 hdfs hdfs 68 2017-08-04 09:50
hdfs://hdp-master03.bigdata.emc.local:8020/tmp/mr/redhat-
release-hdfs2-das/part-r-00000
```
### **Spark**

The steps for performing Spark testing are as follows.

```
Note: For a list of specific test steps, see Appendix B on page 85.
```
1. Create word count and line count Scala files for Spark testing:

```
cat >/tmp/spark line word count.scala <<EOF
val args=sc.getConf.get("spark.driver.args").split("\\\\s+")
var input=args(0)
var output1=args(1) + "-wc"
var text_file=sc.textFile(input)
val word count=text file.flatMap(line => line.split("
")).map(word => (word, 1)).reduceByKey( + )
word_count.saveAsTextFile(output1)
var output2=args(1) + "-lc"
var line count=sc.parallelize(Seq(text file.count()))
line_count.saveAsTextFile(output2)
exit
EOF
```
2. Run the Spark shell to perform a word count and line count on input from the local DAS HDFS, with output to the remote Isilon HDFS cluster:

```
sudo -u hdfs spark-shell -i /tmp/spark_line_word_count.scala 
--conf 'spark.driver.args=hdfs://hdp-
master03.bigdata.emc.local:8020/tmp/spark/redhat-release 
hdfs://isi-cluster-
hdfs1.bigdata.emc.local:8020/tmp/spark/redhat-release-das-
hdfs1'
```
sudo -u hdfs spark-shell -i /tmp/spark line word count.scala --conf 'spark.driver.args=hdfs://isi-clusterhdfs1.bigdata.emc.local:8020/tmp/spark/redhat-release hdfs://hdp-master03.bigdata.emc.local:8020/tmp/spark/redhatrelease-hdfs1-das'

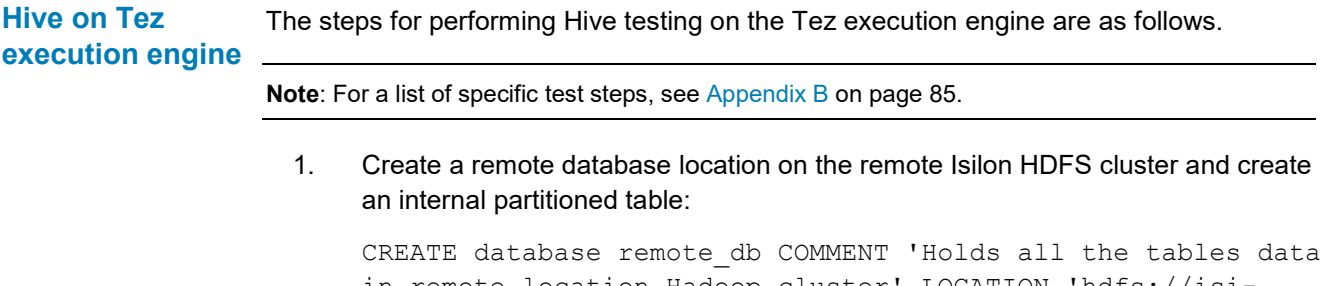

in remote location Hadoop cluster' LOCATION 'hdfs://isicluster-hdfs1.bigdata.emc.local:8020/user/hive/remote\_db' OK Time taken: 0.081 seconds USE remote\_db OK

Time taken: 0.03 seconds

CREATE TABLE passwd\_int\_part (user\_name STRING, password STRING, user id STRING, user id info STRING, home dir STRING, shell STRING) PARTITIONED BY (group\_id STRING) ROW FORMAT DELIMITED FIELDS TERMINATED BY ':' OK Time taken: 0.074 seconds

2. Create a local database location on the local DAS HDFS cluster, and create an internal transactional table:

CREATE database local\_db COMMENT 'Holds all the tables data in local Hadoop cluster' LOCATION 'hdfs://hdpmaster03.bigdata.emc.local:8020/user/hive/local\_db' OK

Time taken: 0.066 seconds

USE local\_db OK Time taken: 0.013 seconds CREATE TABLE passwd\_int\_trans (user\_name STRING, password STRING, user id STRING, group id STRING, user\_id\_info STRING, home dir STRING, shell STRING) CLUSTERED by(user name) into 3 buckets stored as orc tblproperties ("transactional"="true") OK Time taken: 0.062 seconds

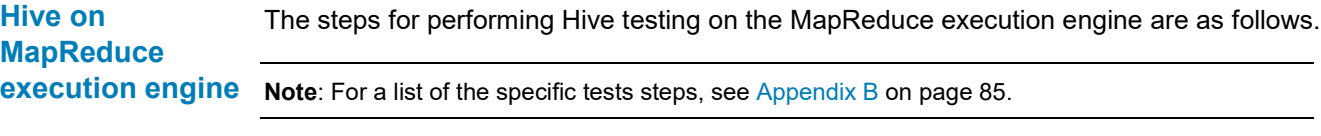

1. Create a local database location on the local DAS HDFS, and create an internal nonpartioned remote table:

CREATE database local\_db COMMENT 'Holds all the tables data in local Hadoop cluster' LOCATION 'hdfs://hdpmaster03.bigdata.emc.local:8020/user/hive/local\_db' OK Time taken: 0.066 seconds USE local\_db OK Time taken: 0.013 seconds CREATE TABLE passwd int nonpart remote (user name STRING, password STRING, user id STRING, group id STRING, user id info STRING, home dir STRING, shell STRING) ROW FORMAT DELIMITED FIELDS TERMINATED BY ':' LOCATION 'hdfs://hdpmaster03.bigdata.emc.local:8020/user/hive/local\_db/passwd\_in t nonpart remote' OK Time taken: 0.075 seconds

#### 2. Create an external nonpartitioned table:

```
CREATE EXTERNAL TABLE passwd ext nonpart (user name STRING,
password STRING, user id STRING, group id STRING,
user id info STRING, home dir STRING, shell STRING) ROW
FORMAT DELIMITED FIELDS TERMINATED BY ':' LOCATION 
'hdfs://hdp-
master03.bigdata.emc.local:8020/user/hive/local_db/passwd_in
t nonpart remote'
OK
Time taken: 0.056 seconds
```
The steps for performing Hive TPC-DS benchmark testing are as follows. **Hive TPC-DS**

**Note**: For a list of specific test steps, see [Appendix B](#page-84-0) on pag[e 85.](#page-84-0)

1. Prepare Hive-testbench, run tpcdc-build.sh to build TPC-DS and the data generator, run tpcds-setup to set up the testbench database, and load the data into the created tables:

```
sudo ./tpcds-build.sh
sudo ./tpcds-setup.sh 5
(A map reduce job runs to create the data and load the data 
into hive. This will take some time to complete. The last 
line in the script is: Data loaded into database 
tpcds bin partitioned orc 5.)
```
2. Create a new remote Low Latency Analytical Processing (LLAP) database on the remote Isilon HDFS:

DROP database if exists llap CASCADE; CREATE database if not exists llap LOCATION 'hdfs://isicluster-hdfs1.bigdata.emc.local:8020/user/hive/llap.db';

drop table if exists llap.call center; create table llap.call\_center stored as orc as select \* from tpcds text 5.call center;

- 3. Create 24 tables and load data from the tables that you previously created.
- 4. Run the benchmark queries on the tables that you created on the remote LLAP database:

hive> use llap; hive> source query52.sql; hive> source query55.sql; hive> source query91.sql;

```
hive> source query42.sql;
hive> source query12.sql;
hive> source query73.sql;
hive> source query20.sql;
hive> source query3.sql; 
hive> source query89.sql;
hive> source query48.sql;
```
# <span id="page-70-0"></span>**ECS use cases**

The steps for performing MapReduce testing are as follows. **MapReduce**

**Note**: For a list of specific test steps, see [Appendix C](#page-95-0) on page [96.](#page-95-0)

1. Run a MapReduce WordCount job on input from the local DAS HDFS, with output to the remote ECS HDFS2 cluster:

sudo -u hdfs yarn jar /usr/hdp/current/hadoop-mapreduceclient/hadoop-mapreduce-examples.jar wordcount hdfs://hdpmaster04.bigdata.emc.local:8020/tmp/mr/redhat-release viprfs://hdp01.ns01.federation1/tmp/mr/redhat-release-dashdfs2

sudo -u hdfs hdfs dfs -ls -R viprfs://hdp01.ns01.federation1/tmp/mr/redhat-release-dashdfs2

drwxr-xr-x - root hdfs 0 2017-08-04 01:49 viprfs://hdp01.ns01.federation1/tmp/mr/redhat-release-dashdfs2 -rw-r--r-- 3 root hdfs 0 2017-08-04 01:49 viprfs://hdp01.ns01.federation1/tmp/mr/redhat-release-dashdfs2/\_SUCCESS -rw-r--r-- 3 root hdfs 68 2017-08-04 01:49 viprfs://hdp01.ns01.federation1/tmp/mr/redhat-release-dashdfs2/part-r-00000

2. Run a MapReduce WordCount job on input from the remote ECS HDFS2, with output to the local DAS HDFS:

sudo -u hdfs yarn jar /usr/hdp/current/hadoop-mapreduceclient/hadoop-mapreduce-examples.jar wordcount viprfs://hdp01.ns01.federation1/tmp/mr/redhat-release hdfs://hdp-master04.bigdata.emc.local:8020/tmp/mr/redhatrelease-hdfs1-das

sudo -u hdfs hdfs dfs -ls -R hdfs://hdpmaster04.bigdata.emc.local:8020/tmp/mr/

drwxr-xr-x - hdfs hdfs 0 2017-08-04 09:50 hdfs://hdp-master04.bigdata.emc.local:8020/tmp/mr/redhatrelease-hdfs2-das -rw-r--r-- 3 hdfs hdfs 0 2017-08-04 09:50 hdfs://hdp-master04.bigdata.emc.local:8020/tmp/mr/redhatrelease-hdfs2-das/\_SUCCESS -rw-r--r-- 3 hdfs hdfs 68 2017-08-04 09:50 hdfs://hdp-master04.bigdata.emc.local:8020/tmp/mr/redhatrelease-hdfs2-das/part-r-00000

#### **Spark**

The steps for performing Spark testing are as follows.

**Note**: For a list of specific test steps, see [Appendix C](#page-95-0) on page [96.](#page-95-0)

1. Create word count and line count Scala files for Spark testing:

```
cat >/tmp/spark line word count.scala <<EOF
val args=sc.getConf.get("spark.driver.args").split("\\\\s+")
var input=args(0)
var output1=args(1) + "-wc"
var text file=sc.textFile(input)
val word count=text file.flatMap(line => line.split("
")).map(word => (word, 1)).reduceByKey( + )
word_count.saveAsTextFile(output1)
var output2=args(1) + "-lc"var line count=sc.parallelize(Seq(text file.count()))
line_count.saveAsTextFile(output2)
exit
EOF
```
2. Run the Spark shell to perform a word count and line count on input from the local DAS HDFS, with output to the remote ECS HDFS cluster.

sudo -u hdfs spark-shell -i /tmp/spark line word count.scala --conf 'spark.driver.args=hdfs://hdpmaster04.bigdata.emc.local:8020/tmp/spark/redhat-release viprfs://hdp01.ns01.federation1/tmp/spark/redhat-releasedas-hdfs1'

sudo -u hdfs spark-shell -i /tmp/spark line word count.scala --conf 'spark.driver.args= viprfs://hdp01.ns01.federation1/tmp/spark/redhat-release hdfs://hdp-master04.bigdata.emc.local:8020/tmp/spark/redhatrelease-hdfs1-das'
The steps for performing Hive testing on the Tez execution engine are as follows. **Hive on Tez execution engine**

**Note**: For a list of the specific tests steps, se[e Appendix C](#page-95-0) on pag[e 96.](#page-95-0)

1. Create a remote database location on the remote isilon HDFS cluster and create an internal partitioned table:

CREATE database remote\_db COMMENT 'Holds all the tables data in remote location Hadoop cluster' LOCATION 'viprfs://hdp01.ns01.federation1/user/hive/remote\_db' OK Time taken: 0.277 seconds USE remote\_db OK Time taken: 0.062 seconds

CREATE TABLE passwd int part (user name STRING, password STRING, user id STRING, user id info STRING, home dir STRING, shell STRING) PARTITIONED BY (group\_id STRING) ROW FORMAT DELIMITED FIELDS TERMINATED BY ':' OK Time taken: 0.223 seconds

2. Create a local database location on the local DAS HDFS cluster and create an internal transactional table:

CREATE database local\_db COMMENT 'Holds all the tables data in local Hadoop cluster' LOCATION 'hdfs://hdpmaster04.bigdata.emc.local:8020/user/hive/local\_db' OK Time taken: 0.066 seconds

USE local\_db OK Time taken: 0.013 seconds CREATE TABLE passwd int trans (user name STRING, password STRING, user id STRING, group id STRING, user id info STRING, home dir STRING, shell STRING) CLUSTERED by(user name) into 3 buckets stored as orc tblproperties ("transactional"="true") OK Time taken: 0.062 seconds

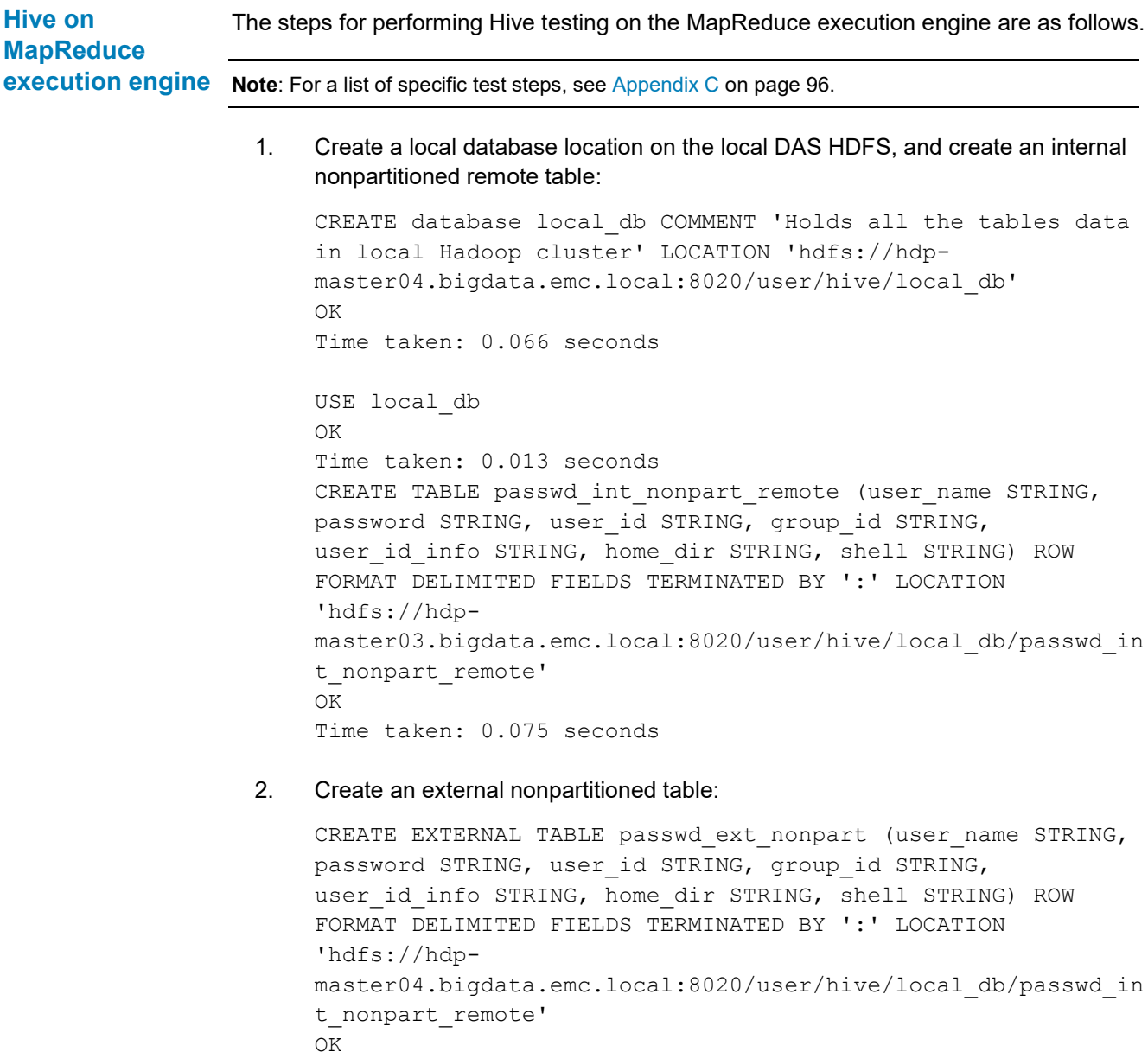

Time taken: 0.056 seconds

For details about [Hive TPC-DS](#page-69-0) benchmark testing, see Hive TPC-DS on page [70.](#page-69-0) **Hive TPC-DS**

# **Chapter 7 Conclusion**

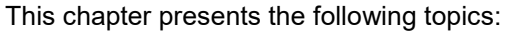

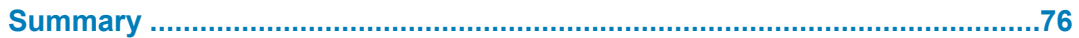

#### <span id="page-75-0"></span>**Summary**

Businesses of all sizes must be able to increase their analytics capability to lower operational expenses and improve the customer experience. Most enterprises cannot afford to risk success by implementing homegrown solutions. Hortonworks, in partnership with Dell EMC, offers a documented set of proven configurations with functional validations that operate and scale to all customer needs, with an integrated set of technologies and detailed deployment and implementation guidance. Our approach provides a low-risk option with fast time to value.

This solution provides Hortonworks validated system configurations for DAS storage for Hadoop with an Isilon or ECS infrastructure cluster to support big data analytics. With this solution, you can accommodate your current needs with an approved configuration that you can easily scale to meet future requirements. These configurations are widely applicable, cost-effective, and easy to implement and support.

# **Chapter 8 References**

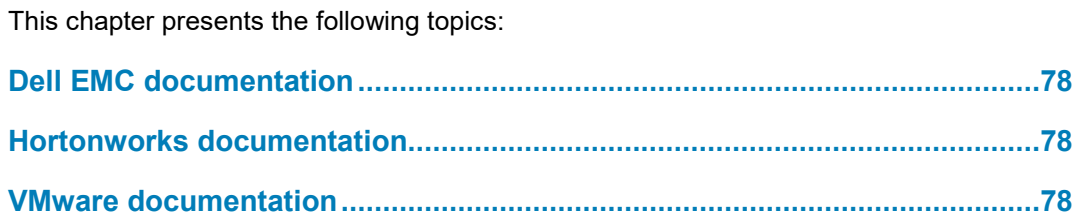

#### <span id="page-77-0"></span>**Dell EMC documentation**

The following documentation on **DellEMC.com** or **Dell EMC Online Support provides** additional and relevant information. Access to these documents depends on your login credentials. If you do not have access to a document, contact your Dell EMC representative.

- *[Elastic Cloud Storage \(ECS\) Data Access Guide](https://support.emc.com/docu79368)*
- <span id="page-77-1"></span>• *[EMC Isilon OneFS with Hadoop and Hortonworks for Kerberos Installation Guide](http://www.emc.com/collateral/TechnicalDocument/docu83410.pdf)*

#### **Hortonworks documentation**

The following documentation on the Hortonworks website provides additional and relevant information:

- *Apache [Ambari Installation](https://docs.hortonworks.com/HDPDocuments/Ambari-2.5.1.0/bk_ambari-installation/content/ch_Getting_Ready.html)*
- *[Apache Ambari Security](https://docs.hortonworks.com/HDPDocuments/Ambari-2.5.1.0/bk_ambari-security/content/installing_and_configuring_the_kdc.html)*
- *[Hortonworks Data Platform—Security](https://docs.hortonworks.com/HDPDocuments/HDP2/HDP-2.6.1/bk_security/content/ch_hdp-security-guide-overview.html)*

#### <span id="page-77-2"></span>**VMware documentation**

The following documentation on the VMware website provides additional and relevant information:

- *[VMware Virtual SAN 6.0 Performance—Scalability and Best Practices Technical](http://www.vmware.com/content/dam/digitalmarketing/vmware/en/pdf/whitepaper/products/vsan/vmware-virtual-san6-scalability-performance-white-paper.pdf)  [White Paper](http://www.vmware.com/content/dam/digitalmarketing/vmware/en/pdf/whitepaper/products/vsan/vmware-virtual-san6-scalability-performance-white-paper.pdf)*
- *[Performance Best Practices for VMware vSphere 6.0](http://www.vmware.com/content/dam/digitalmarketing/vmware/en/pdf/techpaper/vmware-perfbest-practices-vsphere6-0-white-paper.pdf)*

## **Appendix A Ambari Smoke Test Screenshots**

#### This appendix presents the following topics:

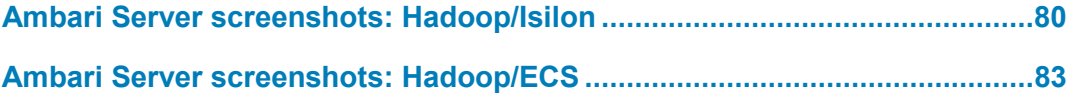

#### <span id="page-79-0"></span>**Ambari Server screenshots: Hadoop/Isilon**

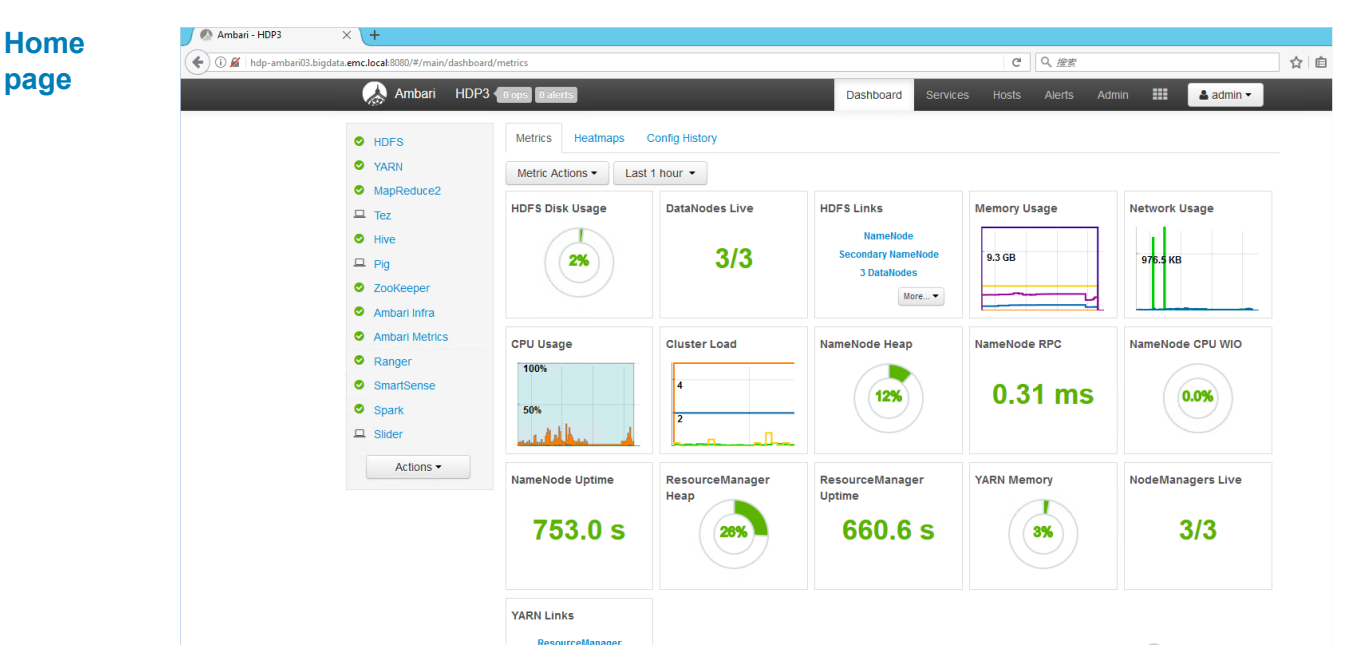

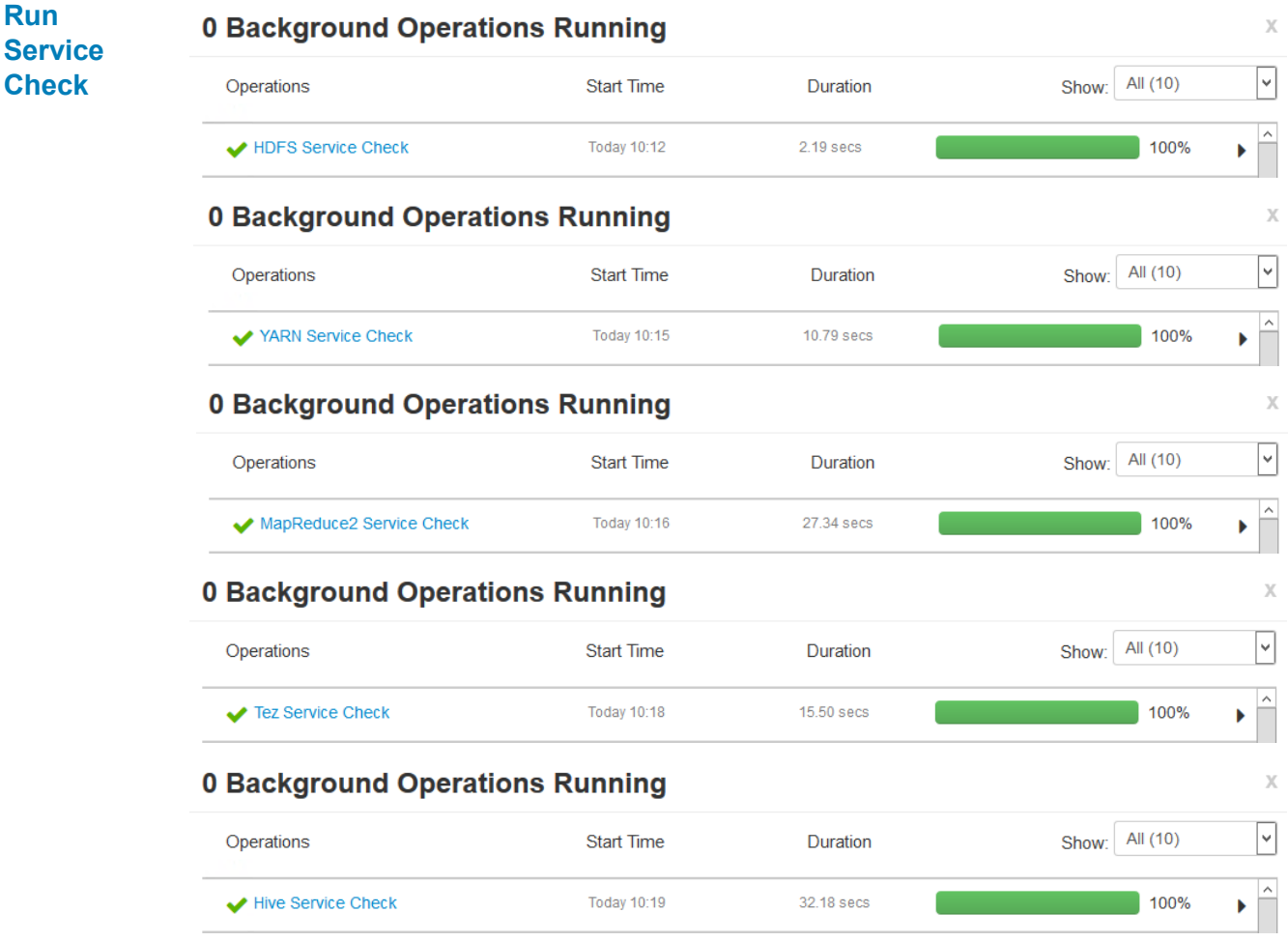

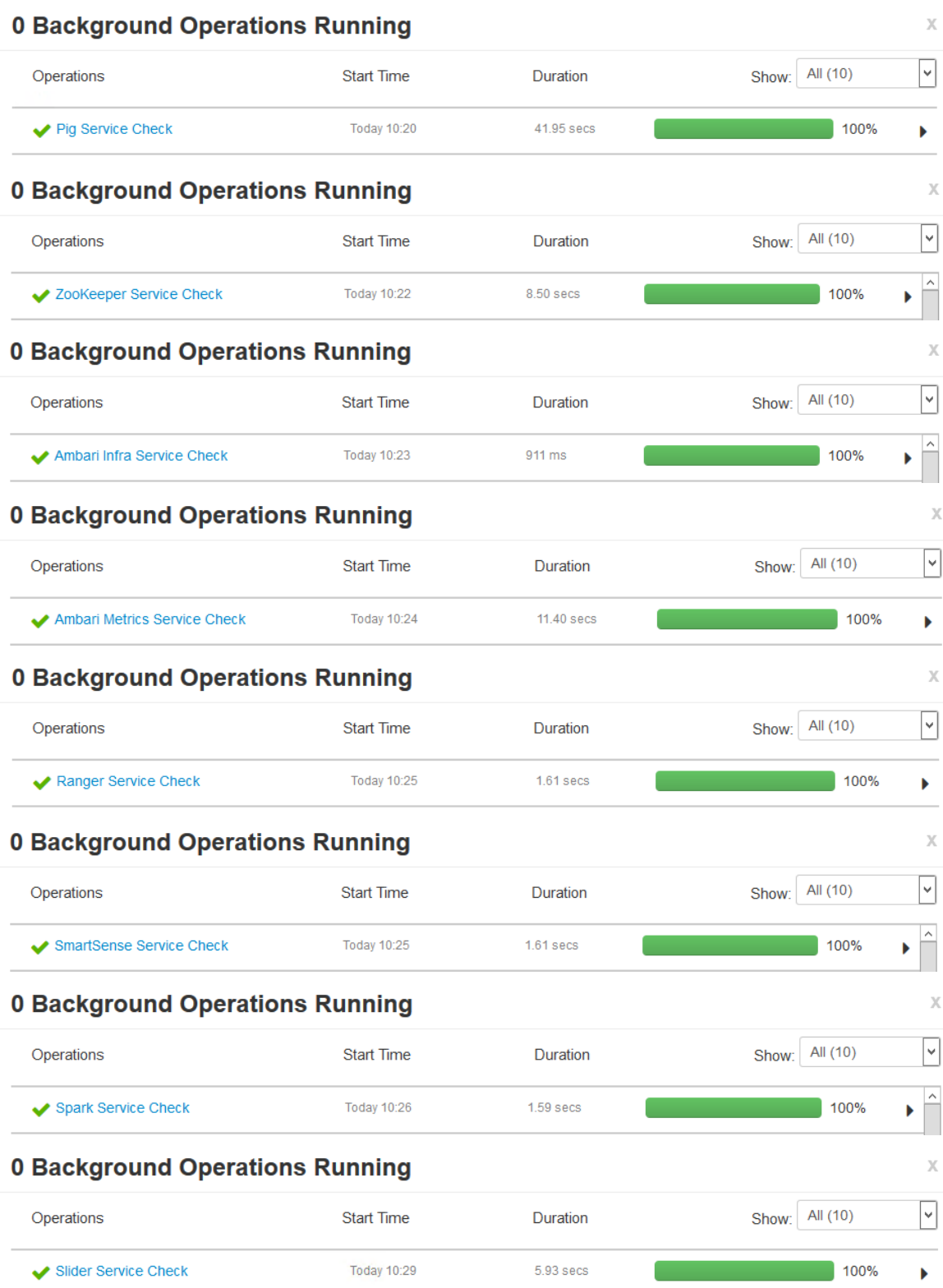

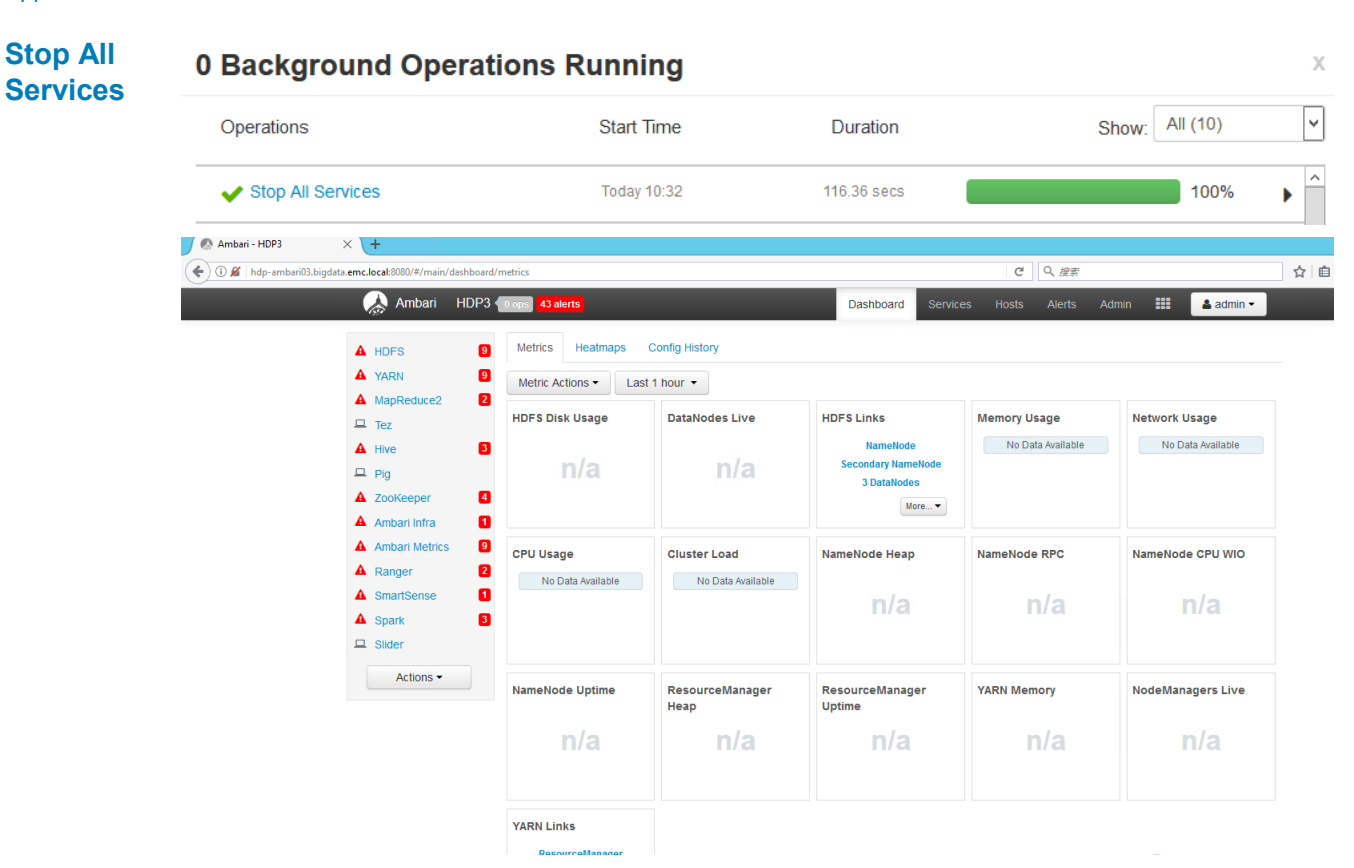

#### **Start All 0 Background Operations Running Services**

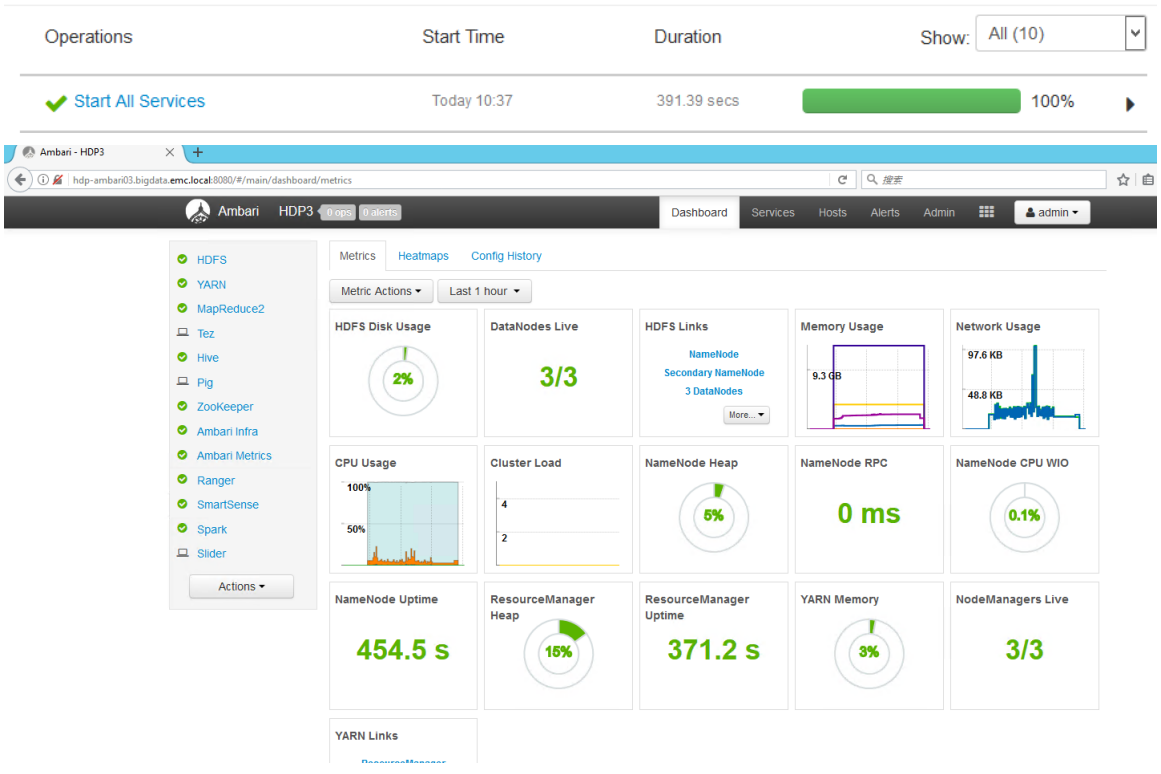

X

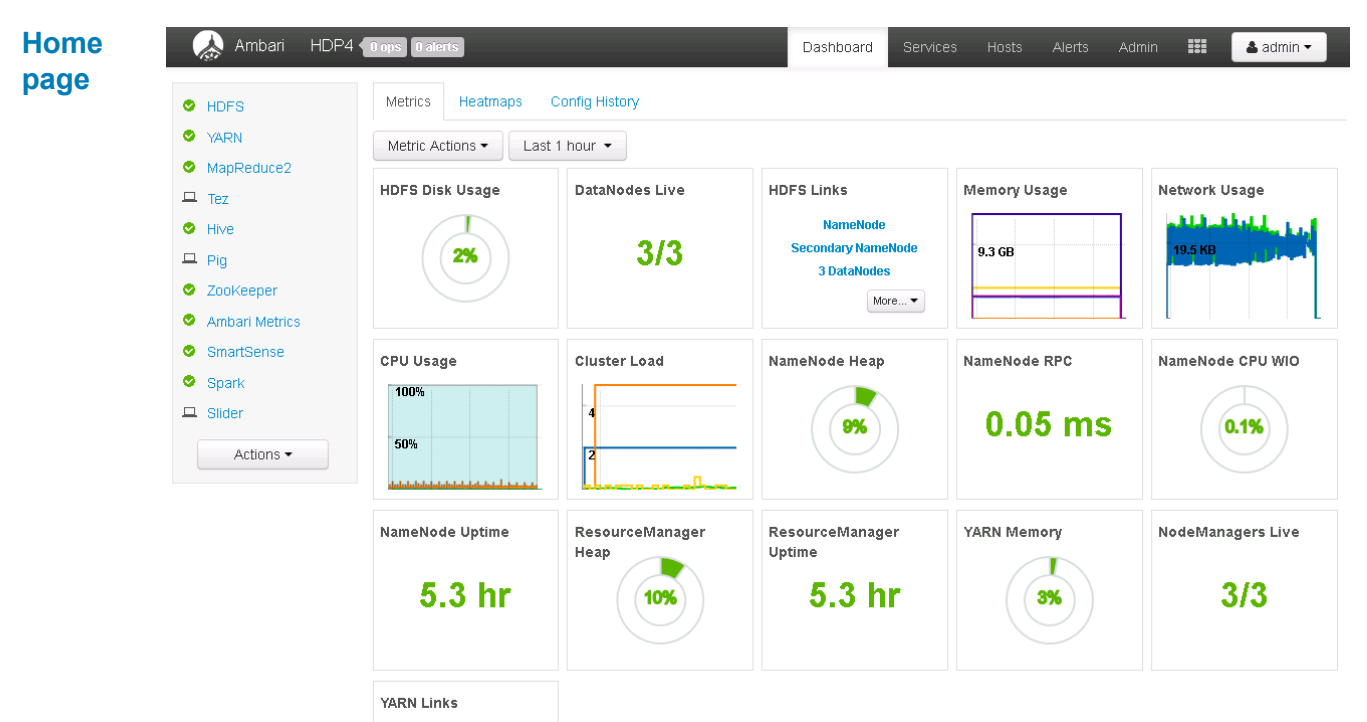

## <span id="page-82-0"></span>**Ambari Server screenshots: Hadoop/ECS**

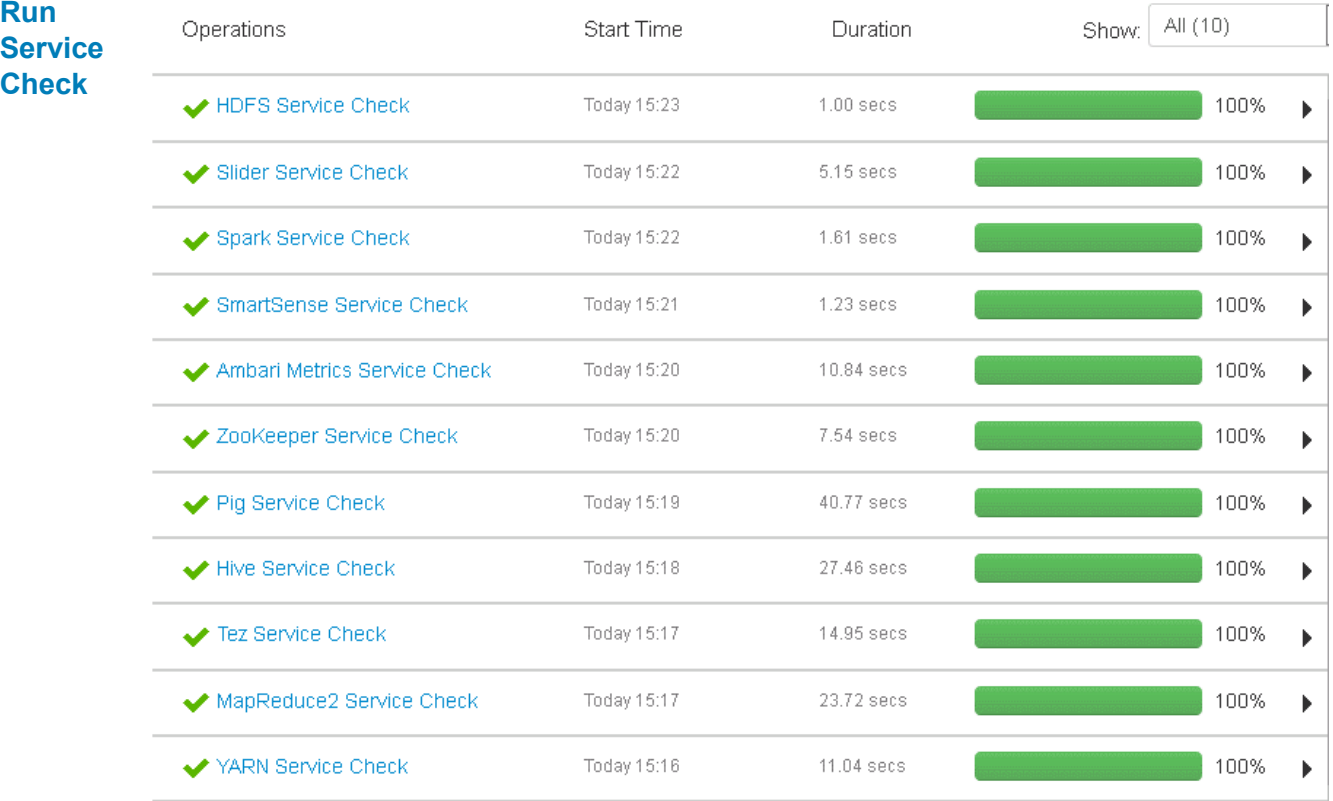

#### Appendix A: Ambari Smoke Test Screenshots

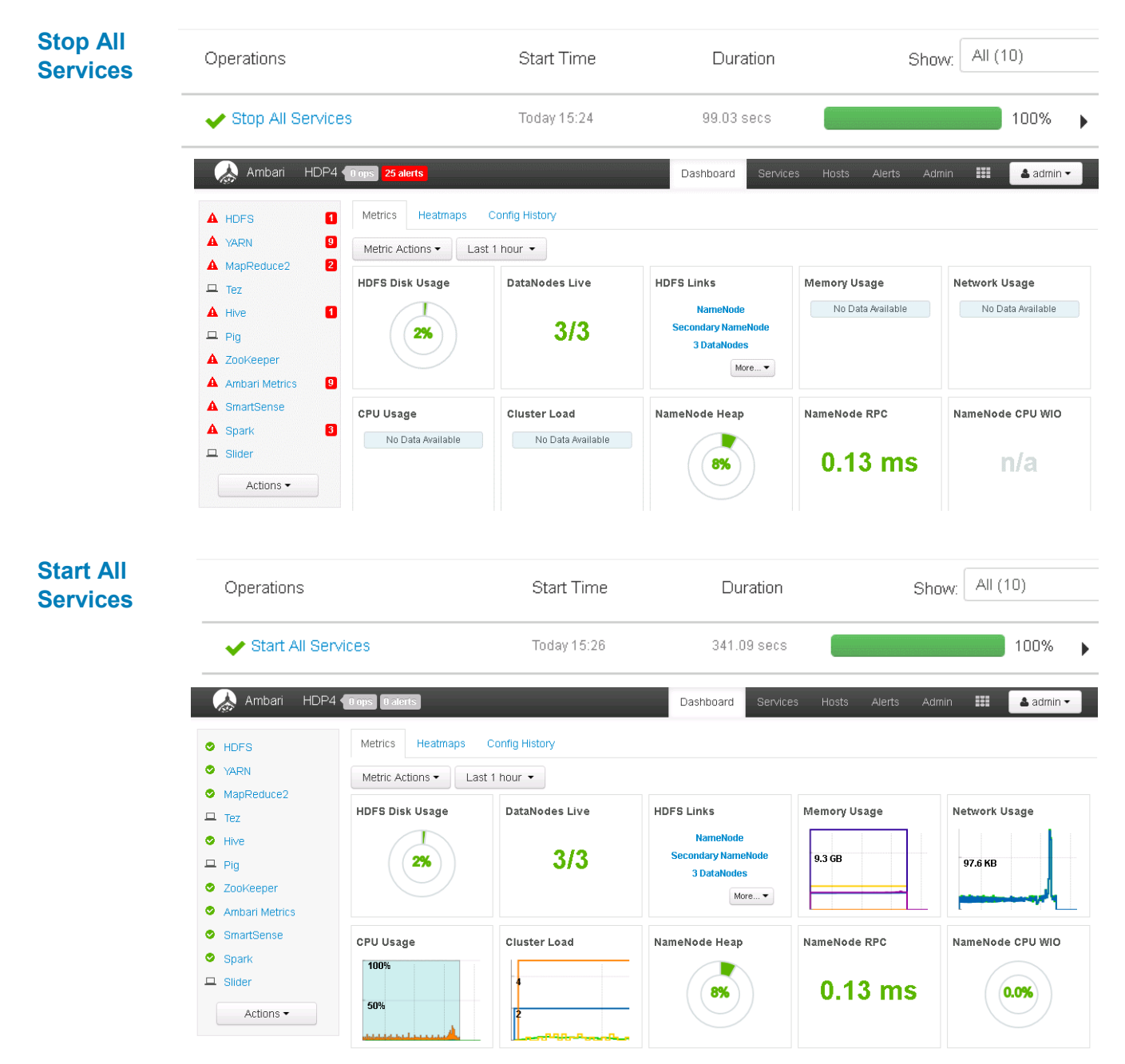

# **Appendix B Hadoop/Isilon Tests**

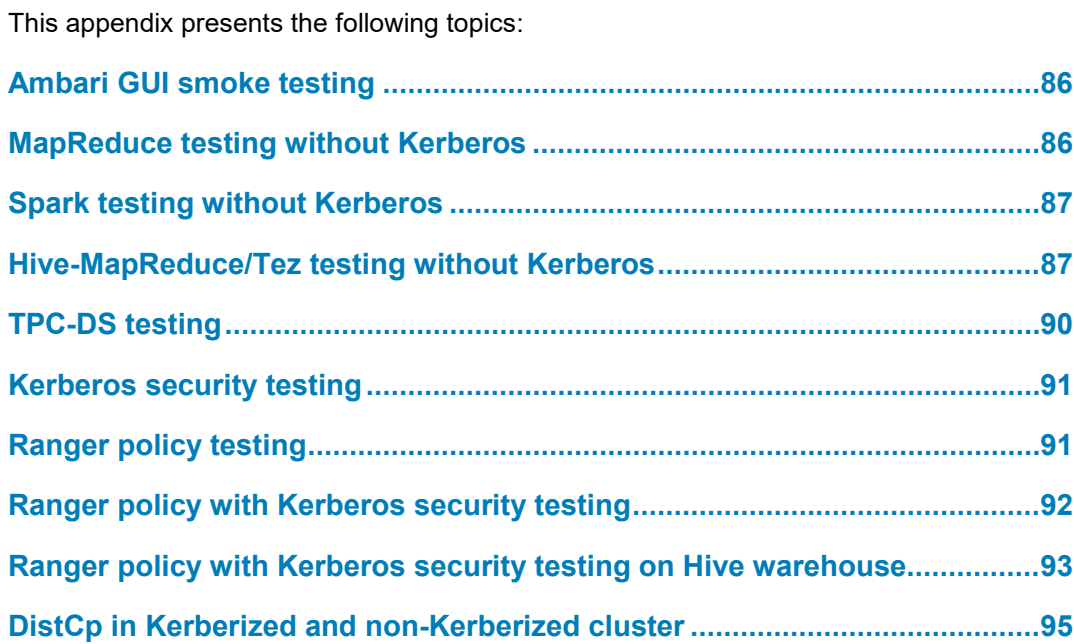

## <span id="page-85-0"></span>**Ambari GUI smoke testing**

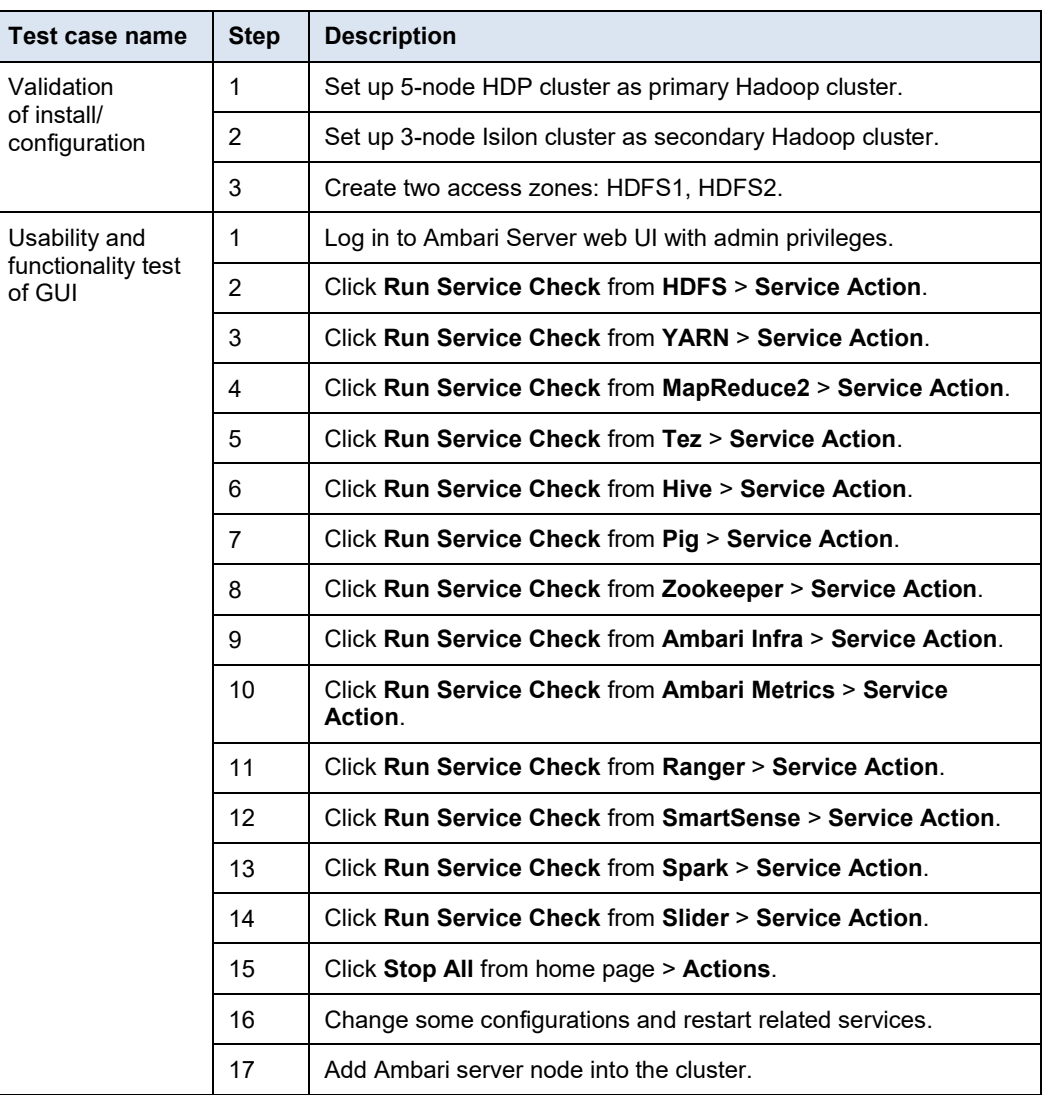

#### <span id="page-85-1"></span>**MapReduce testing without Kerberos**

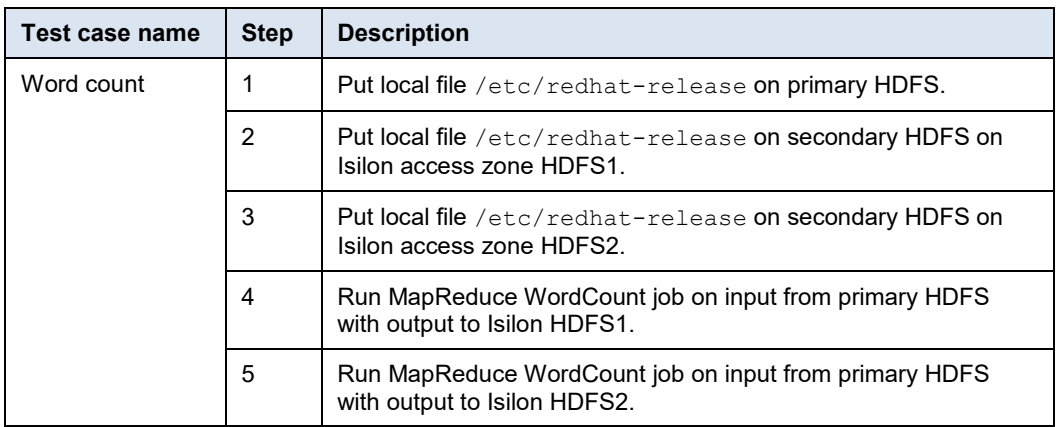

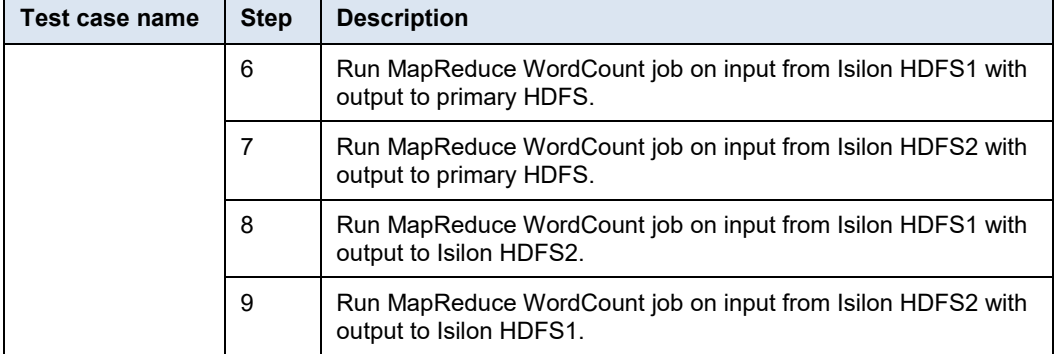

#### <span id="page-86-0"></span>**Spark testing without Kerberos**

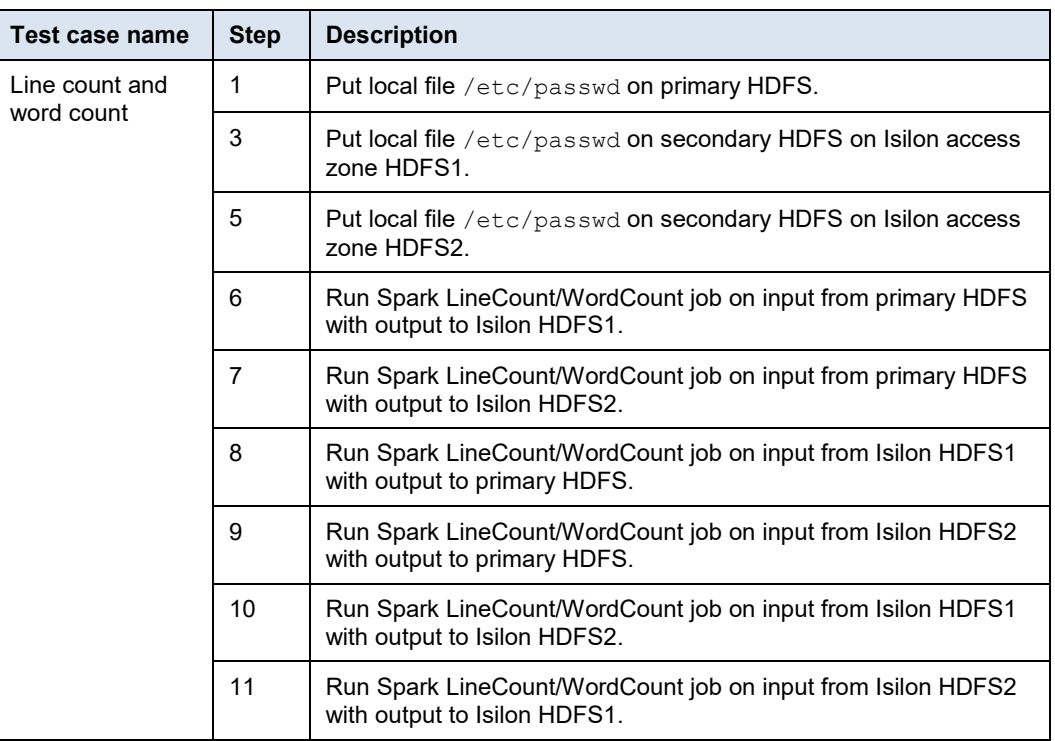

#### <span id="page-86-1"></span>**Hive-MapReduce/Tez testing without Kerberos**

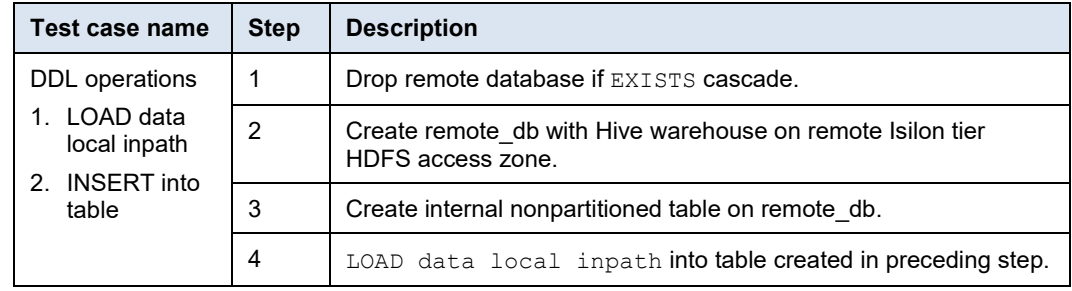

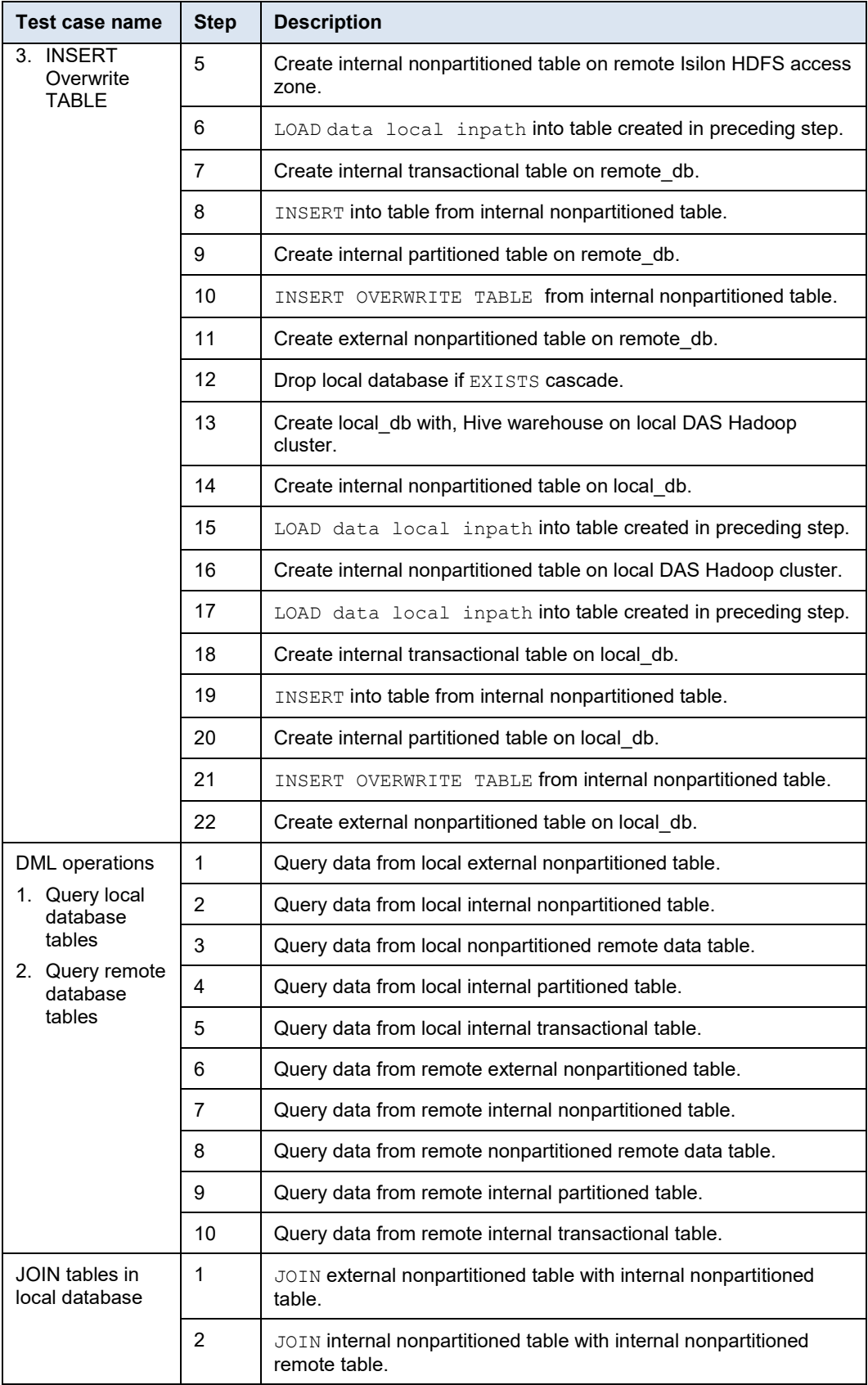

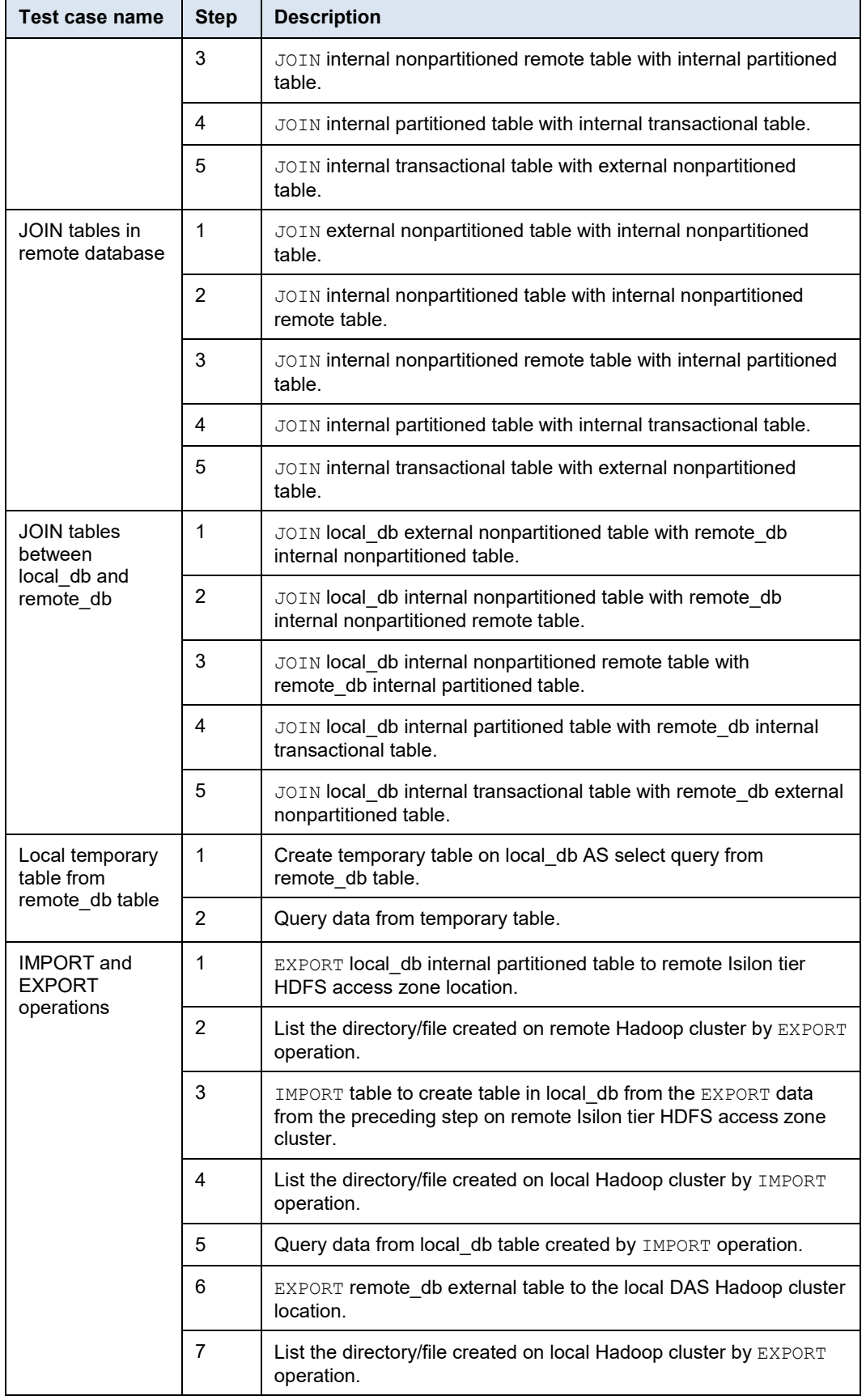

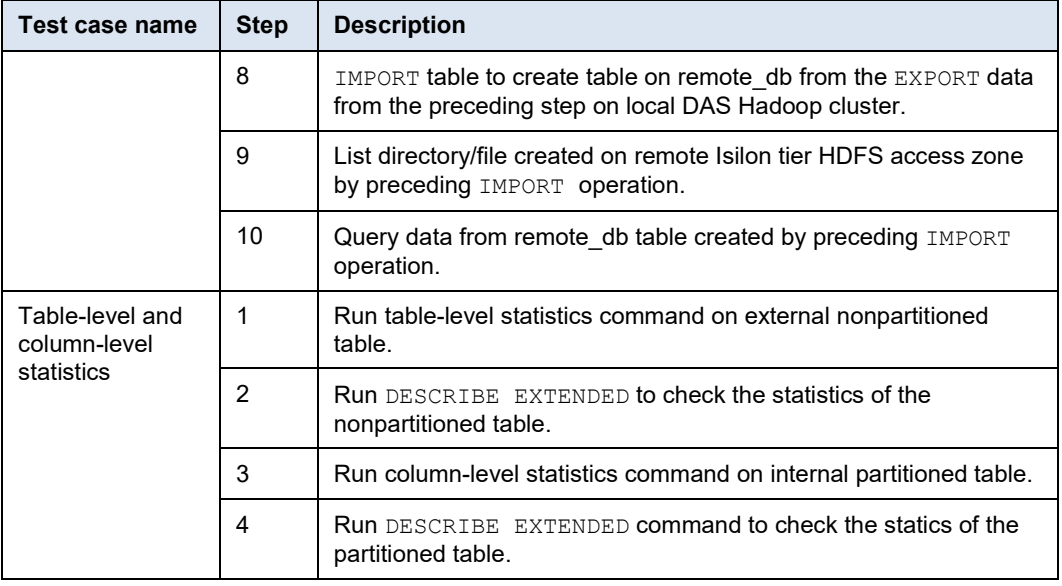

## <span id="page-89-0"></span>**TPC-DS testing**

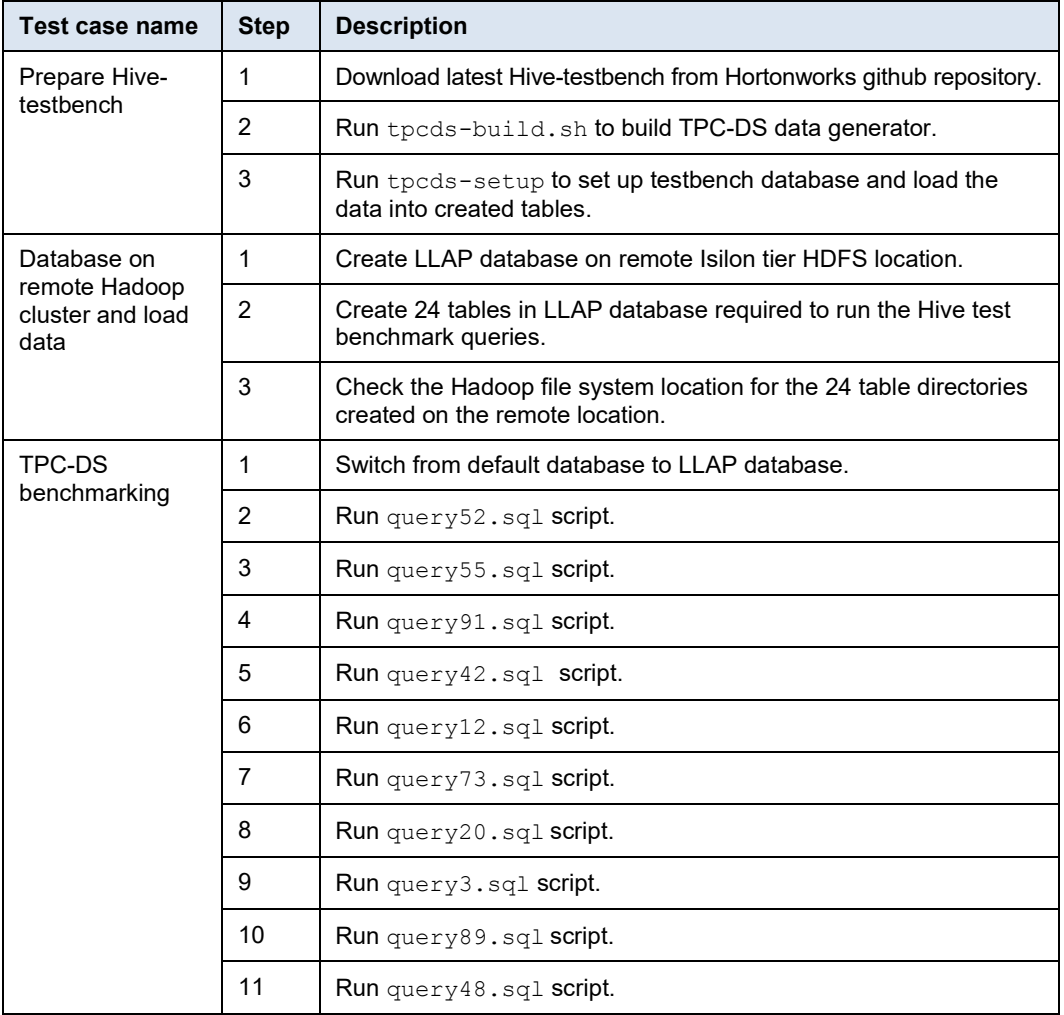

## <span id="page-90-0"></span>**Kerberos security testing**

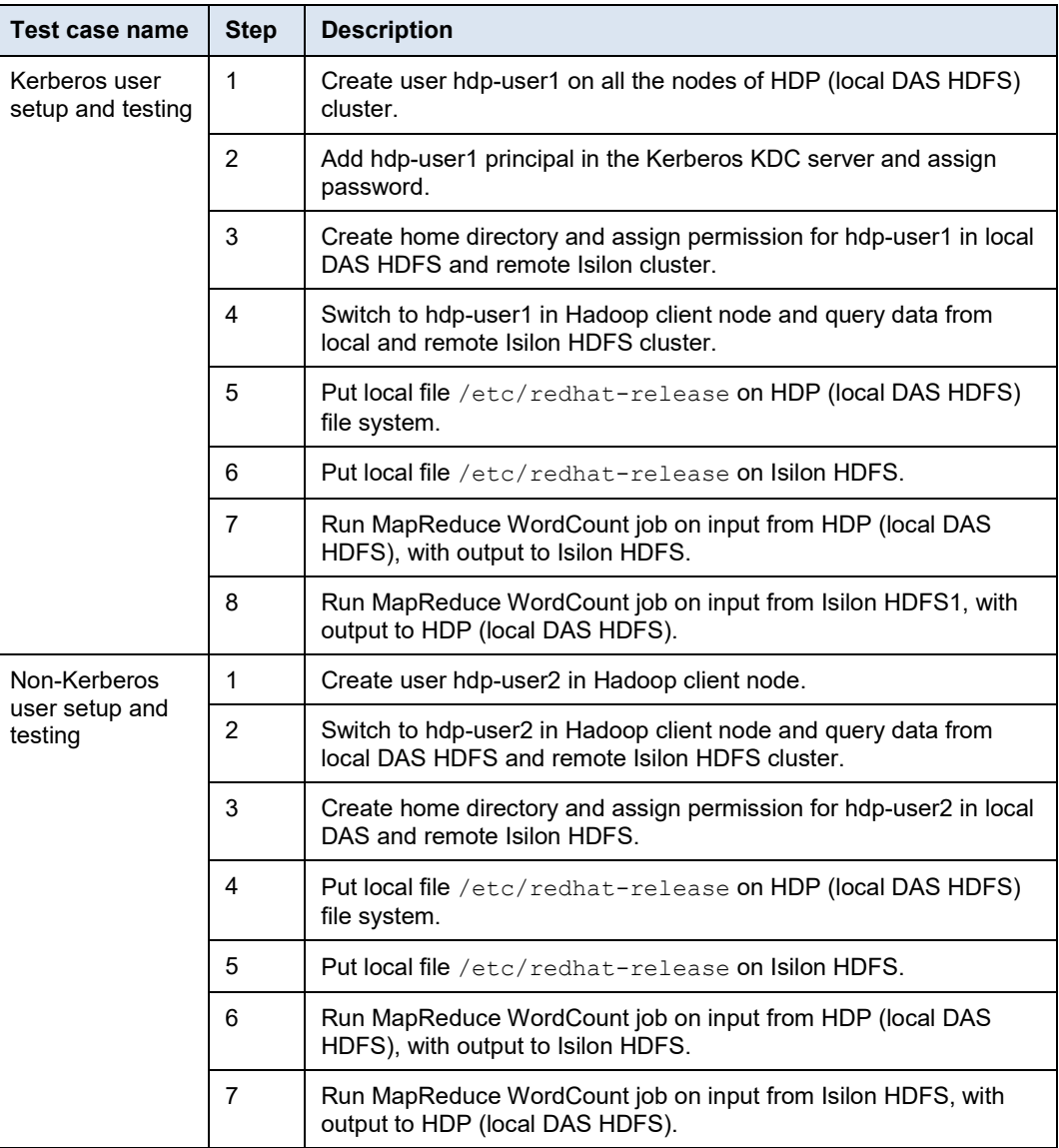

#### <span id="page-90-1"></span>**Ranger policy testing**

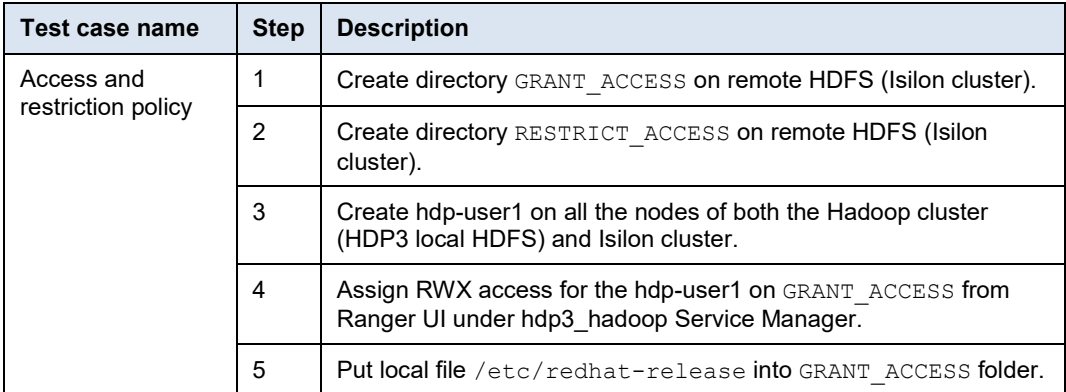

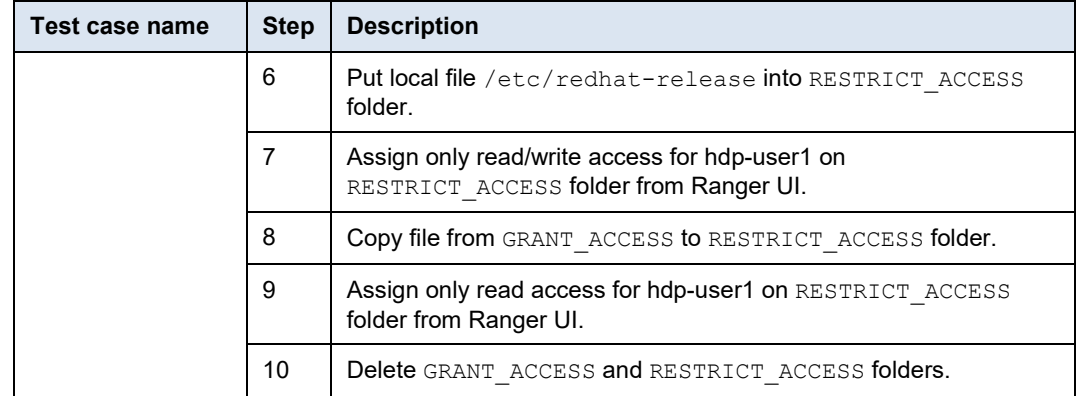

## <span id="page-91-0"></span>**Ranger policy with Kerberos security testing**

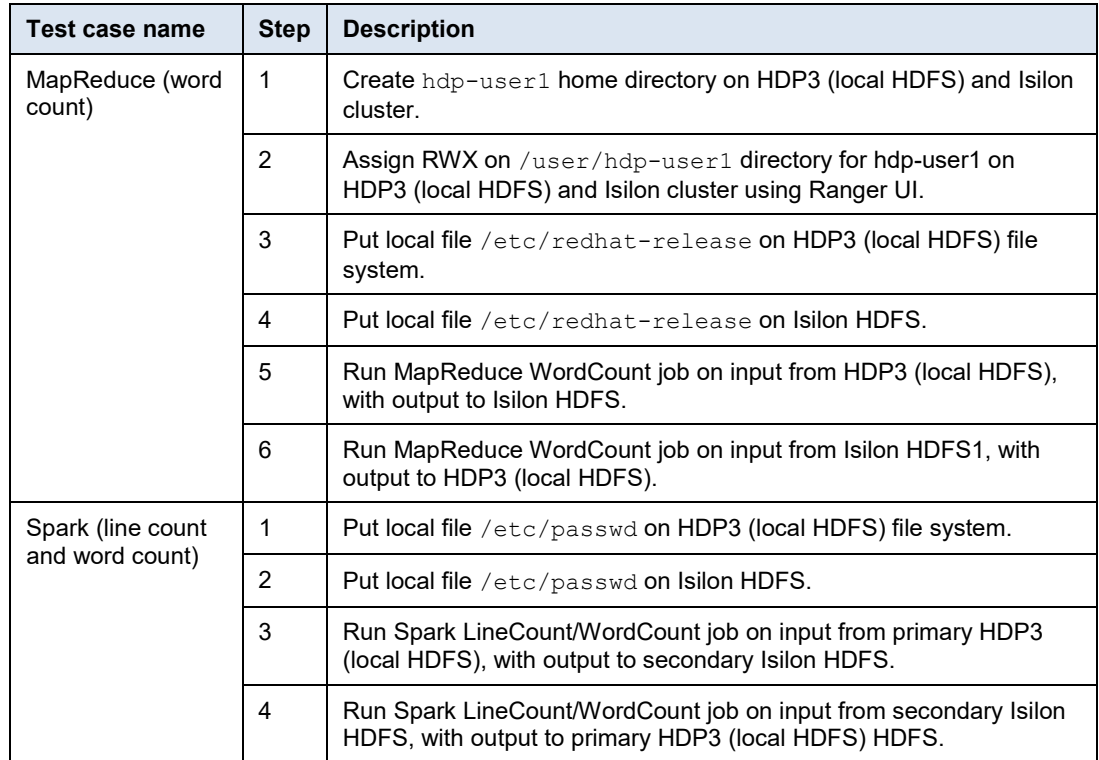

## <span id="page-92-0"></span>**Ranger policy with Kerberos security testing on Hive warehouse**

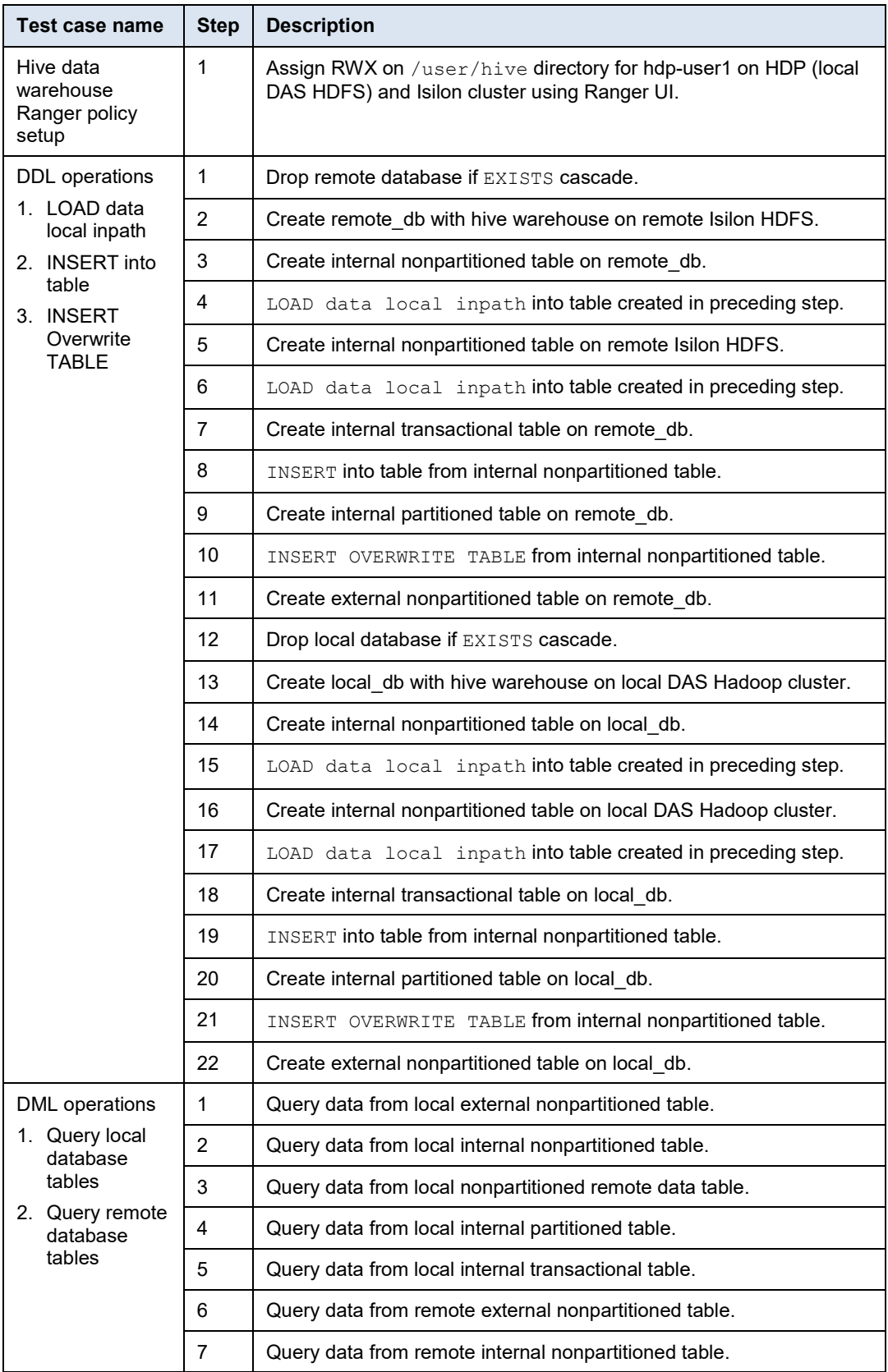

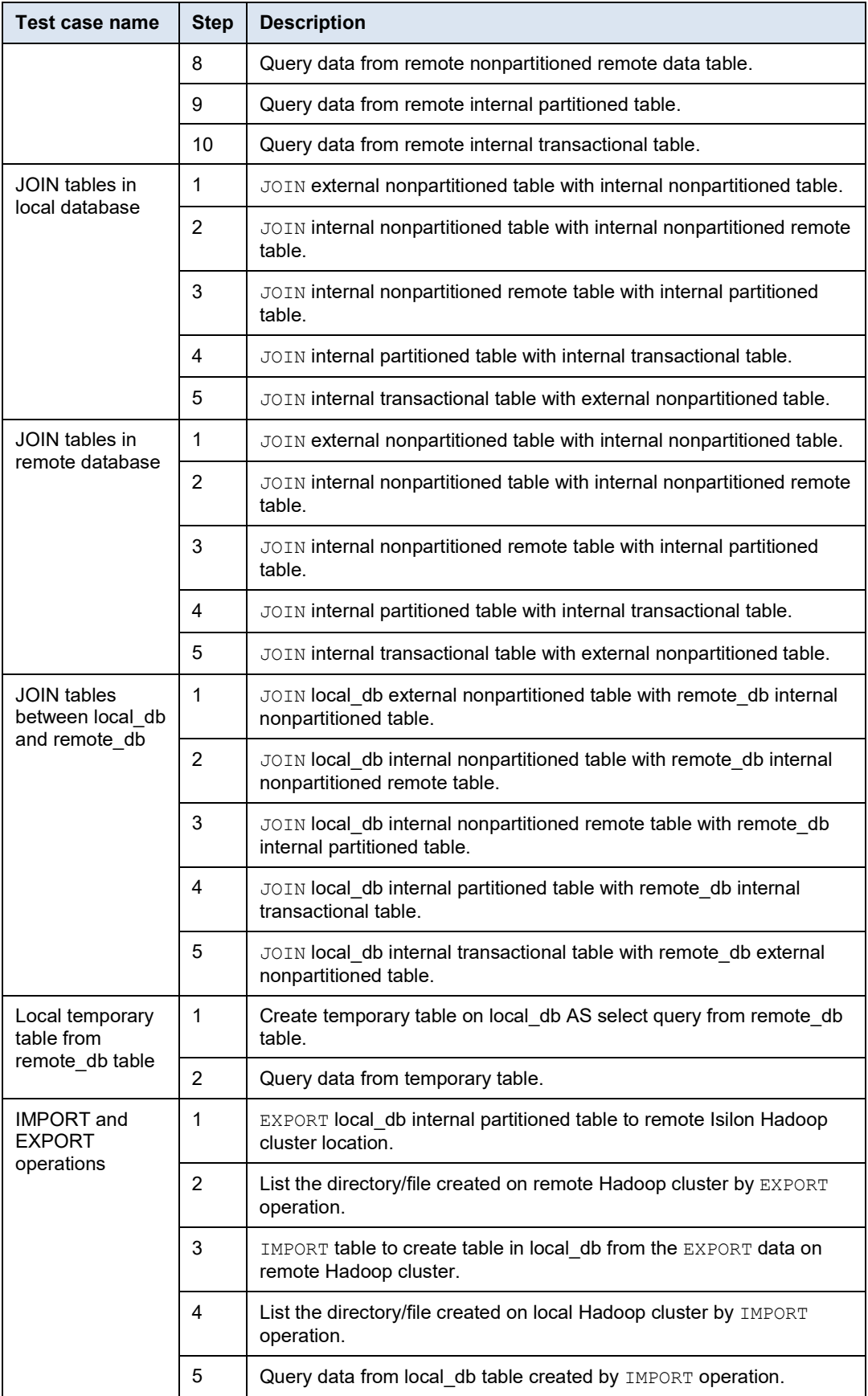

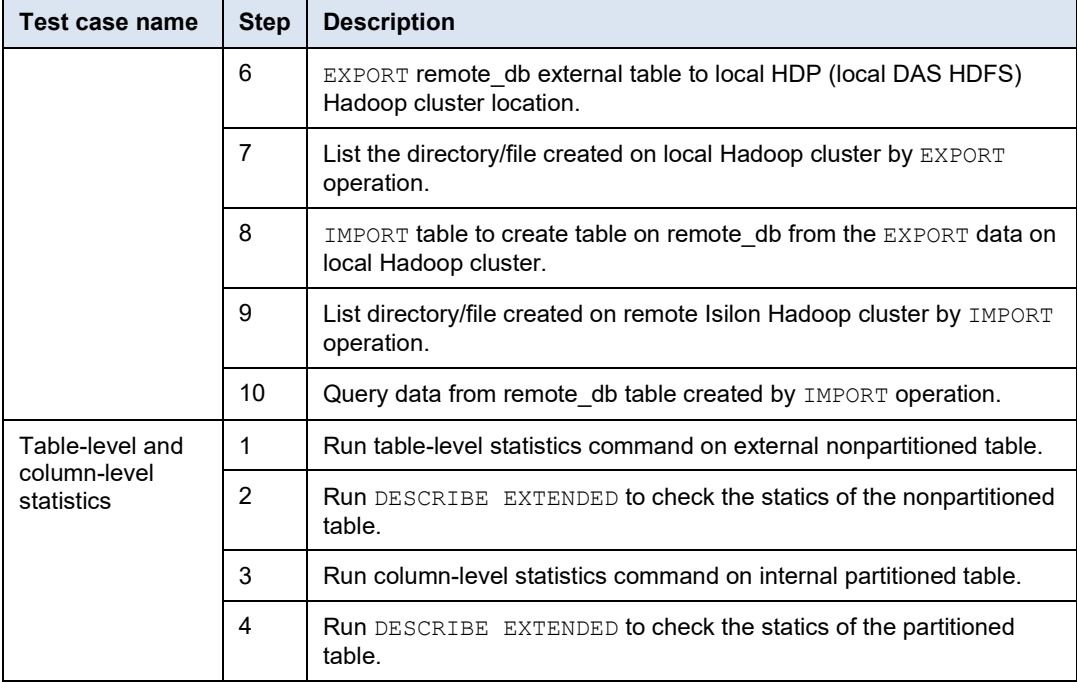

#### <span id="page-94-0"></span>**DistCp in Kerberized and non-Kerberized cluster**

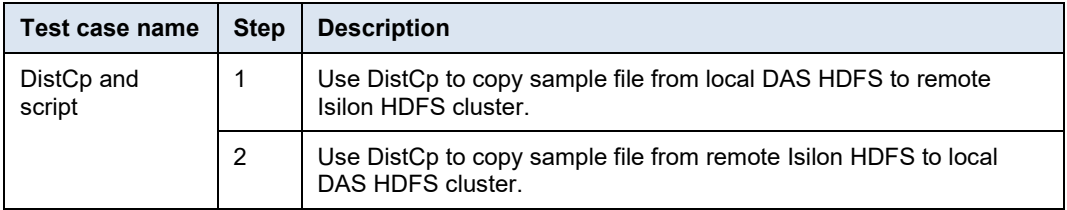

# <span id="page-95-0"></span>**Appendix C Hadoop/ECS Tests**

#### This appendix presents the following topics:

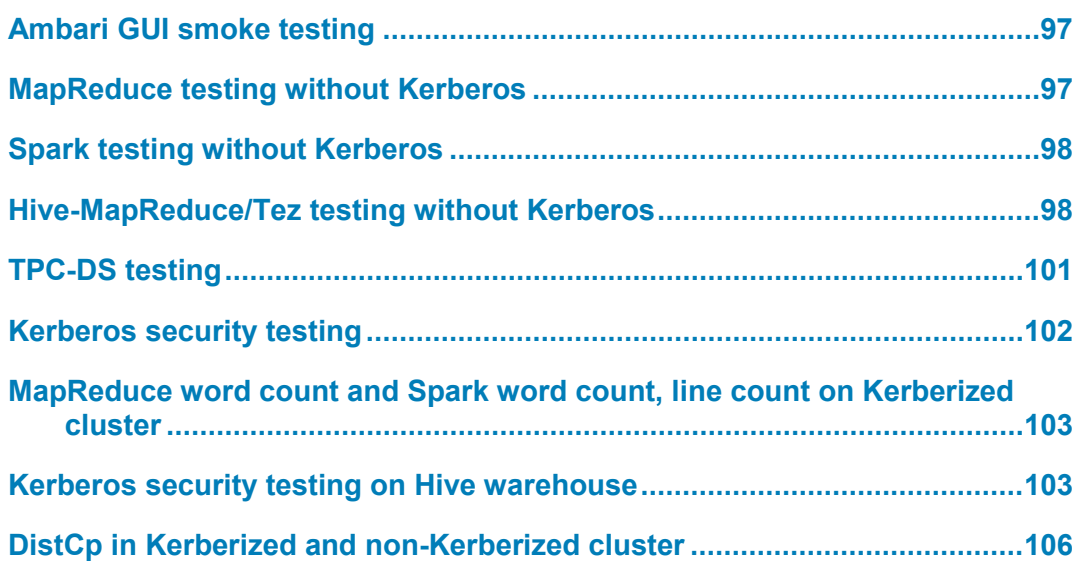

#### <span id="page-96-0"></span>**Ambari GUI smoke testing**

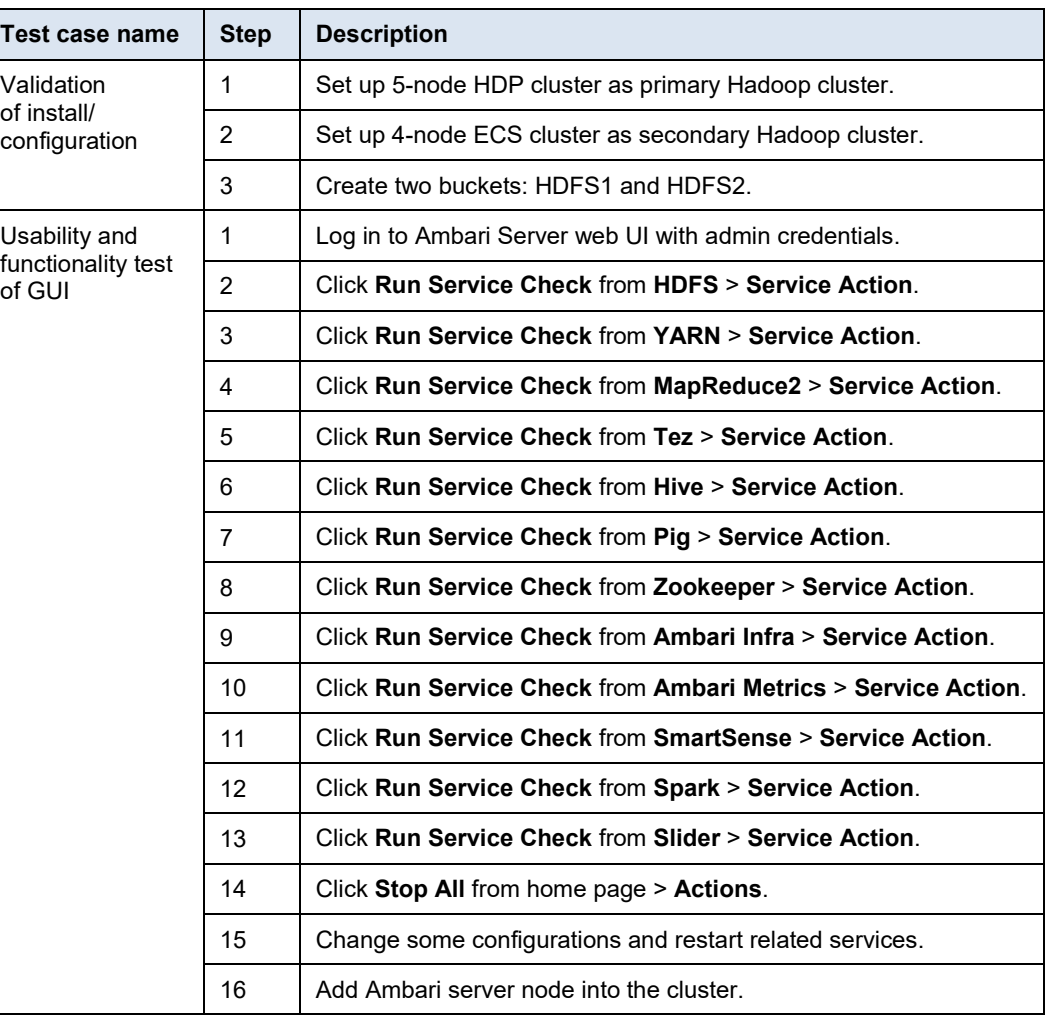

#### <span id="page-96-1"></span>**MapReduce testing without Kerberos**

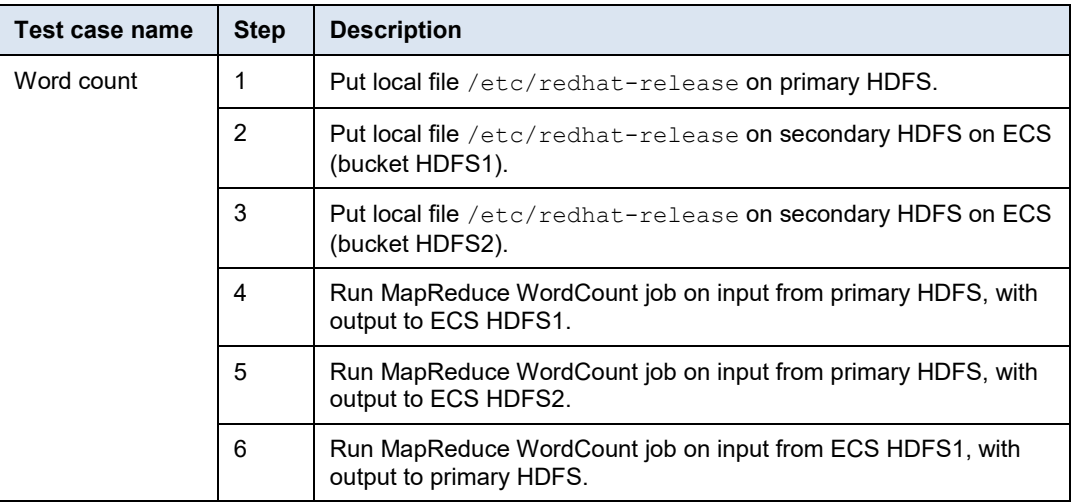

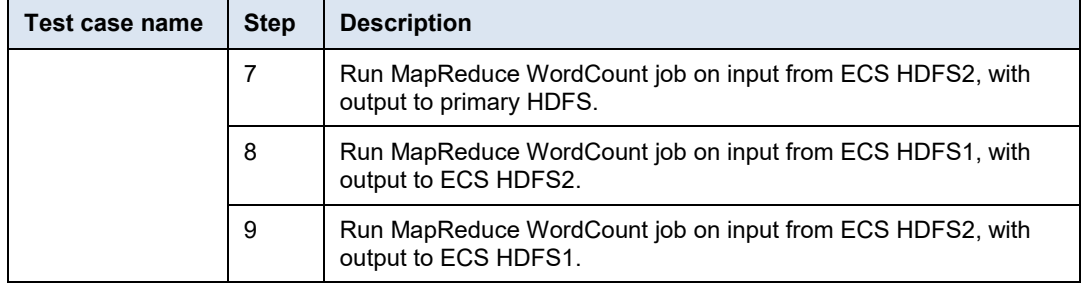

## <span id="page-97-0"></span>**Spark testing without Kerberos**

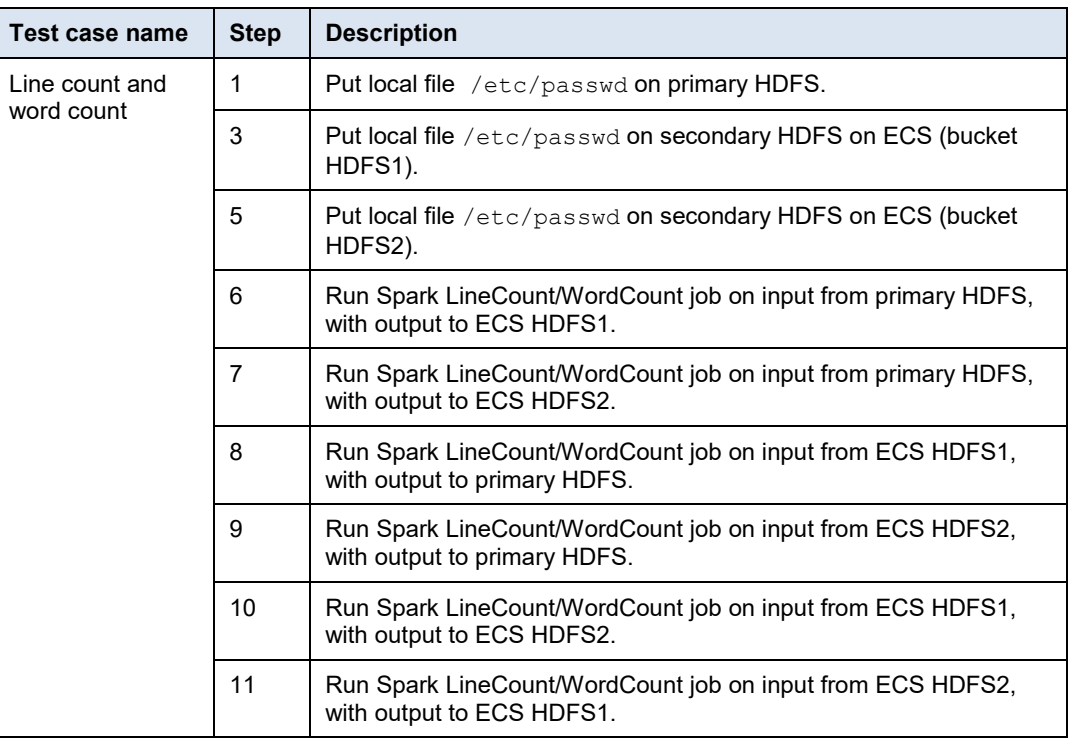

## <span id="page-97-1"></span>**Hive-MapReduce/Tez testing without Kerberos**

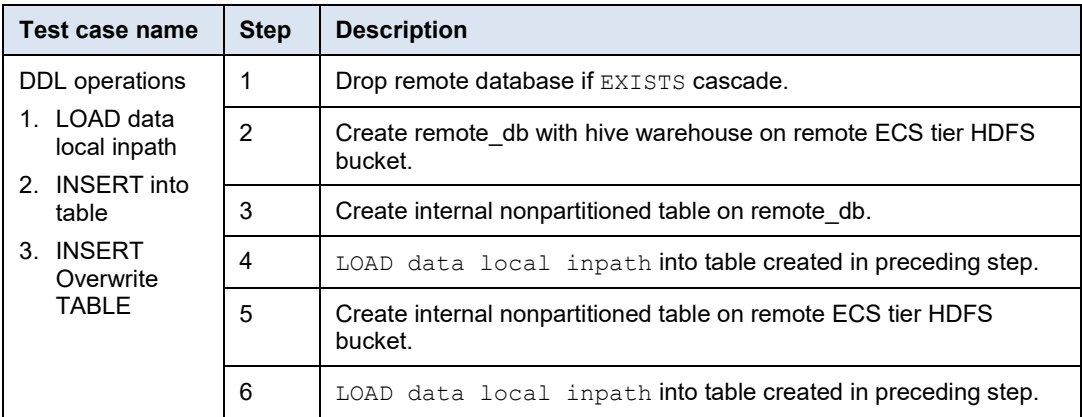

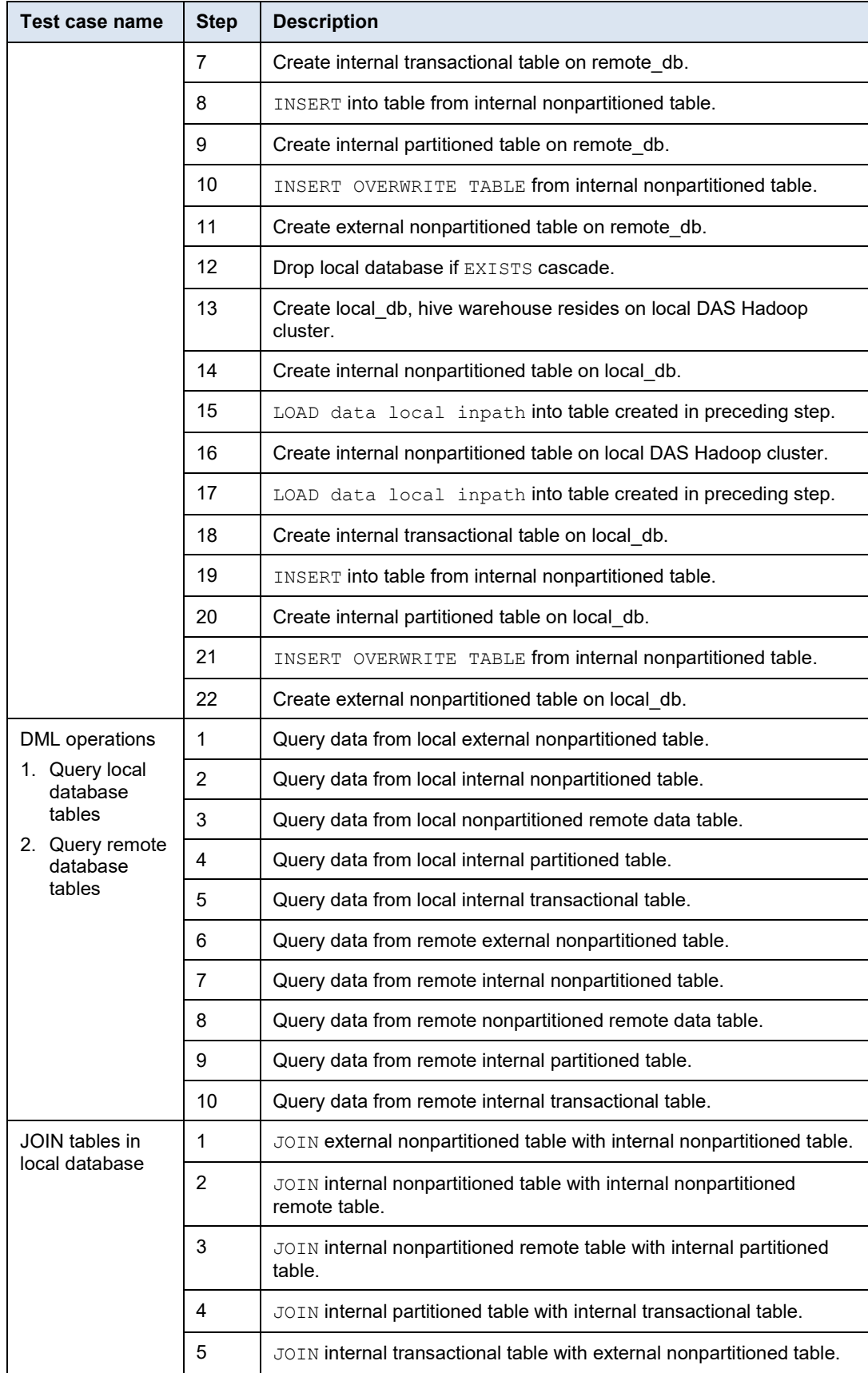

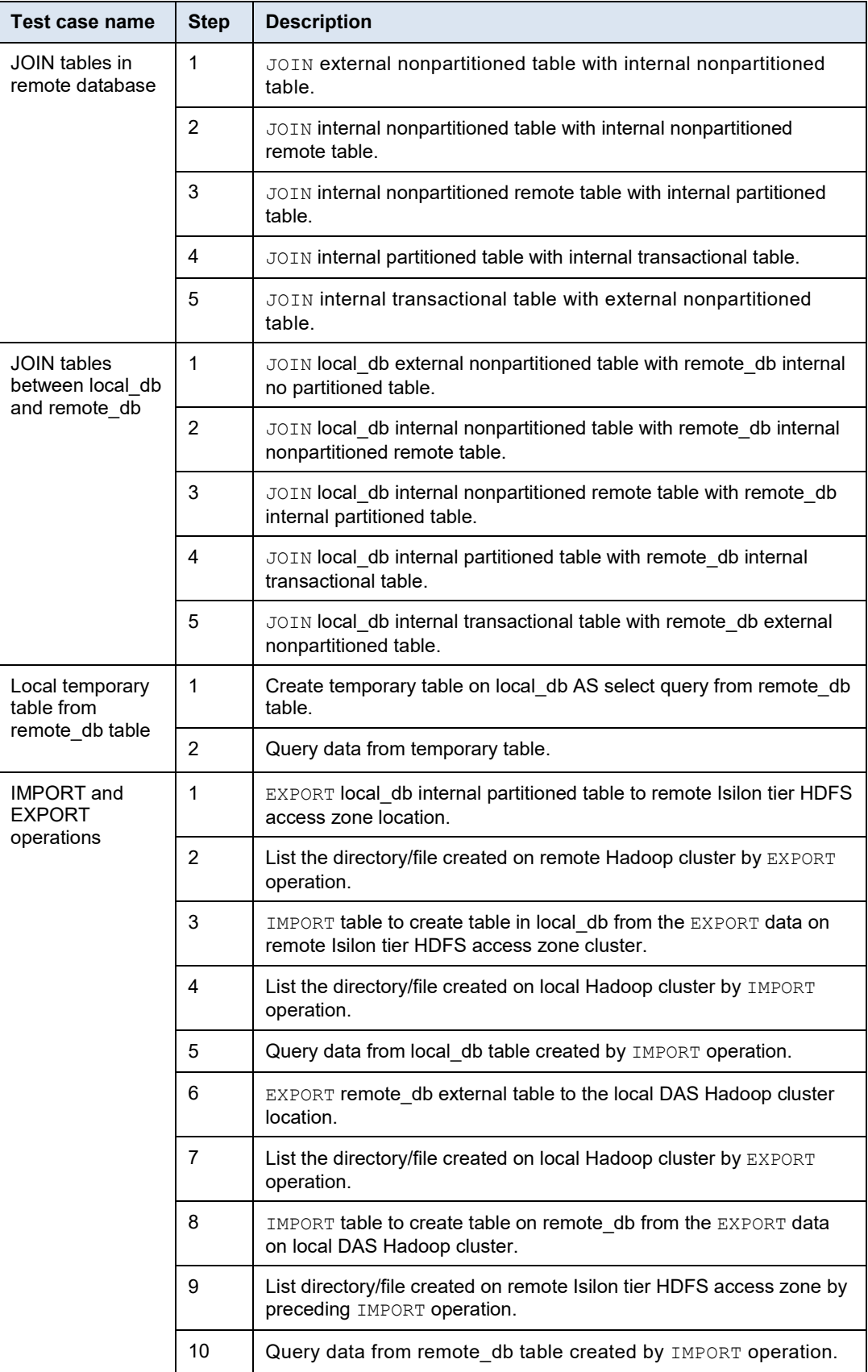

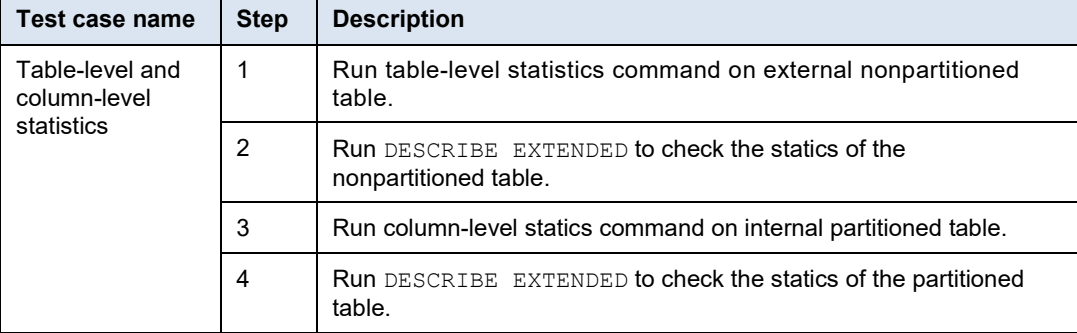

## <span id="page-100-0"></span>**TPC-DS testing**

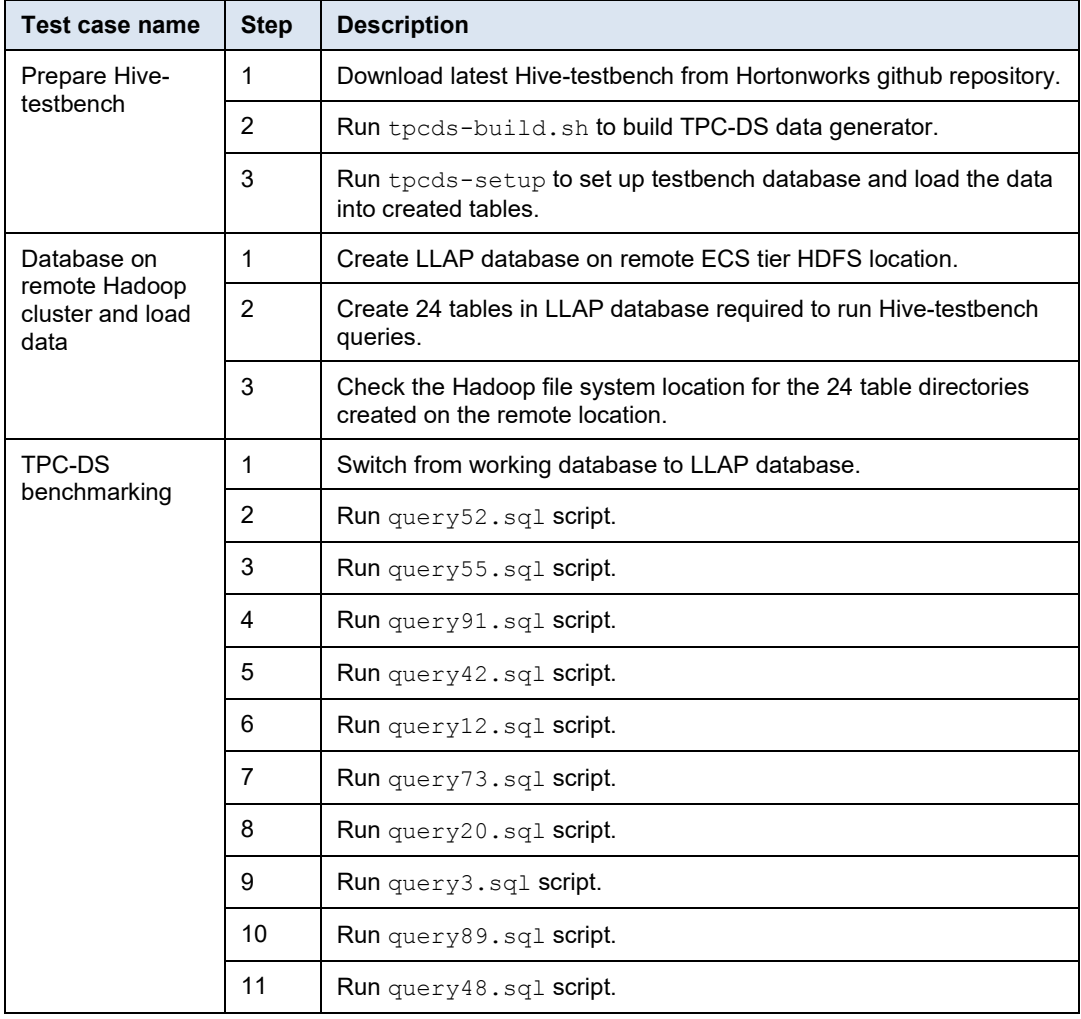

# <span id="page-101-0"></span>**Kerberos security testing**

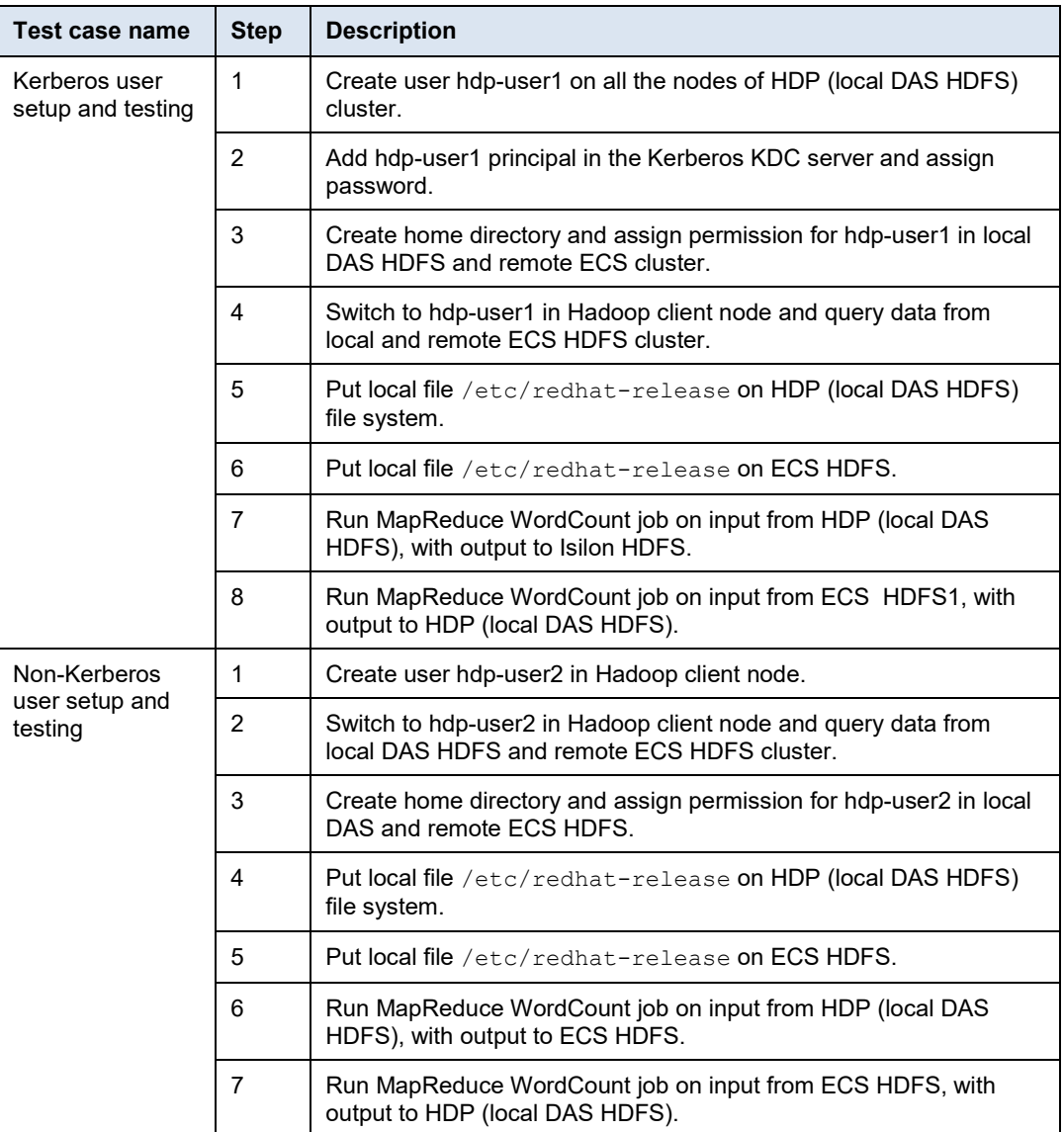

#### <span id="page-102-0"></span>**MapReduce word count and Spark word count, line count on Kerberized cluster**

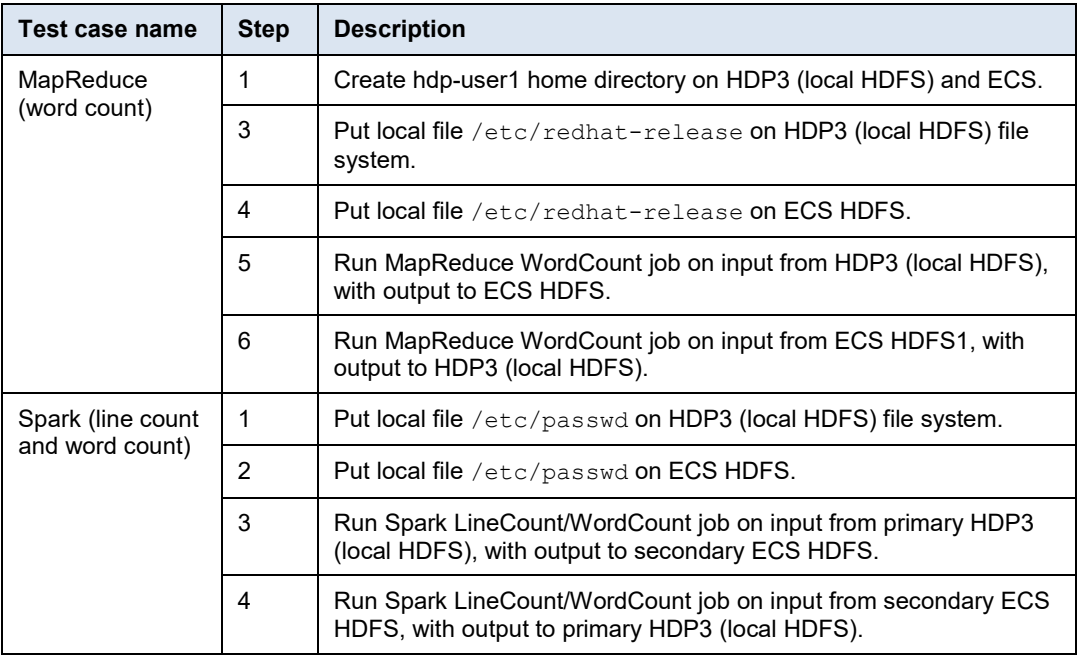

#### <span id="page-102-1"></span>**Kerberos security testing on Hive warehouse**

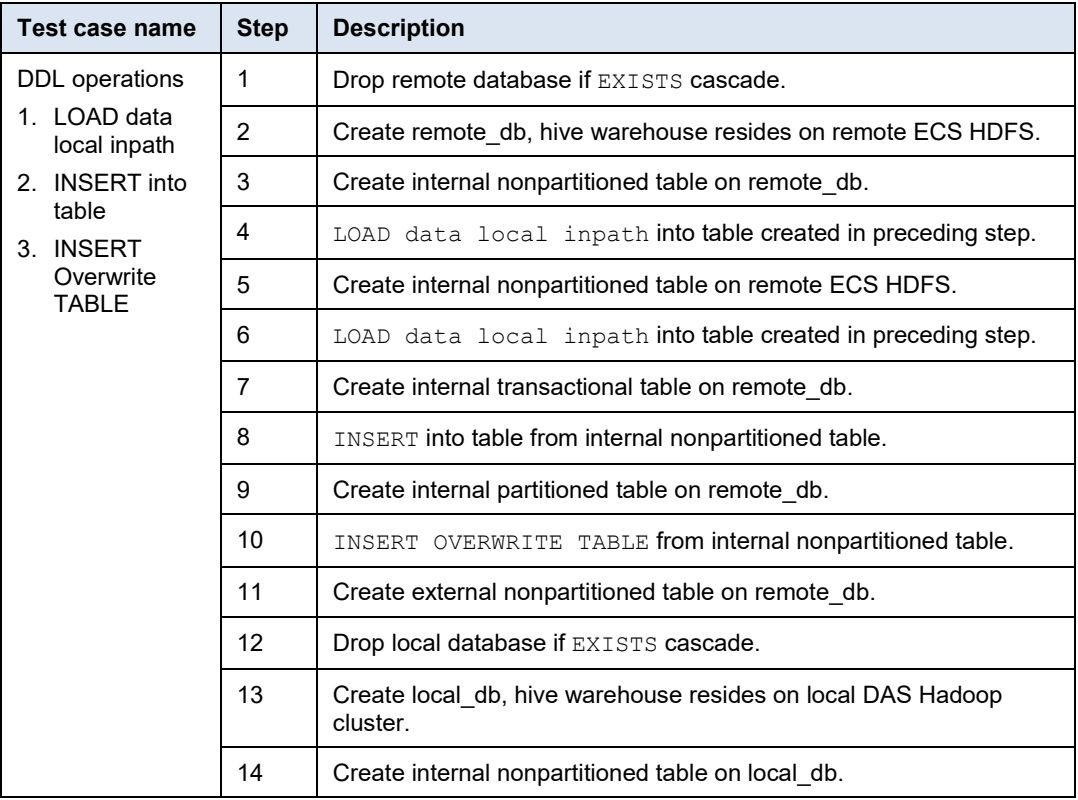

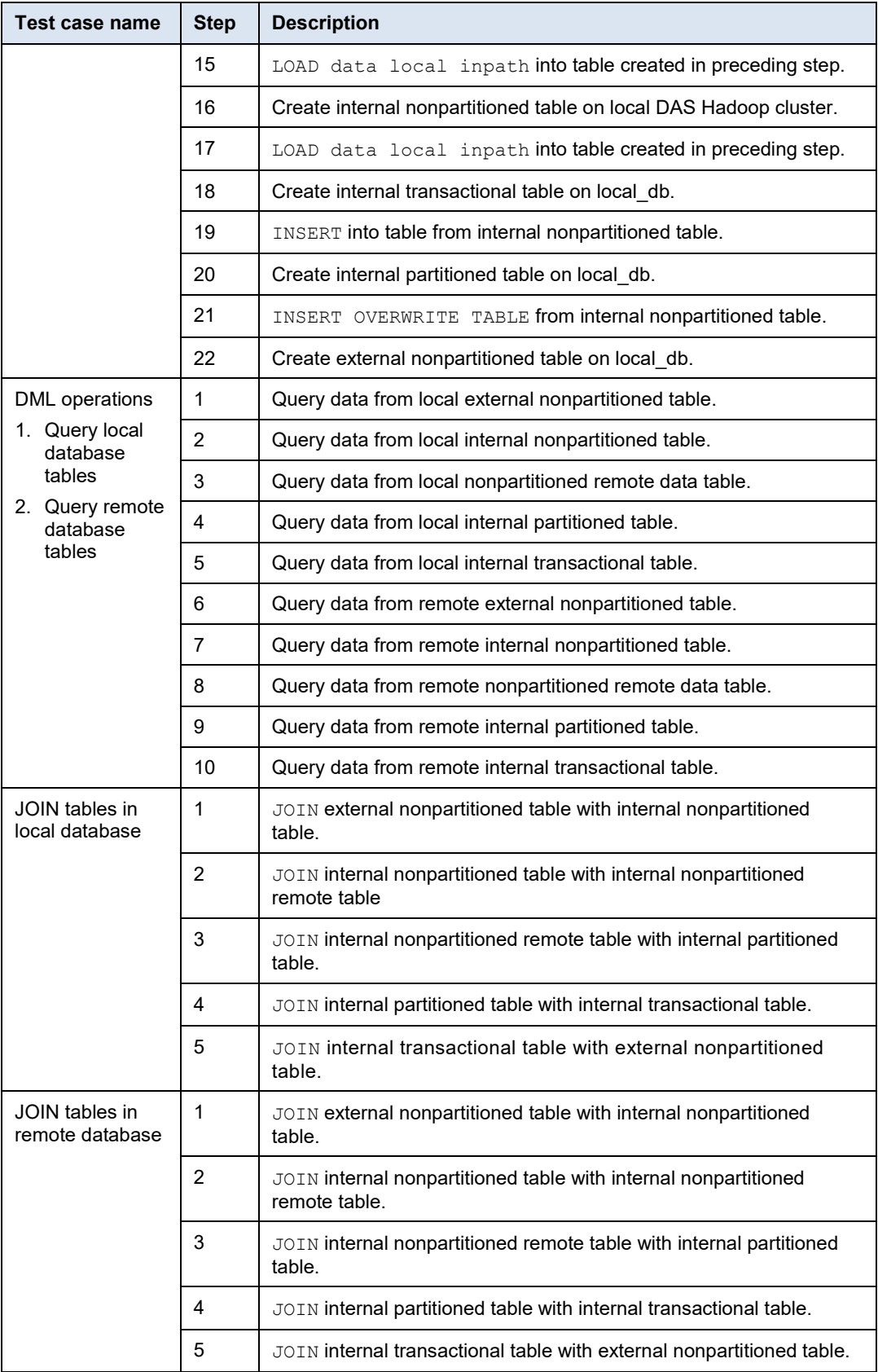

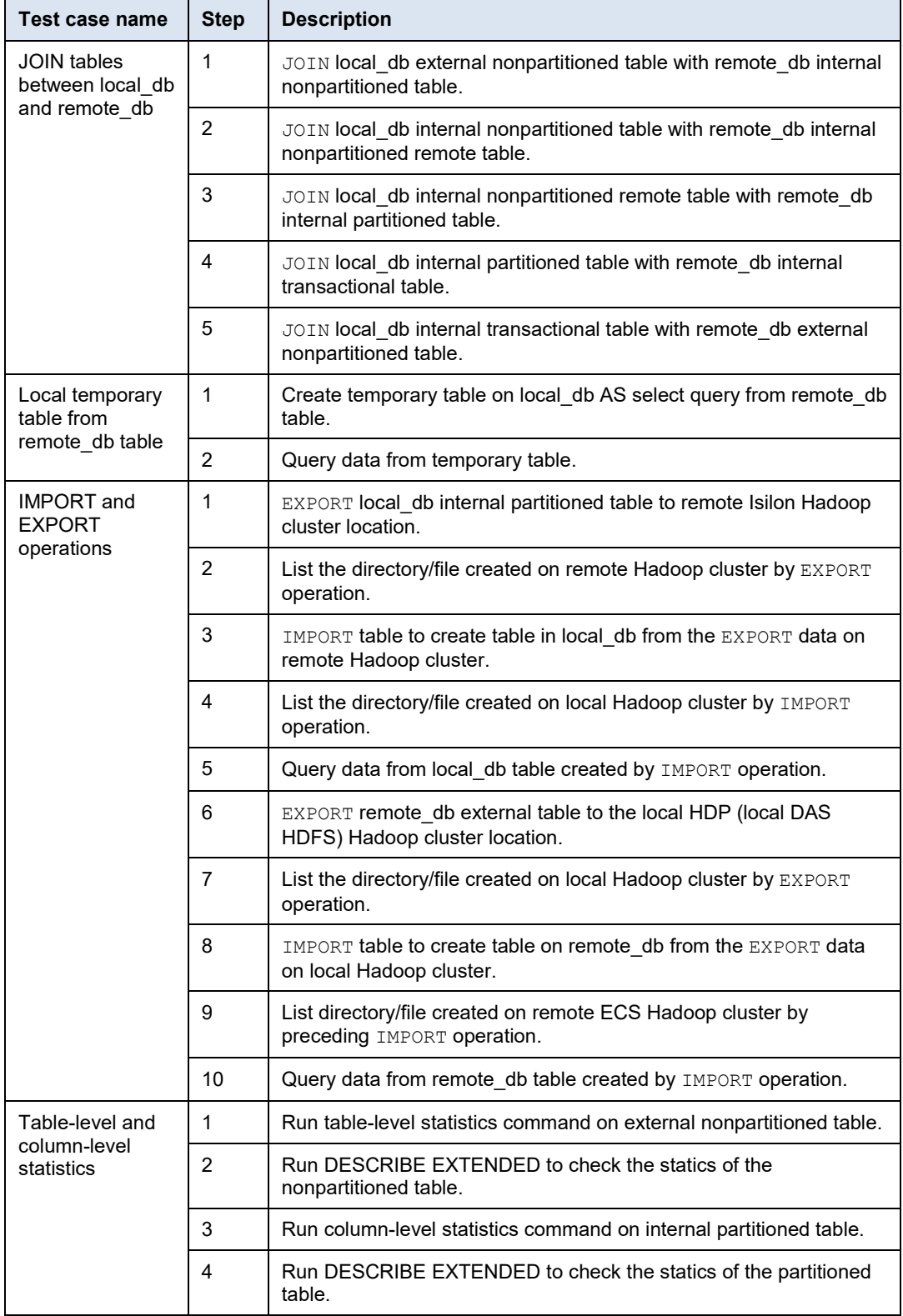

## <span id="page-105-0"></span>**DistCp in Kerberized and non-Kerberized cluster**

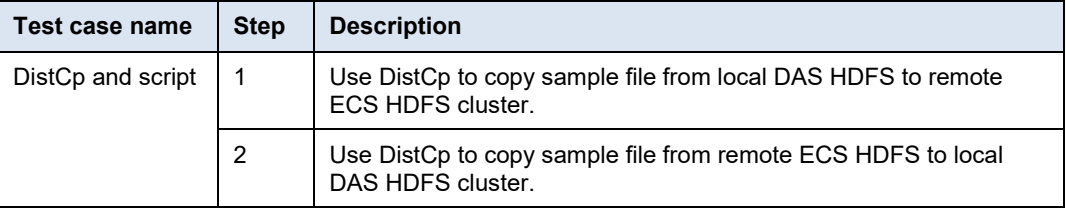